**CENTRO UNIVERSITÁRIO DE BRASÍLIA – UNICEUB COORDENAÇÃO GERAL DOS CURSOS SEQÜENCIAIS-CGCS CURSO SUPERIOR DE FORMAÇÃO ESPECÍFICA EM ANÁLISE DE SISTEMAS**

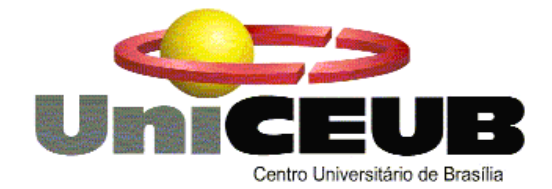

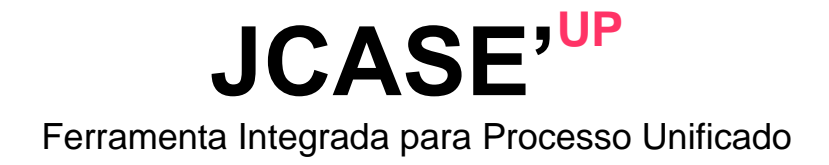

Bruno Bernardo Fonseca Márcio Takamatsu

> **Brasília 1º semestre / 2005**

## **CENTRO UNIVERSITÁRIO DE BRASÍLIA – UNICEUB COORDENAÇÃO GERAL DOS CURSOS SEQÜENCIAIS-CGCS CURSO SUPERIOR DE FORMAÇÃO ESPECÍFICA EM ANÁLISE DE SISTEMAS**

**Disciplina: Projeto Final III - Estágio Supervisionado Orientador: Eduardo Castro**

# **PROJETO JCASE'UP**

Ferramenta Integrada para Processo Unificado

 **Projeto Final apresentado como parte dos requisitos para conclusão do Curso Superior de Formação Especifica em Analise de Sistemas do Centro Universitário de Brasília - UniCEUB**

**Bruno Bernardo Fonseca Márcio Takamatsu**

> **Brasília 1º Semestre / 2005**

# **Apresentação**

A Ferramenta Integrada para Processo Unificado – JCASE'UP – está sendo desenvolvida com o intuito de prover um controle mais específico, ágil, seguro e de maior disponibilidade, tanto para a equipe tecnológica quanto aos gestores dos sistemas.

Sua motivação é a necessidade de demandar atividades aos recursos do projeto e manter disponível a documentação do desenvolvimento de software (diagramas, requisitos de software, etc.) para a equipe tecnológica, bem como também para os clientes, de forma rápida e sucinta.

Atualmente encontramos desafios para a o gerenciamento, controle e disponibilização dos artefatos como:

- A utilização de softwares proprietários, que acarreta em dificuldades da captação dos documentos pelos gestores no que se refere à aquisição do aplicativo em utilização pela empresa de desenvolvimento;
- A plataforma operacional (computador e sistema operacional) do cliente deve ser compatível com a plataforma de uso dos softwares proprietários;
- Falta de padrão na organização e disponibilização dos artefatos, onde cada equipe de desenvolvimento adota suas próprias estratégias no desenvolvimento e organização dos artefatos.

Encontramos também dificuldades para gerenciar o projeto como:

- Falta de padronização na organização temporal dos processos e artefatos desenvolvidos, onde o registro de várias etapas importantes, tanto na gerência de projetos, quanto em outras disciplinas, não são informados e a aplicação dos processos não está clara e à gestão de cada equipe;
- Falta do registro dos produtos gerados na conclusão da atividade;

O JCASE'UP atende aos desafios acima, pois seu ambiente de utilização compreende desde a gerencia dos processos, passando pela análise desenvolvimento do software, até a disponibilização dos artefatos desenvolvidos aos gestores.

Por ser uma solução integrada, o JCASE'UP torna-se uma ferramenta muito especial, auxiliando na gestão dos processos, realizando o controle e disponibilização de artefatos, não esquecendo de comentar que a solução procura utilizar ferramentas gratuitas e de código aberto.

## Palavras Chaves

**Processo Unificado, Engenharia de Software, Software Livre, Open Source**

## **Sumário**

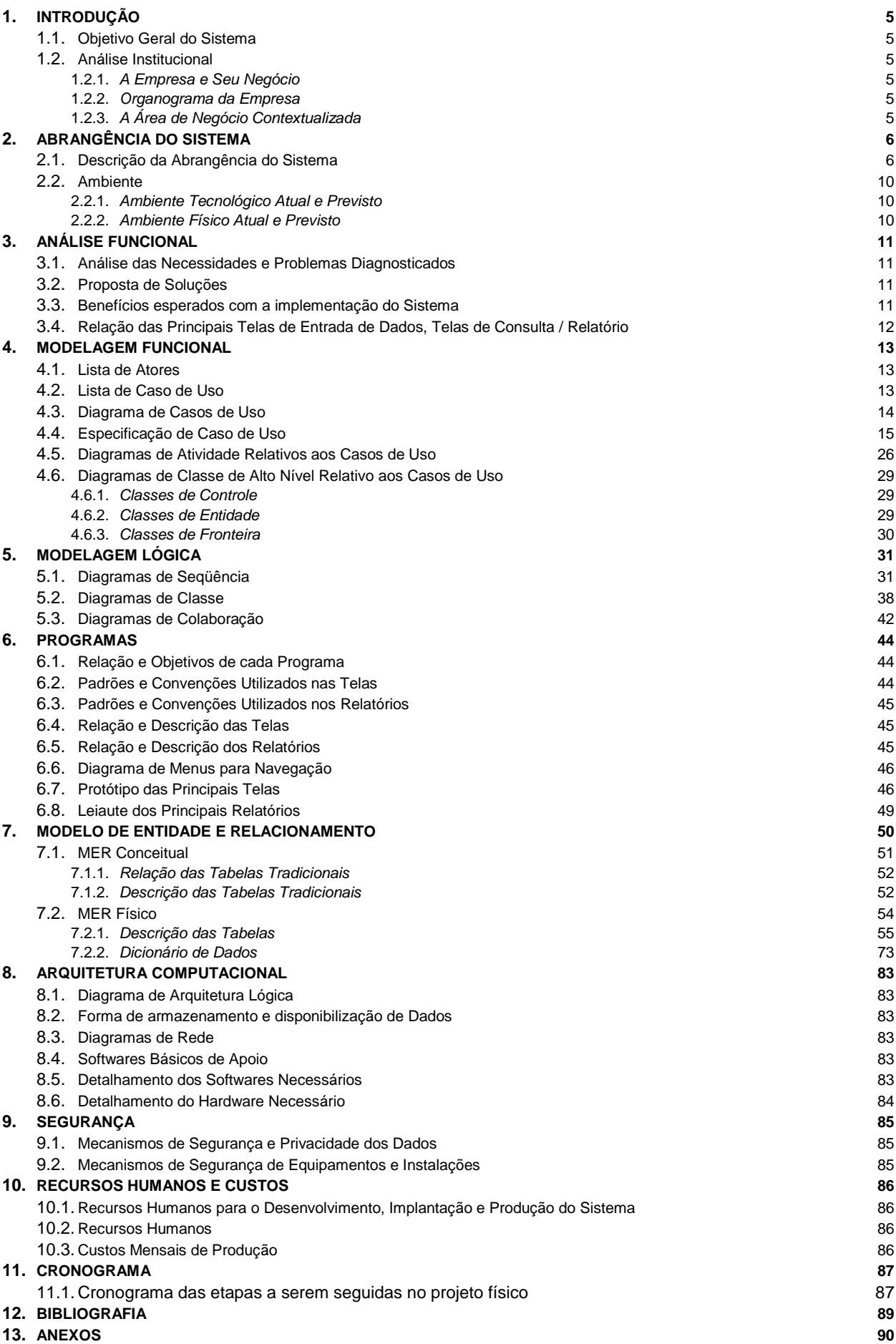

#### <span id="page-4-1"></span><span id="page-4-0"></span>**Objetivo Geral do Sistema**

Os desafios de desenvolver projetos baseados em processo unificado, de maneira sensata e simples, captando corretamente os requisitos do cliente, mantendo e disponibilizando artefatos de desenvolvimento de software, ainda são grandes.

As empresas do ramo de desenvolvimento usam inúmeras ferramentas consagradas para controlar artefatos, gerir requisitos e projetos, mas, ainda encontram diversas dificuldades para saber realmente o que fazer.

Mesmo com a utilização de ótimas ferramentas com o MSPROJECT Server®, Suite Rational®, o controle de demanda das atividades continua descentralizado, onde o melhor seria tudo disponível em um só lugar.

O JCASE'UP tem como seu principal objetivo ser uma solução robusta para o desenvolvimento de aplicações e gerenciamento de processos, isto é, uma solução para uma gestão simples e segura de projetos baseados em processo unificado, buscando resolver a descentralização de soluções, a fim de agregar maior qualidade nos processos de engenharia de software.

## <span id="page-4-2"></span>**Análise Institucional**

#### <span id="page-4-3"></span>*A Empresa e Seu Negócio*

O JCASE'UP foi inicialmente idealizado para atender a uma grande empresa de software de Brasília, porém o projeto seguiu um caminho diferente e passou a atender as necessidades de qualquer empresa do ramo de desenvolvimento de soluções.

#### <span id="page-4-4"></span>*Organograma da Empresa*

O JCASE'UP foi idealizado para atender todas as empresas do ramo de desenvolvimento de software

#### <span id="page-4-5"></span>*A Área de Negócio Contextualizada*

Uma empresa de desenvolvimento de software tem seu trabalho geralmente baseado em MDS (Metodologia de Desenvolvimento de Sistemas). Quando do desenvolvimento de um projeto Orientado a Objetos, atualmente o processo utilizado baseia-se na divisão do tempo em fases, que por sua vez, é composta de uma ou mais iterações, e as atividades são aglutinadas em disciplinas. Uma técnica que vem sendo muito utilizada nas empresas hoje é o RUP (Rational® Unified Process).

Cada equipe trabalha em um sistema distinto. Os analistas realizam reuniões periódicas com os gestores do sistema a fim de coletar dados para a descoberta do negócio e mapeamento das funcionalidades do sistema.

Com os dados coletados, os analistas geram documentos chamados de Documentos de Caso de Uso. Quando um Documento de Caso de Uso é criado, ele é submetido a constantes verificações nas reuniões com os gestores para que a funcionalidade da qual ele descreve, seja completamente entendida pela equipe de analistas e gestores de sistema. Após estas reuniões geralmente são criadas versões preliminares destes documentos até a sua homologação final.

Os Documentos de Caso de Uso são subsídios para que a equipe de analise e projeto se reúna e crie artefatos que discriminam as funcionalidades que o sistema deverá desempenhar, gerando assim os primeiros diagramas UML.

No momento em que ocorrem analise dos requisitos, já vão se criando os projetos, construindo e testando os pedaços de software.

Os Documentos de Caso de Uso, homologados e preliminares, poderão ser publicados para apreciação dos gestores do sistema e outros membros da equipe de desenvolvimento.

Enquanto as visões de análise de requisito e projeto são evoluídas, os arquitetos trabalham na definição da sustentação do sistema, gerando um documento de arquitetura de software, e os projetistas criam guias de projeto e implementação.

Após a fase de elaboração, o sistema passa para a fase de construção, onde o assunto principal no desenvolvimento de software é a codificação, toda analise de requisito e o projeto, está, no máximo, sendo refinados e a atenção está toda voltada a construção do sistema.

Em seguida ocorre a fase de transição, fase que determina como o software será implantado, com ocorrerá os treinamentos, etc.

## <span id="page-5-1"></span><span id="page-5-0"></span>**Descrição da Abrangência do Sistema**

O JCASE'UP abrangerá as seguintes funcionalidades:

- **Repositório de documentos**: Todos os artefatos serão armazenados em um servidor de arquivo, evitando assim que os mesmos fiquem em poder somente dos seus criadores;
- **Registrar mudança nos artefatos**: Informar o responsável deverá informar quais alterações o artefato sofreu e quais os possíveis impactos nos documentos relacionados;
- **Manter histórico dos artefatos gerados**: A atividade conterá informações históricas sobre os artefatos produzidos, agregando maior valor às informações do cronograma do projeto;
- **Relatórios de Acompanhamento**: O líder contará com relatório de apoio a gestão do projeto. Este relatório será de acompanhamento de atividades dos projetos específicos do qual os líderes são responsáveis.
- **Demanda e controle integrado de atividades**: Os analistas poderão informar o término das demandas de dentro da plataforma de desenvolvimento, evitando assim, terem que abrir outras aplicações para a realização da manutenção das informações das atividades.

O JCASE'UP é uma ferramenta de controle de processo e desenvolvimento de sistemas que implementa a definição de uma notação: a UML e um processo de engenharia de software: o RUP.

## **Processo de Engenharia de Software**

Um processo é um conjunto de passos parcialmente ordenados com a intenção de atingir uma meta. Em engenharia de software, a meta é criar um software ou aperfeiçoar um existente; em engenharia de processos, a meta é desenvolver ou aperfeiçoar um processo.

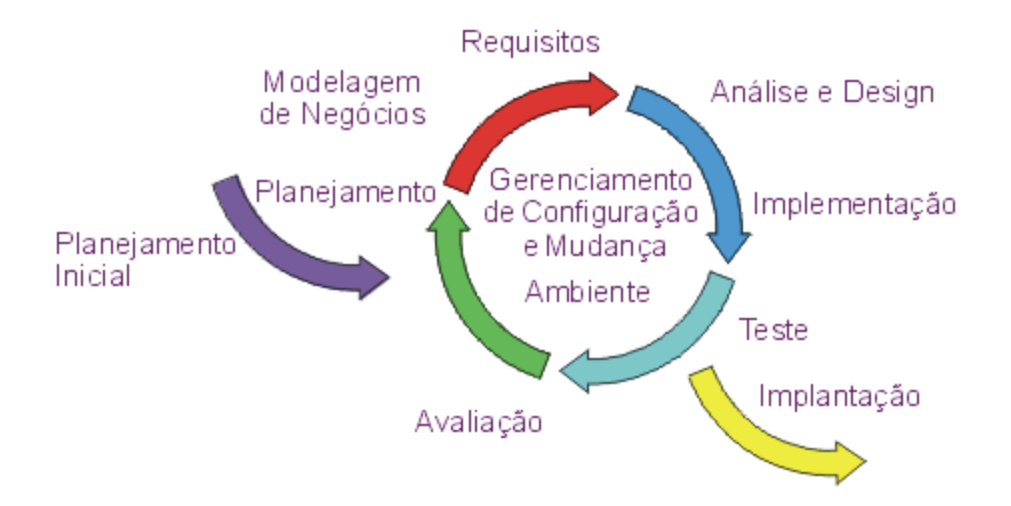

#### **O Rational Unified Process - RUP**

O Rational Unified Process® (também chamado de processo RUP®) é um processo de engenharia de software. Ele oferece uma abordagem baseada em disciplinas para atribuir tarefas e responsabilidades dentro de uma organização de desenvolvimento. Sua meta é garantir a produção de software de alta qualidade que atenda às necessidades dos usuários dentro de um cronograma e de um orçamento previsível.

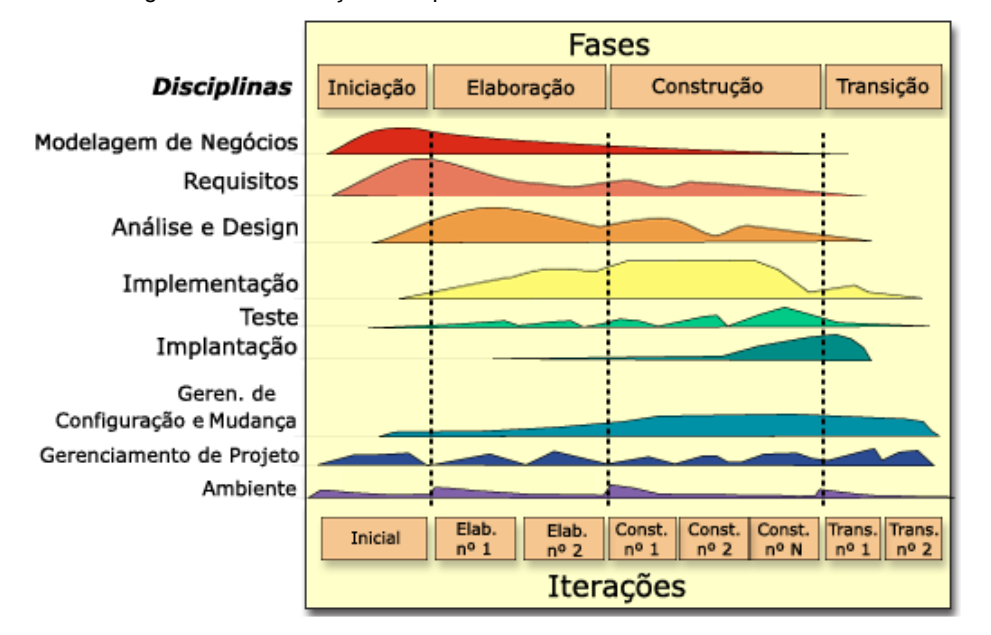

O RUP tem duas dimensões:

- O eixo horizontal representa o tempo e mostra os aspectos do ciclo de vida do processo à medida que se desenvolve
- O eixo vertical representa as disciplinas, que agrupam as atividades de maneira lógica, por natureza.

A primeira dimensão representa o aspecto dinâmico do processo quando ele é aprovado e é expressa em termos de fases, iterações e marcos.

A segunda dimensão representa o aspecto estático do processo, como ele é descrito em termos de componentes, disciplinas, atividades, fluxos de trabalho, artefatos e papéis do processo.

Conceitos do RUP são:

#### **Fase**

A partir de uma perspectiva de gerenciamento, o ciclo de vida de software do Rational Unified Process (RUP) é dividido em quatro fases seqüenciais, cada uma concluída por um marco principal, ou seja, cada fase é basicamente um intervalo de tempo entre dois marcos principais. Em cada final de fase é executada uma avaliação para determinar se os objetivos da fase foram alcançados. Uma avaliação satisfatória permite que o projeto passe para a próxima fase.

#### **Iteração**

Uma iteração abrange as atividades de desenvolvimento que conduzem à liberação de um produto — uma versão do produto estável e executável, junto com qualquer outro elemento periférico necessário para usar esse release. Portanto, uma iteração de desenvolvimento é de certa forma uma passagem completa por todas as disciplinas: pelo menos Requisitos, Análise & Design, Implementação e Teste. É como um pequeno projeto cascata em si mesmo.

#### **Disciplina**

Uma disciplina é um conjunto de atividades relacionadas a uma 'área de interesse' importante em todo o projeto. O principal objetivo do agrupamento de atividades em disciplinas é ajudar a compreender o projeto a partir de uma perspectiva em cascata 'tradicional'. Por exemplo, geralmente é mais comum executar determinadas atividades de requisitos em coordenação direta com as atividades de análise e de design.

#### **Papel**

O conceito mais central no Processo é o conceito de papel. O papel define o comportamento e as responsabilidades de um indivíduo ou de um conjunto de indivíduos que trabalham juntos como uma equipe, no contexto de uma organização de engenharia de software.

Observe que os papéis não são indivíduos; em vez disso, são uma descrição do comportamento e das responsabilidades que os indivíduos devem ter no negócio. Cada membro da organização de desenvolvimento de software usa diferentes chapéus, isto é, desempenha papéis diferentes. O mapeamento do indivíduo para o papel permite que diferentes indivíduos atuem em vários papéis diferentes e também permite que um papel seja desempenhado por vários indivíduos.

#### **Atividade**

Os papéis possuem atividades que definem o trabalho que executam. Uma atividade é algo que um papel faz e produz um resultado significativo no contexto do projeto.

#### **Artefato**

Artefatos são produtos de trabalho finais ou intermediários produzidos e usados para capturar e transmitir informações do projeto. Um artefato pode ser um dos seguintes elementos:

- Um **documento**, como Caso de Negócio ou Documento de Arquitetura de Software
- Um **modelo**, como o Modelo de Casos de Uso ou o Modelo de Design
- Um **elemento do modelo**, ou seja, um elemento existente em um modelo, como uma classe ou um subsistema.

## **A notação UML**

A UML (Unified Modeling Language - Linguagem de Modelagem Unificada) é uma linguagem visual utilizada para modelar sistemas computacionais orientados a objeto. Nos últimos anos, a UML consagrou-se como a linguagem-padrão de modelagem adotada pela indústria de engenharia de software, existindo atualmente um amplo mercado para profissionais que a dominem.

Criada primeiramente por Jim Rumbaugh, Ivar Jacobson e Grady Booch a UML define uma série de diagramas onde os mais usados são:

- Diagrama de caso de uso
- Diagrama de classes
- Diagrama de seqüência
- Diagrama de estados
- Diagrama de atividades
- Diagrama de Implantação

Sintetiza os principais métodos existentes, sendo considerada uma das linguagens mais expressivas para modelagem de sistemas orientados a objetos. Por meio de seus diagramas é possível representar sistemas de softwares sob diversas perspectivas de visualização. Facilita a comunicação de todas as pessoas envolvidas no processo de desenvolvimento de um sistema - gerentes, coordenadores, analistas, desenvolvedores - por apresentar um vocabulário de fácil entendimento.

#### **Omondo UML**

Omondo Eclipse UML é uma ferramenta para modelagem visual para o Eclipse. A filosofia da Omondo é de ser focada em uma integração nativa do eclipse aos padrões oficiais da UML. Suporta versionamento de arquivos baseados em CVS.

#### **A ferramenta JCASE'UP**

O JCASE'UP implementa o processo de engenharia de software e utiliza um plugin para o desenvolvimento dos diagramas da notação UML chamado Omondo UML. Por este motivo o sistema foi implementado sobre a plataforma de desenvolvimento Eclipse. Além da utilização de recursos disponíveis na infra-estrutura do Eclipse como: controle de versão de arquivos baseados em CVS, IDE de desenvolvimento Java, etc., o Eclipse suporta a produção de extensões chamadas plugins, onde nosso sistema é concebido. Desta forma conseguimos criar uma aplicação robusta aplicando o maior objetivo da Orientação a Objetos, a reutilização.

O sistema contará com um banco de dados inicial contendo o cadastro do recursos, das fases, disciplinas, papéis e artefatos de processo constantes no RUP.

Mediante cadastro prévio dos itens acima, o gerente de projetos realizará o cadastro de um novo projeto, elencando os recursos humanos necessário para tal. Com o projeto cadastrado, o gerente deverá criar as iterações relacionadas a cada fase do desenvolvimento do software, relacionando as atividades do processo unificado que comporão a iteração. O cadastro de uma iteração prepara as atividades para delegação aos recursos.

O gerente de projetos então delega as atividades, configurando data de inicio e fim, relacionando os artefatos que serão insumos e os artefatos que serão produto da atividade, para os membros de equipe.

O membro da equipe do projeto então deverá informar o andamento da atividade marcando quais os artefatos de insumo e produto que compõem a atividade foram concluídos. Esta marcação gera informações sobre o andamento da atividade ao gerente do projeto.

No preenchimento das informações do artefato de projeto, o recurso deverá informar as modificações, o status, revisado, homologado em elaboração, e relacionar um documento relacionado ao artefato de projeto em questão. Quando todos os artefatos da atividade delegada forem marcados como concluídos, o sistema automaticamente concluirá a atividade.

O membro da equipe publicará os artefatos elaborados/revisados da iteração que possuírem o status de ―Homologado‖. Esta publicação poderá ser captada pelo interessado a qualquer momento.

Utilizando uma analogia a Orientação a Objeto, as atividades e os artefatos de processo, isto é, que dizem respeito a todo o Processo Unificado, são vistos com uma "classe". Quando uma atividade é delegada a um recurso do projeto, o sistema cria uma instância da atividade de processo naquele projeto específico. Logo, o artefato de projeto e a atividade delegada são ―objetos‖ oriundos da definição dos artefatos de processo e atividades do processo respectivamente.

O JCASE'UP não controla documentos que não fazem parte dos documentos gerados no desenvolvimento de software, bem como não possui a intenção de ser um sistema de cronogramas, portanto não percebendo minúcias no andamento e na conclusão da atividade. O controle sobre a porcentagem de trabalho realizada, será baseado em uma proporção diretamente relacionada à quantidade de artefatos a serem produzidos em uma dada atividade.

## <span id="page-9-0"></span>**Ambiente**

## <span id="page-9-1"></span>*Ambiente Tecnológico Atual e Previsto*

Dado o fato de que o JCASE'UP está sendo desenvolvido para atender a qualquer empresa de desenvolvimento de software que trabalhe com processo unificado, a ferramenta poderá ser facilmente implantada e utilizada contando com o ambiente descrito abaixo:

## **Ambiente de produção (Atual):**

Não se aplica;

## **Ambiente de desenvolvimento (Atual):**

Não se aplica;

## **Ambiente de produção (Previsto):**

- Plataforma: Independente (compatível com JVM)
- RAM: 2 Gb
- Servidor de Aplicação: JBOSS 4.x
- HD: Diskarray 256 GB
- Backup: Unidade de Fita DAT 3 Gb
- Sistema Operacional: Independente

## **Ambiente de desenvolvimento (Previsto):**

- Plataforma: Idependente (compatível com JVM)
- Processador: Pentium 4
- Clock: 1,8 Ghz
- RAM: 512 MB
- Browser: Internet Explorer, Mozila, Fire-fox, entre outros
- HD: 80 GB
- Sistema Operacional: Independente
- Eclipse 3.0.1 + plugins

## <span id="page-9-2"></span>*Ambiente Físico Atual e Previsto*

O JCASE'UP é um projeto que não impõe restrições de ambiente físico, podendo ser implementado na configuração de ambiente abaixo:

## **Sala-Servidor e Ambiente de desenvolvimento (Atual):**

Não se aplica.

## **Sala-Servidor (Previsto):**

- Medida: 9m<sup>2</sup>;
- Telefone: Fixo, instalado;
- Refrigeração: Ar-condicionado
- Acesso: Pessoas autorizadas.

## **Ambiente de desenvolvimento (Previsto)**:

O cliente deverá possuir equipamentos interligados por uma rede LAN.

## <span id="page-10-1"></span><span id="page-10-0"></span>**Análise das Necessidades e Problemas Diagnosticados**

Atualmente foram detectados os seguintes problemas quanto à gestão de projetos e o controle de artefatos:

- O armazenamento e versionamento de documentos do projeto, atualmente, são realizados de forma descentralizada, sendo utilizado às vezes até duas ferramentas para tal, acarretando em possíveis confusões na hora de armazenar os artefatos;
- As informações, controle e demanda das atividades ficam em um outro software, fazendo com que o analista tenha que abandonar o aplicativo atual e acessar a nova ferramenta;
- Pela abrangência e generalidade das ferramentas de controle de documentos, existe uma indefinição sobre as informações necessárias inerentes ao projeto de engenharia de software, assim geram-se inúmeros documentos cuja identificação e conteúdo é de conhecimento somente do criador do documento e interessados mais próximos.
- O controle das atividades tem sua realização descentralizada, onde o membro da equipe registra sua quantidade de horas, registrando assim a realização da sua tarefa. O problema ocorre na informação da quantidade de horas realizadas para o cumprimento da tarefa, pois o membro digita as horas trabalhadas, muitas vezes, posteriormente ao término da tarefa.
- Não possuir uma ferramenta CASE de auxilio na customização do Processo Unificado na empresa de desenvolvimento de software;

## <span id="page-10-2"></span>**Proposta de Soluções**

- Utilização de uma ferramenta para armazenar e versionar os artefatos. O JCASE'UP conta com um eficiente mecanismo de versionamento de arquivos, tornando esta tarefa bastante simples;
- O JCASE'UP oferece a facilidade de informar e controlar a demanda de atividades de dentro do mesmo espaço de trabalho. Os dados sobre as atividades são lidos em um banco de dados e informados na ferramenta. Esta implementação permite que o analista registre o inicio e o fim da produção da atividade;
- Um artefato deve ter informações especificas tanto no processo quanto no projeto. Propomos um controle mais rígido na alteração de artefatos, onde o analista deverá informar as mudanças realizadas.
- Controle pontual sobre a realização da atividade, onde o sistema registra o inicio e o término da tarefa de acordo com a realização dos artefatos a fim de quantificar o trabalho. Este procedimento garante a informação real do andamento do cronograma do projeto;
- O cadastro das atividades, disciplinas, artefatos do processo no sistema garantem a customização do processo unificado na empresa de desenvolvimento;

## <span id="page-10-3"></span>**Benefícios esperados com a implementação do Sistema**

- Uma só maneira de armazenar e gerir artefato, tornando o trabalho mais simples e coeso;
- O trabalho passará a ser focado em todo o âmbito do projeto. O JCASE'UP passará a ser utilizado não só como IDE (*Integrated Development Enviroment* – *Ambiente de Desenvolvimento Integrado*) para criação de sistemas, mas como uma ferramenta integrada que auxiliará na gestão dos processos e controle de todos os artefatos de desenvolvimento de software;
- Simples e rápida gestão de mudança e conhecimento dos impactos em artefatos relacionados, tornando o trabalho de gestão de mudanças mais preciso e seguro;
- Informação precisa para a tomada de decisão. Garantindo a visualização real de prazos, agregando maior qualidade no processo de desenvolvimento do software;
- A empresa passará a utilizar um processo uniforme, prático e útil, uma vez que os sistemas desenvolvidos por ela passarão a ser controlados pelas diretrizes cadastradas no âmbito geral do sistema, e não em um projeto específico;

## <span id="page-11-0"></span>**Relação das Principais Telas de Entrada de Dados, Telas de Consulta / Relatório**

A seguinte relação apresenta as principais telas do projeto:

## **Tela de Entrada de Dados e Consultas:**

## o **Manter Papel:**

Programa responsável por gerenciar o cadastro de papeis do processo de desenvolvimento de software;

## o **Manter Artefato do Processo:**

Programa responsável por gerenciar o cadastro de artefatos do processo de desenvolvimento de software;

## o **Manter Atividade:**

Programa responsável por gerenciar o cadastro de atividades do processo de desenvolvimento de software;

## o **Manter Disciplina:**

Programa responsável por gerenciar o cadastro de disciplinas do processo de desenvolvimento de software;

#### o **Manter Recurso:**

Programa responsável por gerenciar o cadastro de recursos disponíveis para os projetos;

o **Manter Projeto:**

Programa responsável por gerenciar o cadastro de projetos;

## o **Manter Iteração:**

Programa responsável por gerenciar o cadastro de iterações de um projeto em particular, este servirá de insumo para Delegar Atividade;

## o **Delegar Atividade:**

Programa responsável por delegar atividades aos recursos do projeto;

## o **Manter Artefato do Projeto:**

Programa responsável por gerenciar o cadastro dos artefatos gerados em um projeto em particular;

## o **Informar Atividade:**

Programa responsável por informar o andamento das atividades do projeto;

o **Manter Publicações do Artefato:** Programa responsável por publicar os artefatos homologados desenvolvidos no projeto;

## **Relatórios:**

## o **Acompanhamento do Projeto:**

Relatório utilizado para o informar o andamento do projeto.

## <span id="page-12-1"></span><span id="page-12-0"></span>**Lista de Atores**

## **Administrador**:

Ator responsável por cadastrar as informações iniciais do sistema para que as informações sobre os projetos possam ser devidamente cadastradas. Atua nos casos de uso abaixo:

o Manter Papel; Manter Atividade; Manter Disciplina; Manter Artefato; Manter Recurso;

Possui o(s) seguinte(s) perfil (is) de acesso:

o Administrador;

## **Gerente de Projeto**:

Ator responsável por cadastrar as informações sobre os projetos. É uma especialização do ator Membro da Equipe. Atua nos casos de uso abaixo:

o Manter Atividade; Manter Projeto; Manter Iteração; Manter Recurso; Delegar Atividade; Informar Atividade; Publicar Artefato; Manter Descrição de Arquivo; Captar Publicações;

Possui o(s) seguinte(s) perfil(is) de acesso:

o Administrador; Gerente; Membro da equipe.

#### **Membro da Equipe**:

Ator responsável por informar o andamento das atividades e publicação de artefatos. Representa qualquer pessoa que atua diretamente no projeto, dentre elas os Gerentes de Projeto e os Desenvolvedores. Atua nos casos de uso abaixo:

o Informar Atividade; Publicar Artefato; Manter Descrição de Arquivo; Captar Publicações;

Possui o(s) seguinte(s) perfil(is) de acesso:

o Membro da equipe;

## <span id="page-12-2"></span>**Lista de Caso de Uso**

- 1. Manter Papel;
- 2. Manter Artefato do Processo;
- 3. Manter Atividade;
- 4. Manter Disciplina;
- 5. Manter Membro da Equipe;
- 6. Manter Projeto;
- 7. Manter Iteração;
- 8. Delegar Atividade;
- 9. Manter Artefato de Projeto;
- 10. Informar Atividade;
- 11. Manter Publicações do Artefato;
- 12. Acompanhamento do Projeto (Relatório);

<span id="page-13-0"></span>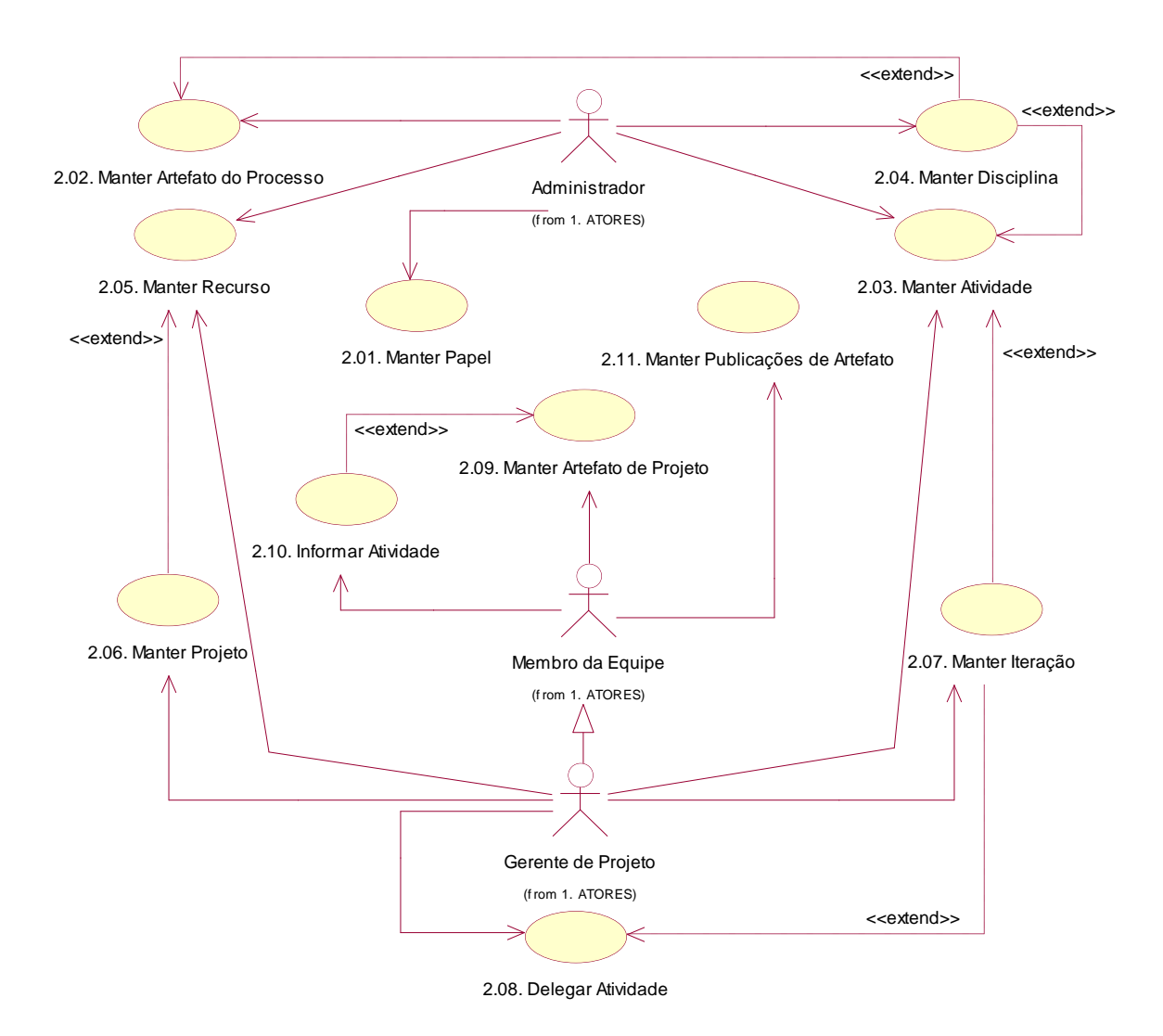

**Página 14**

## <span id="page-14-0"></span>**Especificação de Caso de Uso**

## *Manter Papel*

## **Descrição:**

Este caso de uso descreve a funcionalidade de manutenção (criar, alterar e excluir) dos papéis existente no desenvolvimento do sistema.

Ator: Administrador;

#### **Fluxo Principal:**

- 1. O caso de uso inicia quando um ator necessita criar um novo papel, então ele seleciona a opção de "Manter Papeis";
- 2. O sistema apresenta uma tela com as seguintes opções:
	- a. Novo;<br>b. Grava
	- Gravar;
	- c. Remover;<br>d. Pesquisar
	- Pesquisar;
	- E os campos:<br>a. Cód
		- a. Código do papel;<br>b. Nome do papel;
		- Nome do papel;
- 3. O ator aciona a opção "Novo"; [Fluxo A1 Localizar Papel]
- 4. O sistema limpa todas as entradas de dados preparando o formulário para inclusão;<br>5. O ator preenche os dados e aciona a opção "Gravar":
- 5. O ator preenche os dados e aciona a opção "Gravar";<br>6. O sistema armazena as informações;
- 6. O sistema armazena as informações;<br>7. O caso de uso é encerrado:
- O caso de uso é encerrado;

#### **Fluxo Alternativo:**

- **[Fluxo A1 - Localizar Papel]**
- 1. O ator necessita localizar uma iteração para realizar alterações e seleciona a opção "Pesquisar";<br>2. O sistema apresenta uma tela com os seguintes campos:
- 2. O sistema apresenta uma tela com os seguintes campos:
	- a. Código do papel;
	- Nome do papel;
- 3. O ator preenche uma ou todas as questões e confirma a pesquisa;<br>4. O sistema apresenta uma lista de papeis encontrados: **IFIuxo A2 -**
- 4. O sistema apresenta uma lista de papeis encontrados; **[Fluxo A2 - Excluir Papel]** ; **[Fluxo A3 - Alterar Papel]**

#### **[Fluxo A2 - Excluir Papel]**

- 1. O ator seleciona um Papel;<br>2. O sistema apresenta os dad
- 2. O sistema apresenta os dados ao ator;<br>3. O ator aciona a opcão "Remover";
- 3. O ator aciona a opção "Remover";<br>4. O sistema exclui as informações s
- 4. O sistema exclui as informações sobre o Papel;
- 5. O fluxo retorna ao fluxo principal passo 7;

#### **[Fluxo A3 - Alterar Papel]**

- 6. O ator seleciona um Papel;
- 7. O sistema apresenta os dados ao ator;<br>8. O fluxo retorna ao fluxo principal passo
- O fluxo retorna ao fluxo principal passo 5;

#### **Requisitos Especiais:**

- Interface de fácil manipulação;
- O ator deverá ser devidamente identificado e autorizado a executar este caso de uso. Para a execução do caso de uso, o ator deverá possuir o(s) seguinte(s) perfil(is) de acesso: a. Administrador;
- **Pré Condições:**
	- Não se aplica;

#### **Pós Condições:**

- Um papel foi criado no sistema;
- Um papel foi alterado no sistema;
- Um papel foi excluído do sistema;

#### **Pontos de Extensão:**

## *Manter Artefato de Processo*

#### **Descrição:**

Este caso de uso descreve a funcionalidade de manutenção (criar, alterar e excluir) dos artefatos existente no processo de desenvolvimento do sistema.

Ator: Administrador;

#### **Fluxo Principal:**

- 1. O caso de uso inicia quando um ator necessita criar um novo artefato, então ele seleciona a opção de "Manter Artefatos";<br>2. O sistema apresenta uma tela com as sequintes opções: 2. O sistema apresenta uma tela com as seguintes opções:
	-
	- a. Novo; b. Gravar;<br>c. Remove
	- c. Remover;<br>d. Pesquisar
	- Pesquisar;
	- E os campos:<br>a. Cód
		- a. Código do artefato;<br>b. Nome do artefato;
		- b. Nome do artefato;<br>c. Tipo do artefato;
			- Tipo do artefato;
				- i. Documento;
				- ii. Modelo;
				- iii. Elemento do Modelo;
		- d. Lista de papéis;
- 3. O ator aciona a opção "Novo"; **[Fluxo A1 Localizar Artefato]**<br>4. O sistema limna todas as entradas de dados preparando o form
- 4. O sistema limpa todas as entradas de dados preparando o formulário para inclusão;
- 5. O ator preenche os dados, seleciona um tipo de artefato, um papel como responsável e aciona a opção "Gravar";<br>6. O sistema armazena as informações:
- 6. O sistema armazena as informações;<br>7. O caso de uso é encerrado:
- 7. O caso de uso é encerrado;

#### **Fluxo Alternativo:**

- **[Fluxo A1 - Localizar Artefato]**
- 1. O ator necessita localizar um artefato para realizar alterações no artefato e seleciona a opção "Pesquisar";<br>2. O sistema apresenta uma tela com os seguintes campos:
- 2. O sistema apresenta uma tela com os seguintes campos:
	- Código do artefato;
	- b. Nome do artefato;
	- c. Tipo de artefato;
		- i. Documento;
			- ii. Modelo;
			- iii. Elemento do Modelo;
	- d. Papel responsável;
- 3. O ator preenche uma ou todas as questões e confirma a pesquisa;
- 4. O sistema apresenta uma lista de Artefatos encontrados; **[Fluxo A2 - Excluir Artefato]; [Fluxo A3 - Alterar Artefato]**

#### **[Fluxo A2 - Excluir Artefato]**

- 1. O ator seleciona um artefato e aciona a opção "Remover";<br>2. O sistema exclui as informações sobre o artefato;
- 2. O sistema exclui as informações sobre o artefato;
- O fluxo retorna ao fluxo principal passo 7;

#### **[Fluxo A3 - Alterar Artefato]**

- 1. O ator seleciona um Artefato;<br>2. O sistema apresenta os dado
- 2. O sistema apresenta os dados ao ator;<br>3. O fluxo retorna ao fluxo principal passo
- O fluxo retorna ao fluxo principal passo 5;

#### **Requisitos Especiais:**

- Interface de fácil manipulação;
- O ator deverá ser devidamente identificado e autorizado a executar este caso de uso. Para a execução do caso de uso, o ator deverá possuir o(s) seguinte(s) perfil(is) de acesso: a. Administrador;

#### **Pré Condições:**

Os papéis responsáveis pelo artefato deverão estar devidamente cadastrados no sistema;

#### **Pós Condições:**

- Um artefato foi criado no sistema;
- Um artefato foi alterado no sistema;
- Um artefato foi excluído do sistema;

#### **Pontos de Extensão:**

## *Manter Atividade*

#### **Descrição:**

Este caso de uso descreve a funcionalidade de manutenção (criar, alterar e excluir) das atividades existente no desenvolvimento do sistema.

**Ator:** Administrador, Gerente de Projeto;

#### **Fluxo Principal:**

1. O caso de uso inicia quando um ator necessita criar uma nova atividade, então ele seleciona a opção de "Manter Atividades";

- 2. O sistema apresenta uma tela com as seguintes opções:
	-
	- a. Novo; b. Gravar;<br>c. Remove
	- Remover;
	- d. Pesquisar;
	- E os campos:
		- a. Código da atividade;<br>b. Nome da atividade;
		- Nome da atividade;
		- c. Propósito;<br>d. Papel resp
		- Papel responsável;
		- e. Lista de artefatos de entrada (insumo) para a atividade;
	- Lista de artefatos de saída (produto) para a atividade;
- 3. O ator aciona a opção ―Novo‖; **[Fluxo A1 - Localizar Atividade]**
- 4. O sistema limpa todas as entradas de dados preparando o formulário para edição;
- 5. O ator preenche os dados e aciona a opção "Gravar";<br>6. O sistema armazena as informações:
- 6. O sistema armazena as informações;<br>7. O caso de uso é encerrado:
- 7. O caso de uso é encerrado;

#### **Fluxo Alternativo:**

- **[Fluxo A1 - Localizar Atividade]**
- 1. O ator necessita localizar uma atividade para realizar alterações e seleciona a opção "Pesquisar";<br>2. O sistema apresenta uma tela com os seguintes campos:
- 2. O sistema apresenta uma tela com os seguintes campos:
	- a. Código da atividade;
	- b. Nome da atividade;
	- c. Papel responsável;
- 3. O ator preenche uma ou todas as questões e confirma a pesquisa;<br>4. O sistema apresenta uma lista de Atividades encontradas: **IFIUXO**
- 4. O sistema apresenta uma lista de Atividades encontradas; **[Fluxo A2 - Excluir Atividade]; [Fluxo A3 - Alterar Atividade]**

#### **[Fluxo A2 - Excluir Atividade]**

- 1. O ator seleciona um artefato e aciona a opção "Remover";
- 2. O sistema exclui as informações sobre a atividade;<br>3. O fluxo retorna ao fluxo principal passo 7:
- O fluxo retorna ao fluxo principal passo 7;

#### **[Fluxo A3 - Alterar Atividade]**

- 1. O ator seleciona um Atividade;<br>2. O sistema apresenta os dados
- 2. O sistema apresenta os dados ao ator;<br>3. O fluxo retorna ao fluxo principal passo
- O fluxo retorna ao fluxo principal passo 5;

#### **Requisitos Especiais:**

- Interface de fácil manipulação;
- O ator deverá ser devidamente identificado e autorizado a executar este caso de uso. Para a execução do caso de uso, o ator deverá possuir o(s) seguinte(s) perfil(is) de acesso:
	- a. Administrador; b. Gerente;

#### **Pré Condições:**

Os papéis responsáveis pelas atividades deverão estar devidamente cadastrados no sistema;

#### **Pós Condições:**

- Uma atividade foi criada no sistema;
- Uma atividade foi alterada no sistema;
- Uma atividade foi excluída do sistema;

#### **Pontos de Extensão:**

## *Manter Disciplina*

#### **Descrição:**

Este caso de uso descreve a funcionalidade de manutenção (criar, alterar e excluir) das disciplinas a serem utilizadas no desenvolvimento do sistema.

Ator: Administrador;

#### **Fluxo Principal:**

- 1. O caso de uso inicia quando um ator necessita criar uma nova disciplina, então ele seleciona a opção de "Manter Disciplinas";
- 2. O sistema apresenta uma tela com as seguintes opções:
	- a. Novo;
	- b. Gravar;<br>c. Remove
	- Remover;
	- d. Pesquisar;
	- E os campos:
		- a. Código da disciplina;<br>b. Nome da disciplina:
		- Nome da disciplina;
		- c. Lista de atividades;<br>d. Lista de artefatos:
		- Lista de artefatos;
- 3. O ator aciona a opção ―Novo‖; **[Fluxo A1 - Localizar Disciplina]** ; **[Fluxo A4 - Nova Atividade]**; **[Fluxo A5 - Novo Artefato]**
- 4. O sistema limpa todas as entradas de dados preparando o formulário para inclusão;
- 5. O ator preenche os dados, seleciona obrigatórioamente, em listas, as atividades e artefatos que serão agregados a disciplina e aciona a opção "Gravar";
- 6. O sistema armazena as informações;<br>7. O caso de uso é encerrado;
- 7. O caso de uso é encerrado;

#### **Fluxo Alternativo:**

#### **[Fluxo A1 - Localizar Disciplina]**

- 1. O ator necessita localizar um artefato para realizar alterações na disciplina e seleciona a opção "Pesquisar";<br>2. O sistema apresenta uma tela com os seguintes campos:
- 2. O sistema apresenta uma tela com os seguintes campos:
	- a. Código da disciplina;
	- b. Nome da disciplina;
- 3. O ator preenche uma ou todas as questões e confirma a pesquisa;
- 4. O sistema apresenta uma lista de disciplinas encontradas; **[Fluxo A2 - Excluir Disciplina]; [Fluxo A3 - Alterar Disciplina]**

## **[Fluxo A2 - Excluir Disciplina]**

- 1. O ator seleciona uma disciplina e aciona a opção "Remover";
- 2. O sistema exclui as informações sobre a disciplina;<br>3. O fluxo retorna ao fluxo principal passo 8:
- 3. O fluxo retorna ao fluxo principal passo 8;

#### **[Fluxo A3 - Alterar Disciplina]**

- 1. O ator seleciona uma Disciplina;<br>2. O sistema apresenta os dados a
- 2. O sistema apresenta os dados ao ator;<br>3. O fluxo retorna ao fluxo principal passo
- O fluxo retorna ao fluxo principal passo 5;

#### **[Fluxo A4 - Nova Atividade]**

- 1. O ator seleciona a opção "Nova Atividade";<br>2. O caso de uso é estendido para "Manter At
- 
- 2. O caso de uso é estendido para "Manter Atividade";<br>3. O fluxo de dados retorna ao fluxo principal passo 2; O fluxo de dados retorna ao fluxo principal passo 2;

#### **[Fluxo A5 - Novo Artefato]**

- 1. O ator seleciona a opção "Novo Artefato";
- 2. O caso de uso é estendido para "Manter Artefato";
- 3. O fluxo de dados retorna ao fluxo principal passo 2;

#### **Requisitos Especiais:**

- Interface de fácil manipulação;
- O ator deverá ser devidamente identificado e autorizado a executar este caso de uso. Para a execução do caso de uso, o ator deverá possuir o(s) seguinte(s) perfil(is) de acesso:
	- a. Administrador;

## **Pré Condições:**

- As atividades que serão agregadas à disciplina deverão estar devidamente cadastrados no sistema;
- Os artefatos que serão agregados à disciplina deverão estar devidamente cadastrados no sistema;

#### **Pós Condições:**

- Uma disciplina foi criada no sistema;
- Uma disciplina foi alterada no sistema;
- Uma disciplina foi excluída do sistema;

#### **Pontos de Extensão:**

<<EXTEND>> Manter Atividade; <<EXTEND>> Manter Artefato;

## *Manter Membro do Projeto*

#### **Descrição:**

Este caso de uso descreve a funcionalidade de manutenção (criar, alterar e excluir) dos recursos humanos cadastrados no sistema.

**Ator:** Administrador, Gerente de Projeto;

#### **Fluxo Principal:**

- 1. O caso de uso inicia quando um ator necessita criar um novo membro do projeto, então ele seleciona a opção de "Manter Membros do Projeto";
- 2. O sistema apresenta uma tela com as seguintes opções:
	- a. Novo;
	- b. Gravar;<br>c. Remove
	- c. Remover;<br>d. Pesquisar
	- Pesquisar;
	- E os campos:<br>a. Cód
		- a. Código do membro;<br>b. Nome:
		- Nome:
		- c. Matricula;<br>d. Data de a
		- Data de admissão;
		- e. Cargo;
		- f. Horário de entrada;
		- g. Horário de saída;<br>h Valor da hora:
		- h. Valor da hora;<br>i. Identificação n Identificação no sistema;
	-
- 3. O ator aciona a opção "Novo"; **[Fluxo A1 Localizar Recurso]**<br>4. O sistema limpa todas as entradas de dados preparando o formu 4. O sistema limpa todas as entradas de dados preparando o formulário para inclusão;
- 5. O ator preenche os dados e aciona a opção "Gravar";<br>6. O sistema armazena as informações:
- 6. O sistema armazena as informações;<br>7 O caso de uso é encerrado:
- O caso de uso é encerrado;

#### **Fluxo Alternativo:**

- **[Fluxo A1 - Localizar Recurso]**
- 1. O ator necessita localizar um recurso para realizar alterações e seleciona a opção "Pesquisar";
- 2. O sistema apresenta uma tela com os seguintes campos:
	- a. Código do membro;
	- Nome;
	- c. Matricula;<br>d. Cargo:
	- Cargo;
- 3. O ator preenche uma ou todas as questões e confirma a pesquisa;<br>4. O sistema apresenta uma lista de recursos encontrados: **IFIuxo A**
- 4. O sistema apresenta uma lista de recursos encontrados; **[Fluxo A2 - Excluir Membro]; [Fluxo A3 - Alterar Membro]**

#### **[Fluxo A2 - Excluir Membro]**

- 1. O ator seleciona um membro do proieto e aciona a opção "Remover";<br>2. O sistema exclui as informações sobre o membro;
- 2. O sistema exclui as informações sobre o membro;
- 3. O fluxo retorna ao fluxo principal passo 7;

#### **[Fluxo A3 - Alterar Membro]**

- 1. O ator seleciona um Membro;
- 2. O sistema apresenta os dados ao ator;
- 3. O fluxo retorna ao fluxo principal passo 5;

#### **Requisitos Especiais:**

- $\bullet$  Interface de fácil manipulação;
- O ator deverá ser devidamente identificado e autorizado a executar este caso de uso. Para a execução do caso de uso, o ator deverá possuir o(s) seguinte(s) perfil(is) de acesso:
	- a. Administrador<br>b. Gerente:
	- Gerente:

#### **Pré Condições:**

Não se aplica;

#### **Pós Condições:**

- Um membro do projeto foi criado no sistema;
- Um membro do projeto foi alterado no sistema;
- Um membro do projeto foi excluído do sistema;

## **Pontos de Extensão:**

## *Manter Projeto*

## **Descrição:**

Este caso de uso descreve a funcionalidade de manutenção (criar, alterar e excluir) dos projetos cadastrados no sistema.

**Ator:** Gerente do Projeto;

## **Fluxo Principal:**

- 1. O caso de uso inicia quando um ator necessita criar um novo projeto, então ele seleciona a opção de "Manter Projetos";<br>2. O sistema apresenta uma tela com as sequintes opções:
- 2. O sistema apresenta uma tela com as seguintes opções:
	- a. Novo;<br>b. Grava
	- b. Gravar;<br>c. Remove
	- c. Remover;<br>d. Pesquisar
	- Pesquisar;
	- E os campos:
		- a. Código do projeto;<br>b. Nome do projeto:
		- b. Nome do projeto;<br>c. Responsável pelo
		- c. Responsável pelo projeto;<br>d. Lista de recursos:
			- Lista de recursos;
- 3. O ator aciona a opção "Novo"; **[Fluxo A1 Localizar Projeto]**<br>4. O sistema limpa todas as entradas de dados preparando o form
- 4. O sistema limpa todas as entradas de dados preparando o formulário para inclusão;
- 5. O ator preenche os dados e seleciona um ou mais recursos em uma lista de recursos disponíveis para serem agregados ao projeto e aciona ;
- 
- 6. O sistema armazena as informações;<br>7. O caso de uso é encerrado: 7. O caso de uso é encerrado;

#### **Fluxo Alternativo:**

#### **[Fluxo A1 - Localizar Projeto]**

- 1. O ator necessita localizar um projeto para realizar alterações e seleciona a opção "Pesquisar";<br>2. O sistema apresenta uma tela com os sequintes campos:
- 2. O sistema apresenta uma tela com os seguintes campos:
	- a. Código do projeto;
	- Nome do projeto;
- 3. O ator preenche uma ou todas as questões e conforma a pesquisa;<br>4. O sistema apresenta uma lista de projetos encontrados: **IFIuxo A2**
- 4. O sistema apresenta uma lista de projetos encontrados; **[Fluxo A2 - Excluir Projeto]; [Fluxo A3 - Alterar Projeto]**

#### **[Fluxo A2 - Excluir Projeto]**

- 1. O ator seleciona um projeto e aciona a opção "Remover";
- 2. O sistema exclui as informações sobre o Projeto;
- 3. O fluxo retorna ao fluxo principal passo 7;

# **[Fluxo A3 - Alterar Projeto]**

- O ator seleciona um Membro;
- 2. O sistema apresenta os dados ao ator;
- 3. O fluxo retorna ao fluxo principal passo 5;

#### **[Fluxo A4 - Novo Recurso]**

- 1. O ator seleciona a opção "Novo Recurso";
- 2. O caso de uso é estendido para "Manter Recursos"<br>2. O fluxo de dados retorna ao fluxo principal passo 2:
- O fluxo de dados retorna ao fluxo principal passo 2;

#### **Requisitos Especiais:**

- Interface de fácil manipulação;
- O ator deverá ser devidamente identificado e autorizado a executar este caso de uso. Para a execução do caso de uso, o ator deverá possuir o(s) seguinte(s) perfil(is) de acesso: a. Gerente;

#### **Pré Condições:**

Os recursos que serão agregados ao projeto deverão estar devidamente cadastrados no sistema;

#### **Pós Condições:**

- Um projeto foi criado no sistema;
- Um projeto foi alterado no sistema;
- Um projeto foi excluído do sistema;

#### **Pontos de Extensão:**

<<EXTEND>> Manter Recurso;

## *Manter Iteração*

#### **Descrição:**

Este caso de uso descreve a funcionalidade de manutenção (criar, alterar e excluir) das iterações das fases existente no desenvolvimento do sistema.

A programação da Iteração servirá como pré-requisito para a delegação das atividades aos recursos do sistema.

#### **Ator:** Gerente de Projeto;

#### **Fluxo Principal:**

- 1. O caso de uso inicia quando um ator necessita criar a programação uma nova iteração, então ele seleciona a opção de "Manter Iteração";
	- 2. O sistema apresenta uma tela com as seguintes opções:
		- a. Novo;<br>b. Grava
		- Gravar;
		- c. Remover;<br>d. Pesquisar
		- Pesquisar;
		- E os campos:
			- a. Código da iteração;
			- b. Nome da iteração;
			- c. Fase relacionada; d. Lista de Disciplinas;
			- e. Lista de Atividades;
- 3. O ator aciona a opção ―Novo‖; **[Fluxo A1 - Localizar Iteração]**
- 4. O sistema limpa todas as entradas de dados preparando o formulário para inclusão;
- 5. O ator preenche os dados e seleciona uma disciplina para realizar um filtro nas atividades que serão agregadas a iteração; 6. O sistema filtra as atividades e as exibe em uma lista para que o ator selecione uma ou mais atividades da iteração e a
- opção ―Nova Atividade‖; **[Fluxo A4 - Nova Atividade]**
- 7. O ator seleciona as atividades envolvidas na iteração, informar o nome da atividade e aciona a opção "Gravar";
- 8. O sistema armazena as informações e apresenta a opção "Delegar Atividades"; **[Fluxo A5 Delegar Atividade]**<br>9. O caso de uso é encerrado:
- O caso de uso é encerrado;

#### **Fluxo Alternativo:**

#### **[Fluxo A1 - Localizar Iteração]**

- 1. O ator necessita localizar uma iteração para realizar alterações e seleciona a opção "Pesquisar";
- 2. O sistema apresenta uma tela com os seguintes campos:
	- a. Código da iteração;
		- b. Nome da iteração;
		- c. Fase relacionada;
- O ator preenche uma ou todas as questões e confirma a pesquisa;
- 4. O sistema apresenta uma lista de iterações encontradas **[Fluxo A3 - Alterar Iteração]; [Fluxo A3 - Alterar Iteração]**

#### **[Fluxo A2 - Excluir Iteração]**

- 1. O ator seleciona uma iteração e aciona a opção "Remover";<br>2. O sistema exclui as informações sobre a iteração:
- 2. O sistema exclui as informações sobre a iteração;
- 3. O fluxo retorna ao fluxo principal passo 8;

#### **[Fluxo A3 - Alterar Iteração]**

- 1. O ator seleciona uma Iteração;
- 2. O sistema apresenta os dados ao ator;
- 3. O fluxo retorna ao fluxo principal passo 5;

#### **[Fluxo A4 - Nova Atividade]**

- 1. O ator seleciona a opção "Nova Atividade";
- 2. O caso de uso é estendido para "Manter Atividade";<br>3. O fluxo de dados retorna ao fluxo principal passo 2:
- O fluxo de dados retorna ao fluxo principal passo 2;

#### **[Fluxo A5 - Delegar Atividade]**

- 4. O ator seleciona a opção "Delegar Atividades";<br>5. O caso de uso é estendido para "Delegar Ativio
- O caso de uso é estendido para "Delegar Atividades";
- 6. O fluxo de dados retorna ao fluxo principal passo 2;

#### **Requisitos Especiais:**

- Interface de fácil manipulação;
- O ator deverá ser devidamente identificado e autorizado a executar este caso de uso. Para a execução do caso de uso, o ator deverá possuir o(s) seguinte(s) perfil(is) de acesso: a. Gerente;

#### **Pré Condições:**

- As disciplinas deverão estar devidamente cadastradas no sistema;
- As atividades envolvidas deverão estar devidamente cadastradas no sistema;

#### **Pós Condições:**

- Uma iteração foi criada no sistema;
- Uma iteração foi alterada no sistema;
- Uma iteração foi excluída do sistema;

#### **Pontos de Extensão:**

<<EXTEND>> Manter Atividade; <<EXTEND>> Delegar Atividades;

## *Delegar Atividade*

## **Descrição:**

Este caso de uso descreve a funcionalidade de delegar uma atividade registrada no cadastrado de iterações do projeto a um membro da equipe de desenvolvimento

**Ator:** Gerente de Projeto;

#### **Fluxo Principal:**

- 1. O caso de uso inicia quando o ator necessita delegar atividades aos membros da equipe do projeto, então ele seleciona a opção "Delegar Atividade";
- 2. O sistema apresenta uma lista com os projetos em que o ator esta cadastrado;
- 3. O ator seleciona um projeto;<br>4. O sistema apresenta uma lis
- 4. O sistema apresenta uma lista com as fases do desenvolvimento de acordo com o projeto informado;
- O ator seleciona uma fase;
- 6. O sistema apresenta uma lista de Iterações cadastradas para aquela fase do desenvolvimento;
- 7. O ator seleciona uma Iteração;<br>8. O sistema apresenta uma lista
- 8. O sistema apresenta uma lista com as atividades programadas para aquela iteração;<br>9. O ator seleciona uma atividade; **[Fluxo A1 Revogar a Delegação]**
- 9. O ator seleciona uma atividade; **[Fluxo A1 - Revogar a Delegação]**
- 10. O sistema apresenta os seguintes campos:
	- a. Data e hora programada para o inicio da atividade;
	- b. Data e hora programada para o término da atividade;
	- c. Lista com os recursos alocados no projeto que possuem perfil para realizar a atividade;
- 11. O ator preenche as datas, seleciona o(s) recurso(s) que irá(ão) realizá-la e aciona a opção "Gravar";
- 12. O sistema armazena as informações;
- 13. O caso de uso é encerrado;

#### **Fluxo Alternativo:**

- **[Fluxo A1 - Revogar a Delegação]**
- 1. O ator aciona a opção "Revogar Delegação";
- 2. O sistema exclui as informações sobre a delegação da atividade;
- O fluxo retorna ao fluxo principal passo 13;

#### **Requisitos Especiais:**

- Interface de fácil manipulação;
- O ator deverá ser devidamente identificado e autorizado a executar este caso de uso. Para a execução do caso de uso, o ator deverá possuir o(s) seguinte(s) perfil(is) de acesso: a. Gerente;
- **Pré Condições:**
	- Os recursos que serão escolhidos para realizar as atividades deverão estar devidamente cadastrados no sistema;
	- As atividades que serão delegadas aos recursos deverão estar devidamente cadastradas no sistema;;

#### **Pós Condições:**

- Uma atividade foi delegada a um recurso;
- Uma atividade teve sua delegação revogada no sistema;

#### **Pontos de Extensão:**

## *Manter Artefato do Projeto*

#### **Descrição:**

Este caso de uso descreve a funcionalidade de manutenção (criar, alterar) dos artefatos manipulados em cada atividade delegada a um recurso do projeto.

**Ator:** Membro da Equipe;

#### **Fluxo Principal:**

- 1. O caso de uso inicia quando um ator necessita criar um novo artefato do projeto, então ele seleciona a opção de "Manter Artefato do Projeto";
- 2. O sistema apresenta uma tela com as seguintes opções:
	- a. Novo;
	- b. Gravar;<br>c. Pesquis
	- Pesquisar;
	- E os campos:<br>a. Cód
		- a. Código do artefato de projeto;<br>b. Artefato de processo relaciona
		- Artefato de processo relacionado;
		- c. Data de criação;<br>d. Recurso criador: Recurso criador;
		- e. E as seguintes questões para preenchimento:
			- i. Modificações:
				- 1. Lista de modificações anteriores;<br>2. Modificação atual:
					- Modificação atual;
						- a. Código da modificação;
						- b. Descrição da modificação;
						- c. Data de registro da modificação;
				- ii. Status do Artefato:
					- 1. Elaboração;<br>2. Revisão;
					- 2. Revisão;<br>3. Homolog
					- Homologado;
	- iii. Arquivo relacionado à descrição;
- 3. O ator aciona a opção "Novo"; **[Fluxo A1 Localizar Descrição]**<br>4. O sistema limpa todas as entradas de dados preparando o formula
- 4. O sistema limpa todas as entradas de dados preparando o formulário para inclusão;<br>5. O ator insere uma revisão do artefato e aciona a opção "Inserir Modificação":
- 5. O ator insere uma revisão do artefato e aciona a opção "Inserir Modificação";<br>6. O sistema adiciona a modificação na lista;
- 6. O sistema adiciona a modificação na lista;
- 7. O ator seleciona o status ―Elaboração‖ para o artefato; **[Fluxo A2 - Homologar Artefato]** 8. O ator seleciona, obrigatoriamente, um arquivo para relacionar àquele artefato e aciona a opção "Gravar";<br>9. O sistema armazena as informações:
- 9. O sistema armazena as informações;
- 10. O caso de uso é encerrado;

#### **Fluxo Alternativo:**

#### **[Fluxo A1 - Localizar Descrição]**

- 1. O ator necessita localizar um artefato para realizar alterações e seleciona a opção "Pesquisar";<br>2. O sistema apresenta uma tela com os seguintes campos:
	- 2. O sistema apresenta uma tela com os seguintes campos:
		-
		- a. Código do artefato de projeto; Artefato de processo relacionado;
		- c. Recurso criador;
- 3. O ator preenche uma ou todas as questões e conforma a pesquisa;
- 4. O sistema apresenta uma lista de artefatos encontrados;
- 5. O ator seleciona um artefato;<br>6. O fluxo retorna ao fluxo A2, p
- 6. O fluxo retorna ao fluxo A2, passo 1;

#### **[Fluxo A2 - Homologar Artefato]**

- 1. O ator atribui o status de "Homologado" para o artefato;<br>2. O sistema marca o artefato para a publicação:
- 2. O sistema marca o artefato para a publicação;
- 3. O fluxo retorna ao fluxo principal passo 8;

#### **Requisitos Especiais:**

- $\bullet$  Interface de fácil manipulação;
- O ator deverá ser devidamente identificado e autorizado a executar este caso de uso. Para a execução do caso de uso, o ator deverá possuir o(s) seguinte(s) perfil(is) de acesso:
	- a. Membro;

## **Pré Condições:**

Os artefatos que serão relacionados à descrição deverão estar devidamente cadastrados no sistema;

#### **Pós Condições:**

- Uma descrição de artefato foi criada no sistema;
- Uma descrição de artefato foi alterada no sistema;

## **Pontos de Extensão:**

## *Informar Atividade*

#### **Descrição:**

Este caso de uso descreve a funcionalidade de informar o andamento e conclusão de uma atividade do desenvolvimento do software.

#### **Ator:** Membro da Equipe;

#### **Fluxo Principal:**

1. O caso de uso inicia quando o ator deseja informar que irá dar inicio a uma atividade delegada, e então aciona a opção "Informar Atividade":

- 2. O sistema apresenta um alista com os projetos em que o ator está cadastrado;
- 3. O ator seleciona um projeto;<br>4. O sistema apresenta uma lis
- 4. O sistema apresenta uma lista com as fases do desenvolvimento de acordo com o projeto informado;
- 5. O ator seleciona uma fase;
- 6. O sistema apresenta uma lista de Iterações cadastradas para aquela fase do desenvolvimento;
- 7. O ator seleciona uma Iteração;<br>8. O sistema apresenta uma lista
- 8. O sistema apresenta uma lista com as atividades programadas para aquela iteração;
- 9. O ator seleciona uma atividade;
- 10. O sistema apresenta uma tela com as informações sobre a atividade e as questões: **[Fluxo A1 - Informar Conclusão da Atividade]**
	- a. Data de início real da atividade. Este campo é para leitura;
	- b. Data de conclusão real da atividade. Este campo é para leitura;
	- c. Lista com os artefatos de insumo e produto para a atividade;
- 11. O ator preenche os dados, e solicita a vincuação de artefatos de insumo à atividade;
- 12. O sistema apresenta uma lista com os artefatos existentes de acordo com o artefato selecionado na lista e a opção "Novo Artefato":
- 13. O ator seleciona um artefato; [**A2**]
- 14. O sistema atualiza a data de inicio;
- 15. O ator aciona a opção "Gravar"
- 16. O sistema armazena as informações;
- 17. O caso de uso é encerrado;

#### **Fluxo Alternativo:**

#### **[Fluxo A1 - Informar Conclusão da Atividade]**

- O sistema apresenta uma tela com as informações sobre a atividade, as opções:<br>a. "Publicar Artefato";
	- "Publicar Artefato";
	- b. "Concluir Atividade";
	- E as questões:
		- a. Data de início real da atividade. Este campo é para leitura;
		- Data de conclusão real da atividade. Este campo é para leitura;
		- c. Lista com os artefatos de insumo e produto para a atividade;
- 2. O ator preenche os dados, e solicita a vincuação de artefatos de produto à atividade;
- 3. O sistema apresenta uma lista com os artefatos existentes de acordo com o artefato selecionado na lisa;<br>4. O ator seleciona um artefato e aciona a opção "Concluir Atividade": **IFluxo A2 Cadastrar um novo Art**e
- 4. O ator seleciona um artefato e aciona a opção ―Concluir Atividade‖; **[Fluxo A2 - Cadastrar um novo Artefato]**
- 5. O sistema atualiza a data de conclusão da atividade;
- 6. O fluxo retorna ao fluxo principal passo 15;

#### **[Fluxo A2 - Cadastrar um novo Artefato]**

- 1. O ator aciona a opção "Novo Artefato";
- 2. O caso de uso é extendido para o caso de uso "Manter Artefato de Projeto";

#### **Requisitos Especiais:**

- Interface de fácil manipulação;
- O ator deverá ser devidamente identificado e autorizado a executar este caso de uso. Para a execução do caso de uso, o ator deverá possuir o(s) seguinte(s) perfil(is) de acesso: a. Membro;

# **Pré Condições:**

As atividades deverão estar devidamente delegadas ao ator que irá realizar o caso de uso;

#### **Pós Condições:**

- Uma atividade foi iniciada no processo de desenvolvimento do sistema;
- Uma atividade teve seu andamento informado no sistema;
- Uma atividade foi concluída no processo de desenvolvimento do sistema;

#### **Pontos de Extensão:**

<<EXTEND>> Manter Artefato de Projeto;

## *Manter Publicações do Artefato*

#### **Descrição:**

Este caso de uso descreve a funcionalidade de manter o cadastro (incluir, editar e consultar) das publicações dos artefatos elaborados no projeto.

**Ator:** Membro da Equipe;

#### **Fluxo Principal:**

1. O caso de uso inicia quando o ator deseja publicar um artefato para apreciação dos interessados no projeto, e então aciona a opção ―Publicar Artefato‖; **[Fluxo A1 – Consultar Publicação]**

- 2. O sistema apresenta uma tela com as seguintes opções:
	- a. Novo;
	- b. Gravar;<br>c. Pesquis
	- Pesquisar;

E os campos:<br>a. Cód

- a. Código da publicação;<br>b. Data da publicação;
- Data da publicação;
- c. Recurso responsável pela publicação;<br>d. Uma lista de artefatos para publicação
- Uma lista de artefatos para publicação;
- 3. O ator seleciona um artefato e aciona a opção "Gravar";
- 4. O sistema registra a publicação e processa o arquivo relacionado ao artefato;
- 5. O caso de uso é encerrado;

#### **Fluxo Alternativo:**

## **[Fluxo A1 – Consultar Publicação]**

- 1. O ator deseja consultar a publicação de um artefato para apreciação, e então aciona a opção "Pesquisar";<br>2. O sistema apresenta uma tela com os seguintes campos:
- 2. O sistema apresenta uma tela com os seguintes campos;
	- a. Código da publicação;
		- Data da publicação;
	- c. Recurso responsável pela publicação;
- 3. O ator preenche um ou mais campos e confirma a pesquisa;
- 4. O sistema apresenta uma lista de artefatos publicados;<br>5. O ator seleciona uma publicação:
- O ator seleciona uma publicação;
- 6. O sistema apresenta uma tela contendo as seguintes informações:
	- a. Código da publicação;
	- Data da publicação;
	- c. Recurso responsável pela publicação;<br>d. Artefato:
		- Artefato: i. Descrição;
			- ii. Arquivo relacionado;
- 7. O ator seleciona o artefato e pede a abertura do arquivo;
- 8. O sistema abre o artefato para o ator;<br>9. O fluxo retorna ao passo 5 do fluxo pr
- 9. O fluxo retorna ao passo 5 do fluxo principal;

#### **Requisitos Especiais:**

- Interface de fácil manipulação;
- O ator deverá ser devidamente identificado e autorizado a executar este caso de uso. Para a execução do caso de uso, o ator deverá possuir o(s) seguinte(s) perfil(is) de acesso: e. Membro;
- Quando um artefato possuir mais de um arquivo relacionado, estes deverão ser selecionados em uma lista de arquivos à parte;

#### **Pré Condições:**

Os artefatos deverão estar devidamente cadastrados no sistema;

#### **Pós Condições:**

Um artefato foi publicado e esta disponível para captura no sistema;

#### **Pontos de Extensão:**

## <span id="page-25-0"></span>**Diagramas de Atividade Relativos aos Casos de Uso Manter Artefato de Processo**

**Manter Atividade**

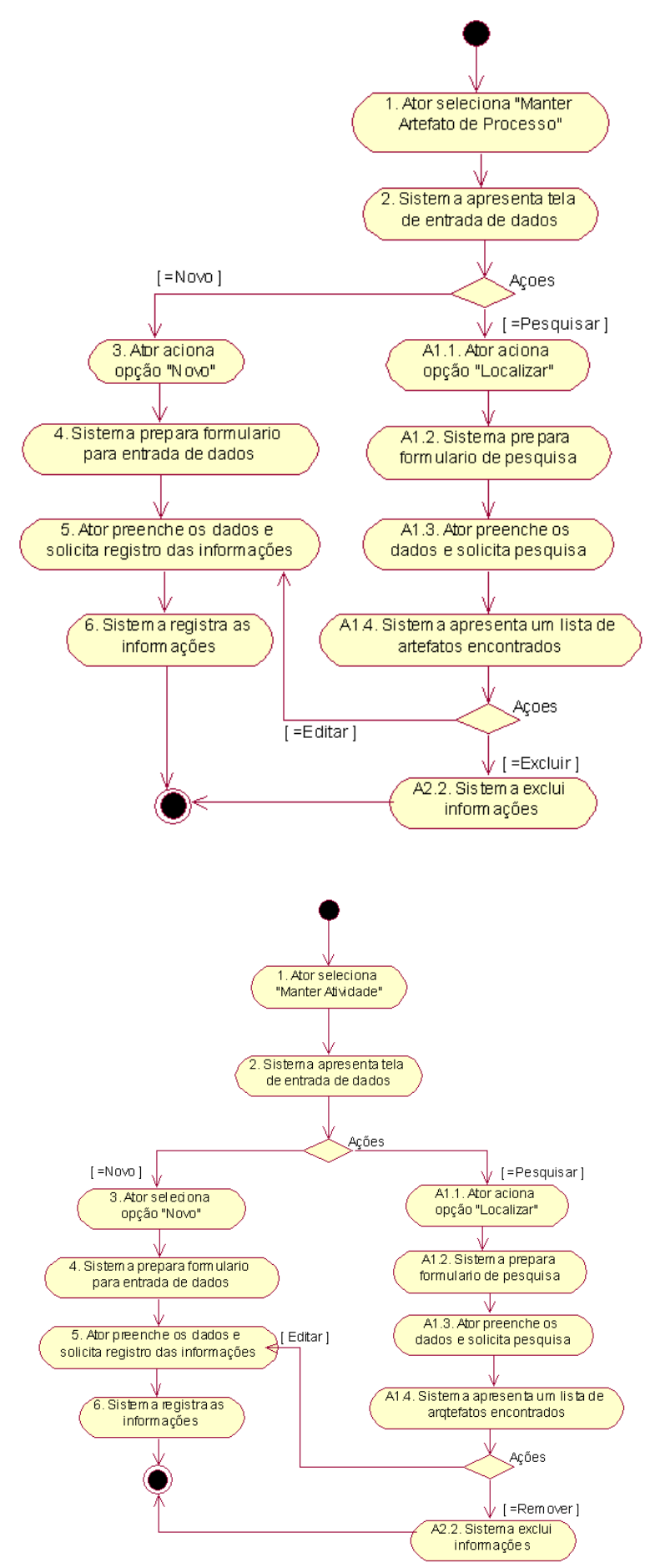

**Delegar Atividade**

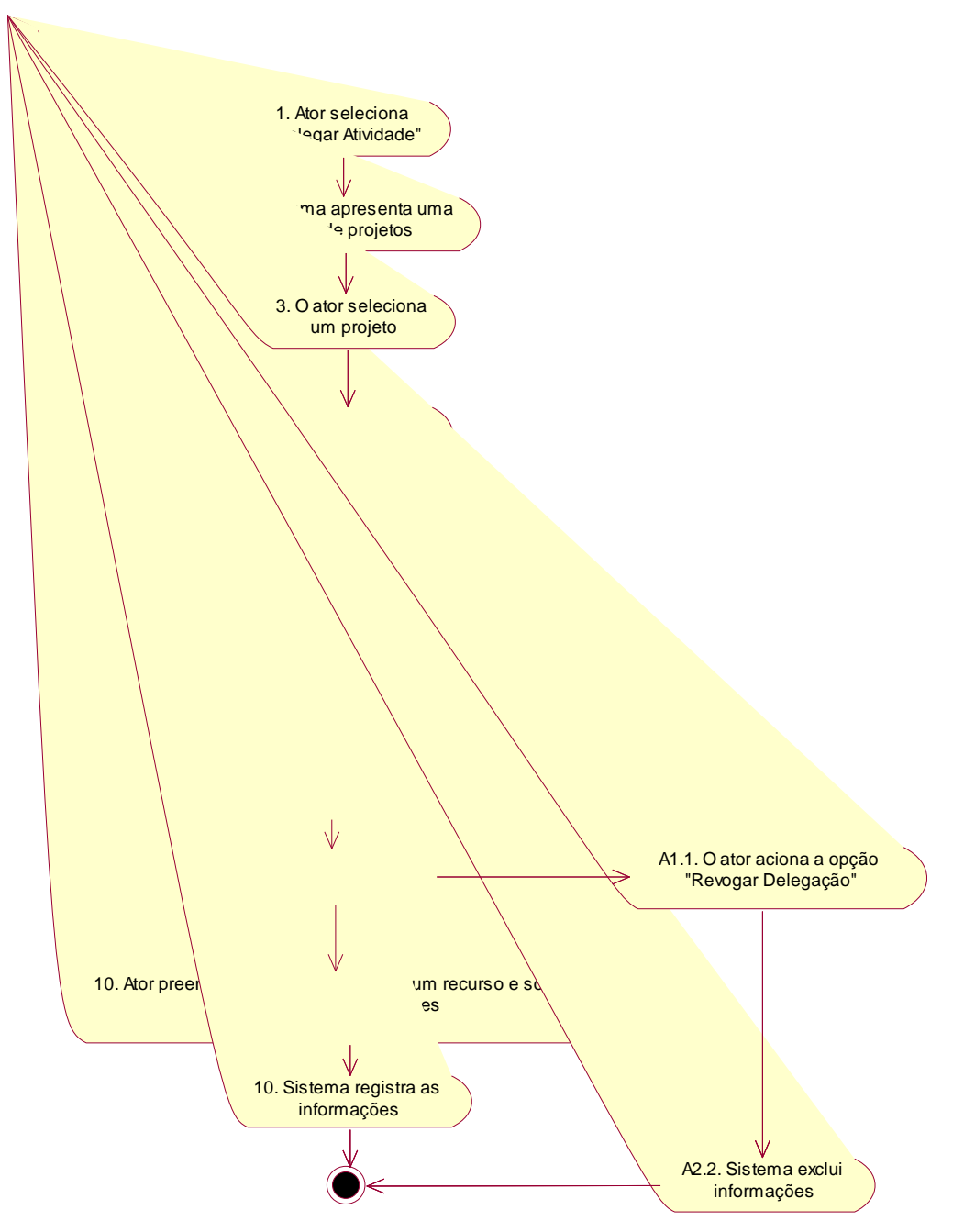

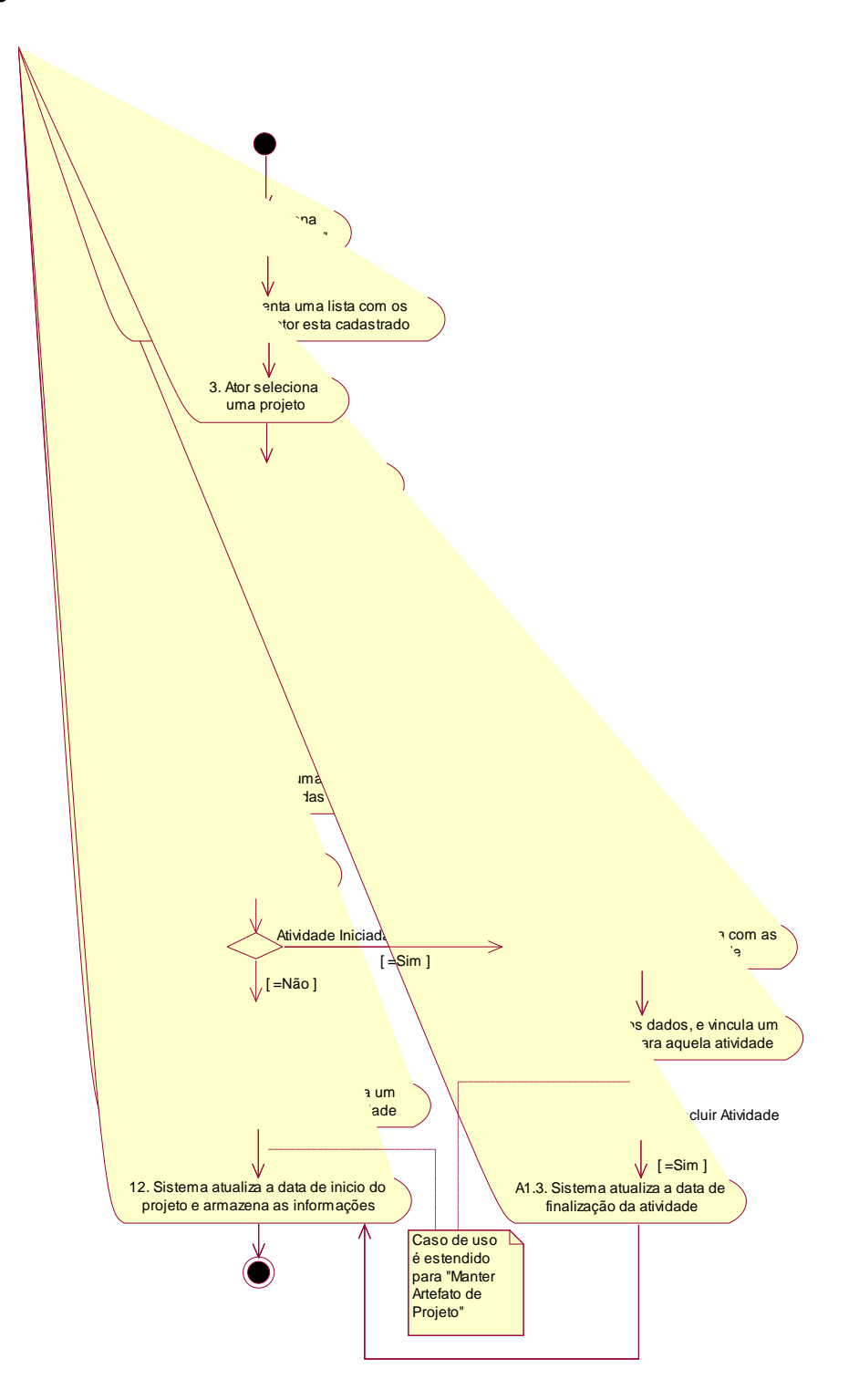

## <span id="page-28-0"></span>**Diagramas de Classe de Alto Nível Relativo aos Casos de Uso**

<span id="page-28-1"></span>*Classes de Controle*

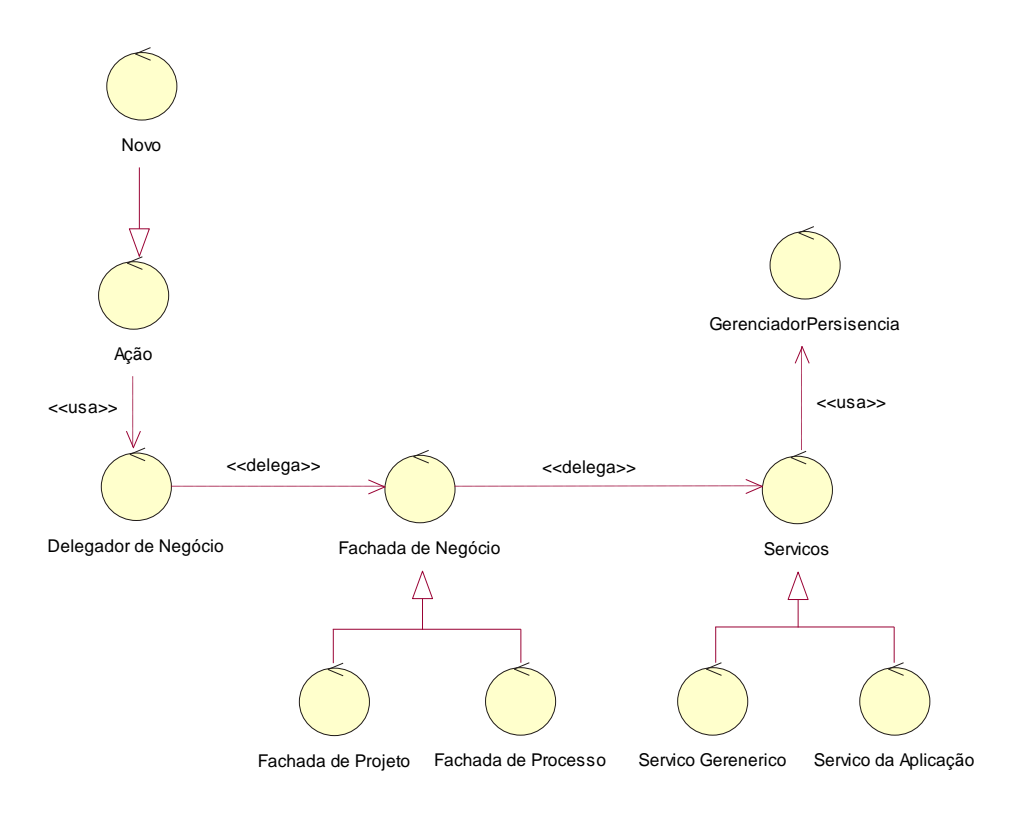

<span id="page-28-2"></span>*Classes de Entidade*

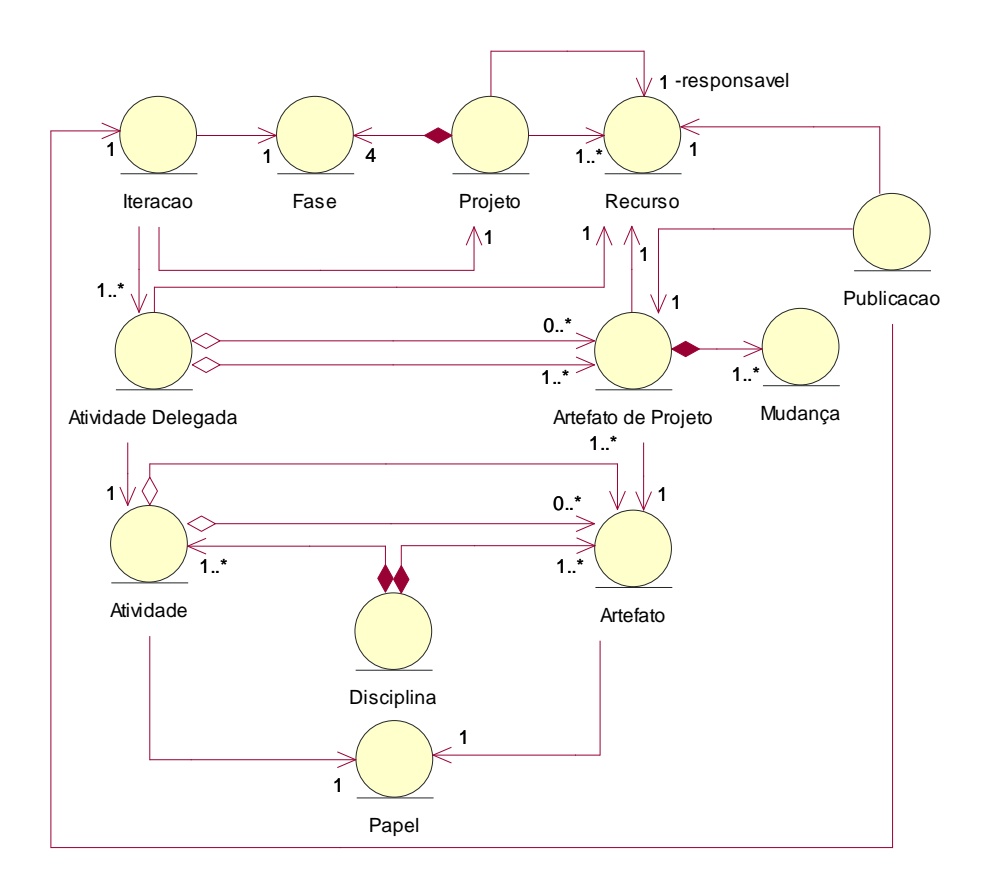

# <span id="page-29-0"></span>*Classes de Fronteira*  $\hat{\mathbf{r}}$

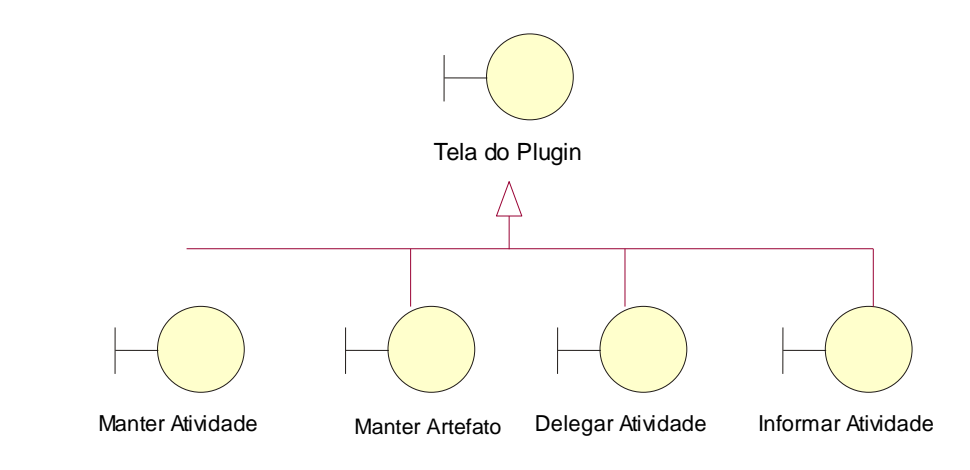

# <span id="page-30-1"></span><span id="page-30-0"></span>**Diagramas de Seqüência**

**Manter Artefato de Processo**

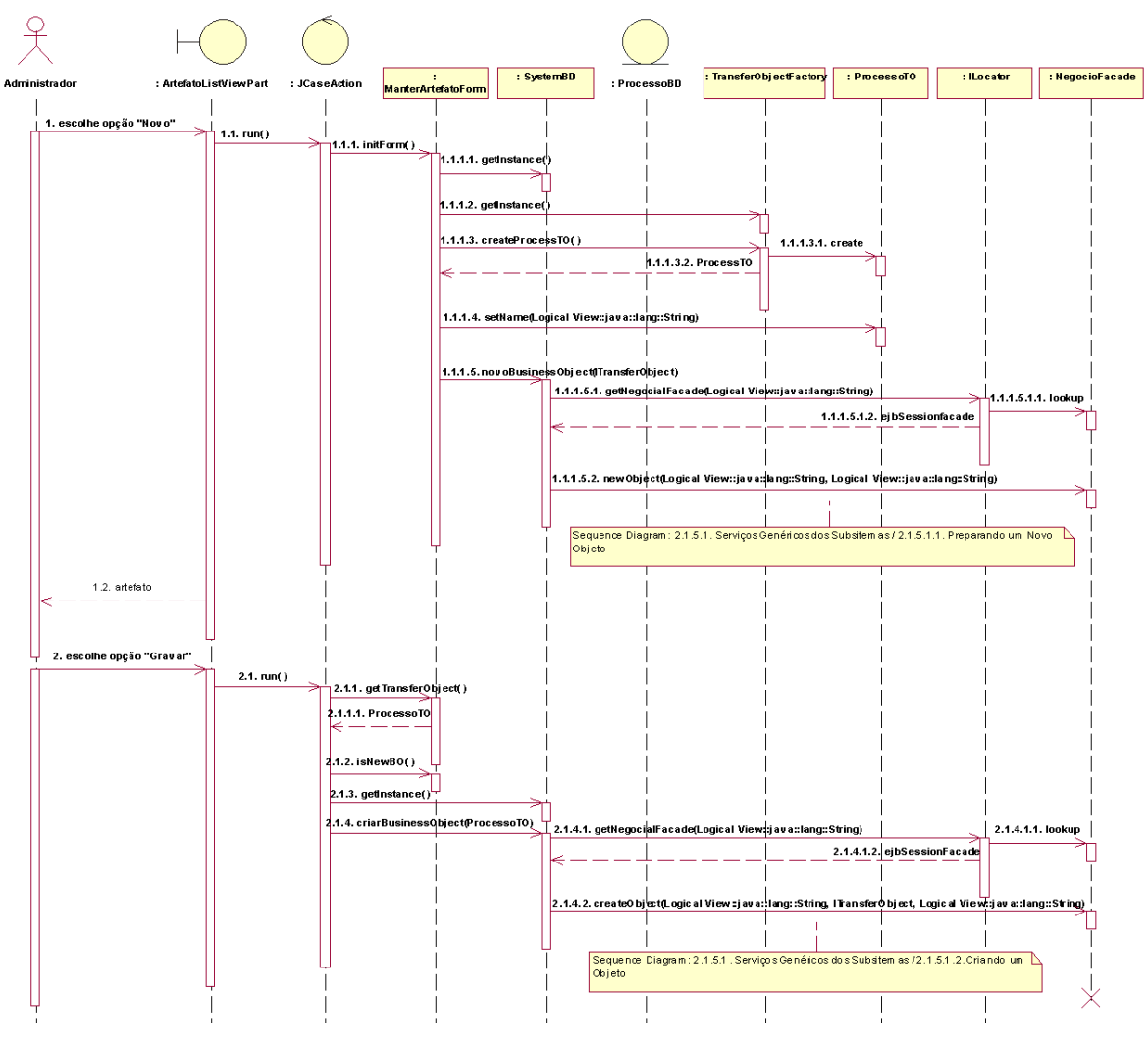

**Fluxo Básico – Incluir**

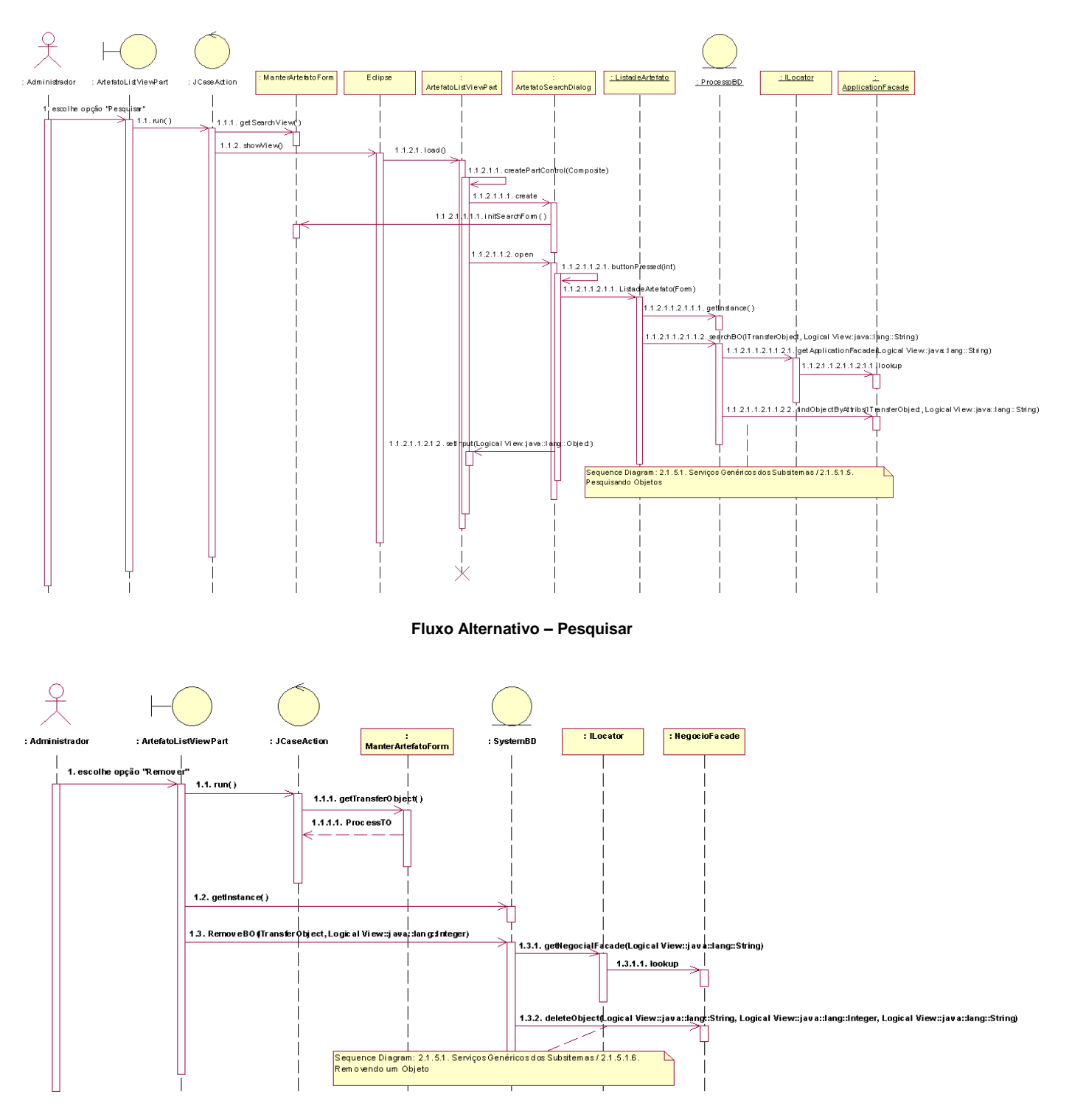

**Fluxo Alternativo – Remover**

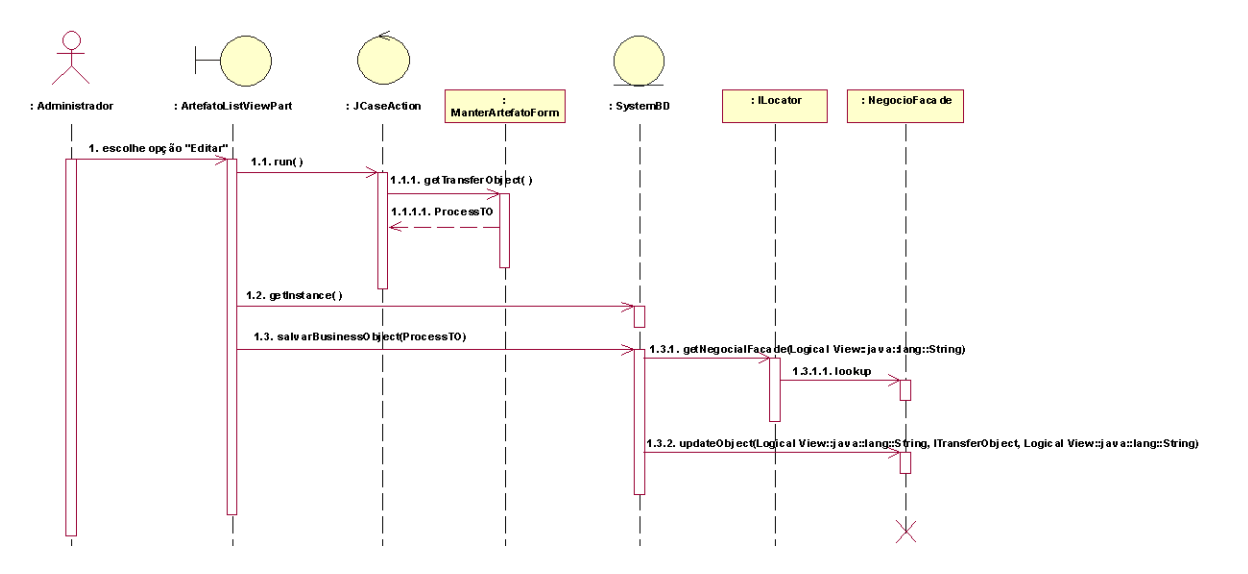

**Fluxo Alternativo – Editar**

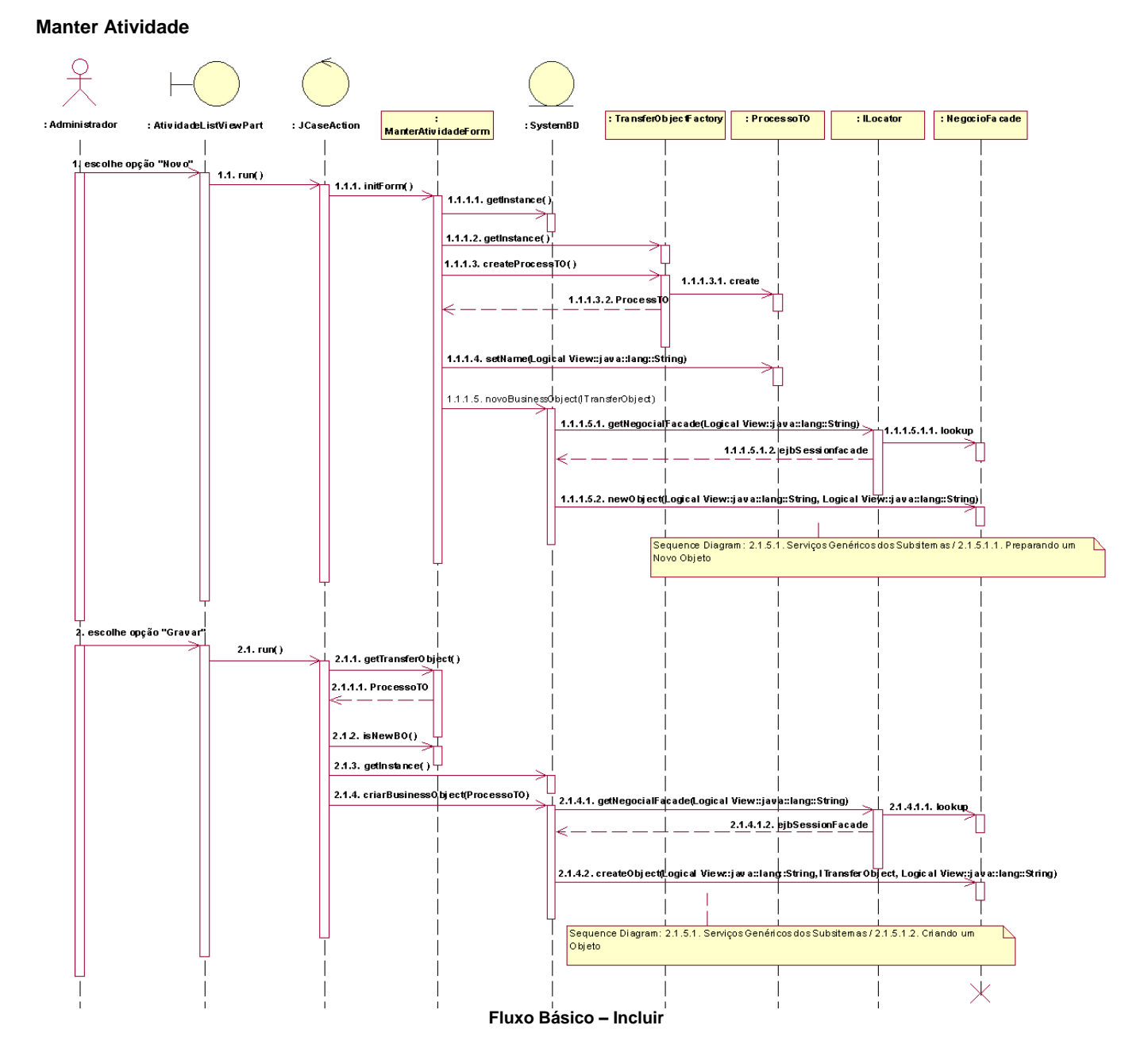

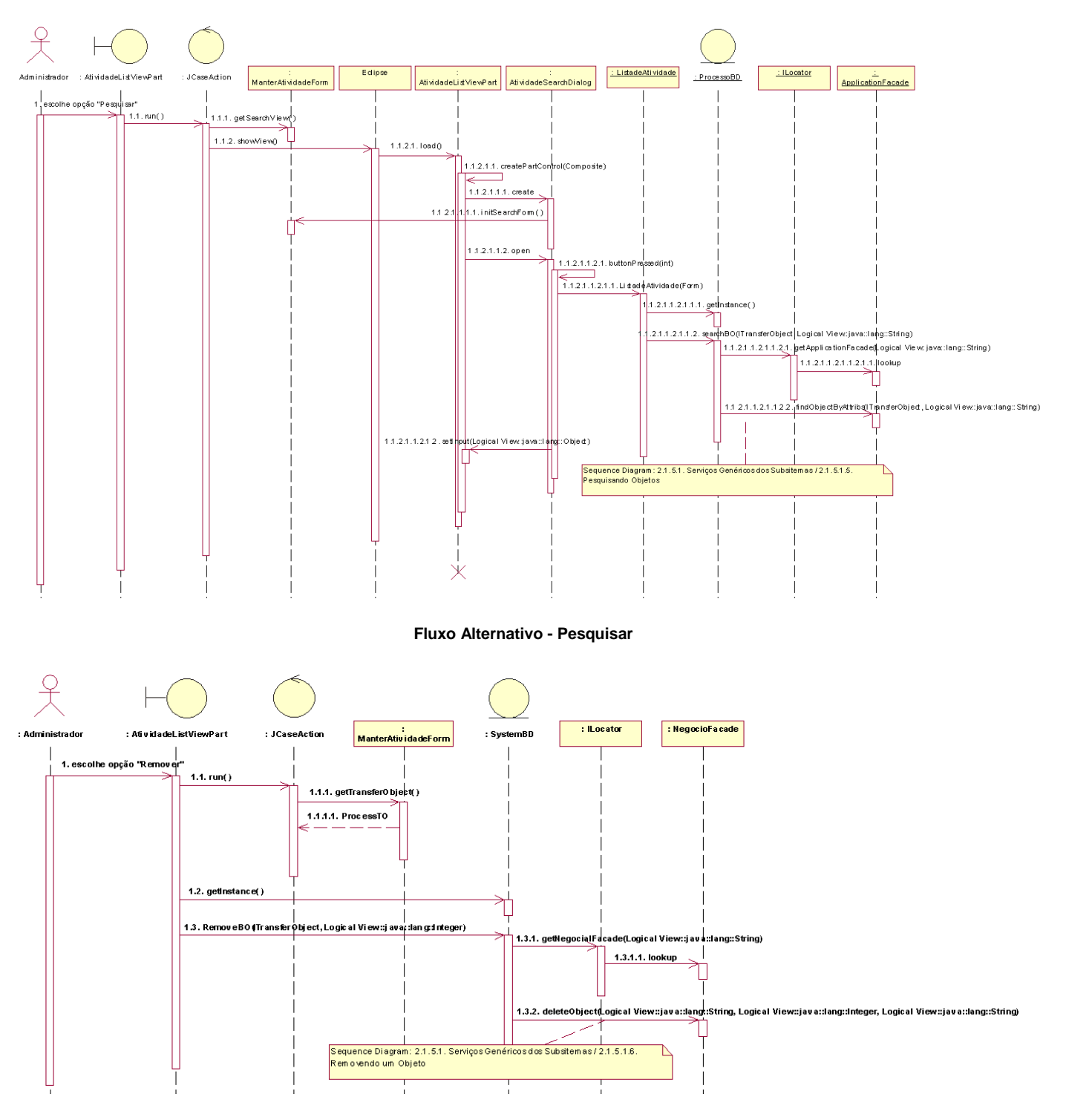

**Fluxo Alternativo – Remover**

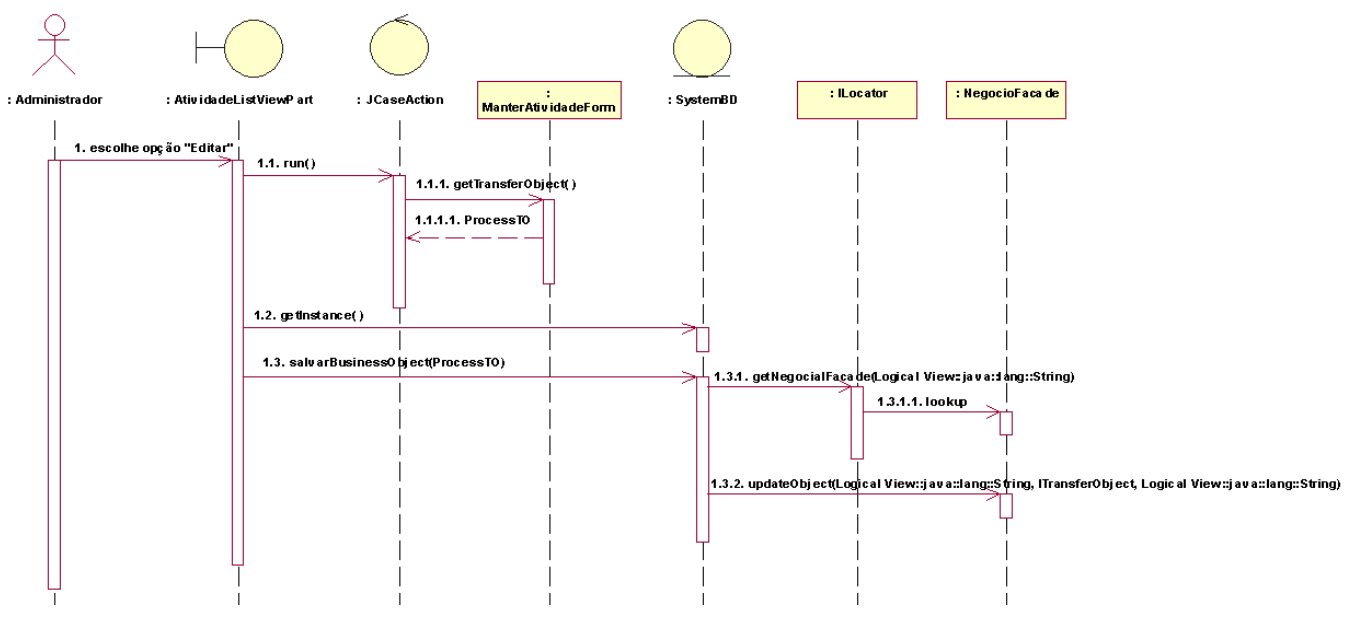

**Fluxo Alternativo – Editar**

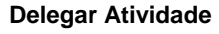

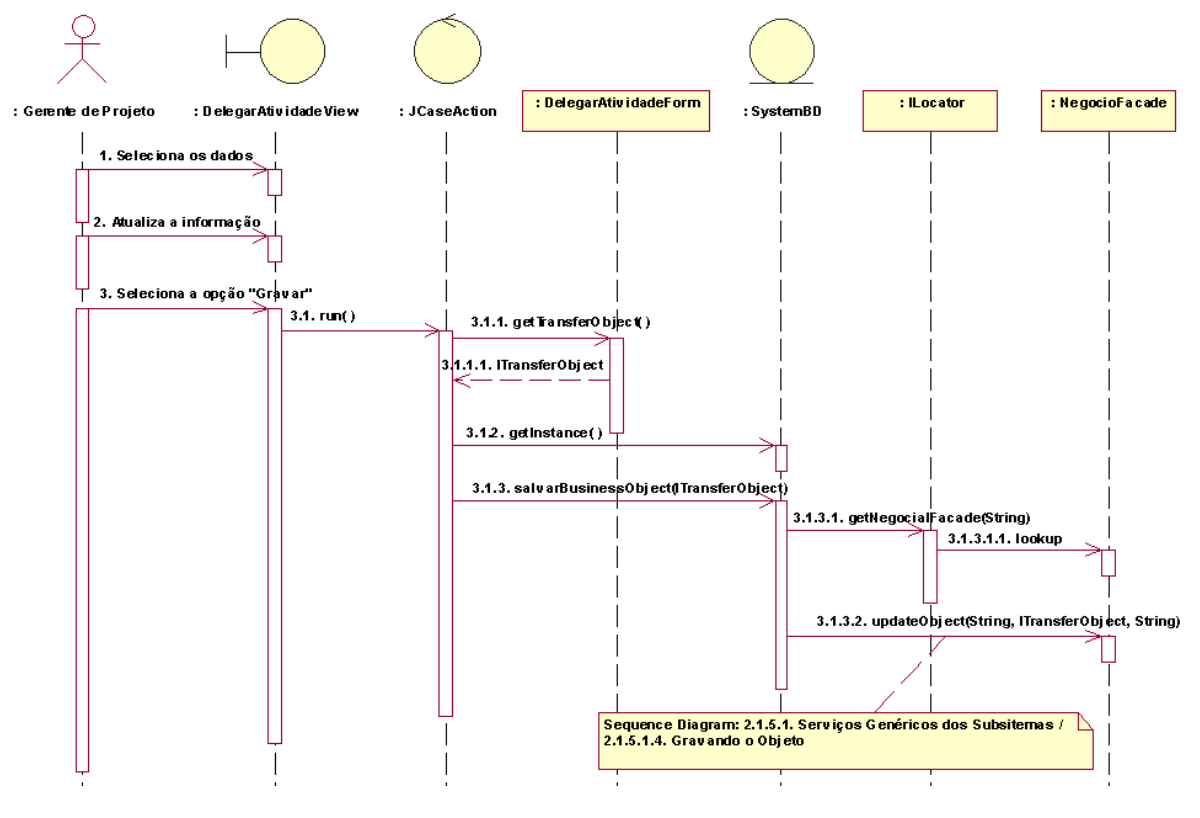

**Fluxo Básico – Delegar a Atividade**

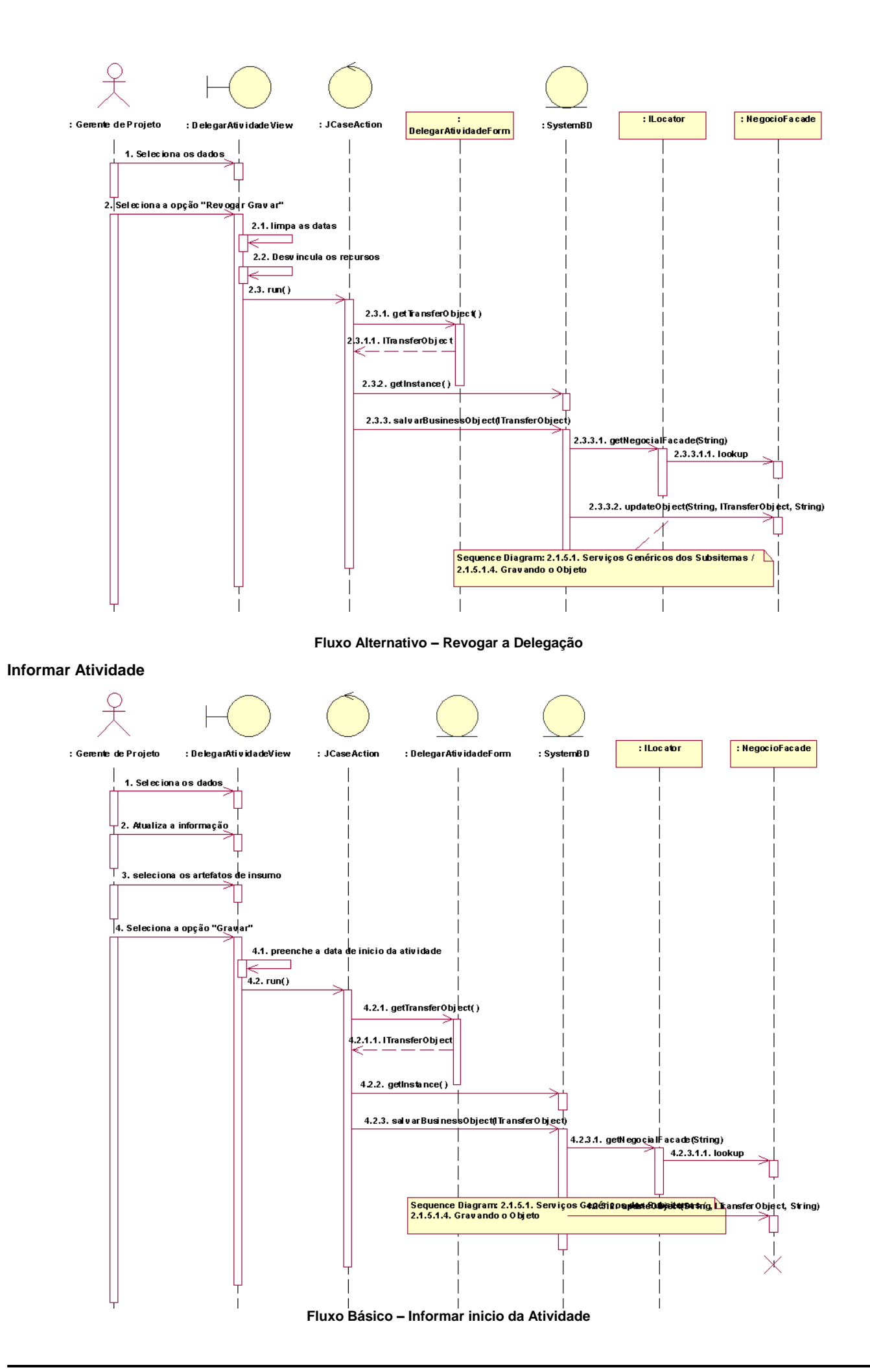
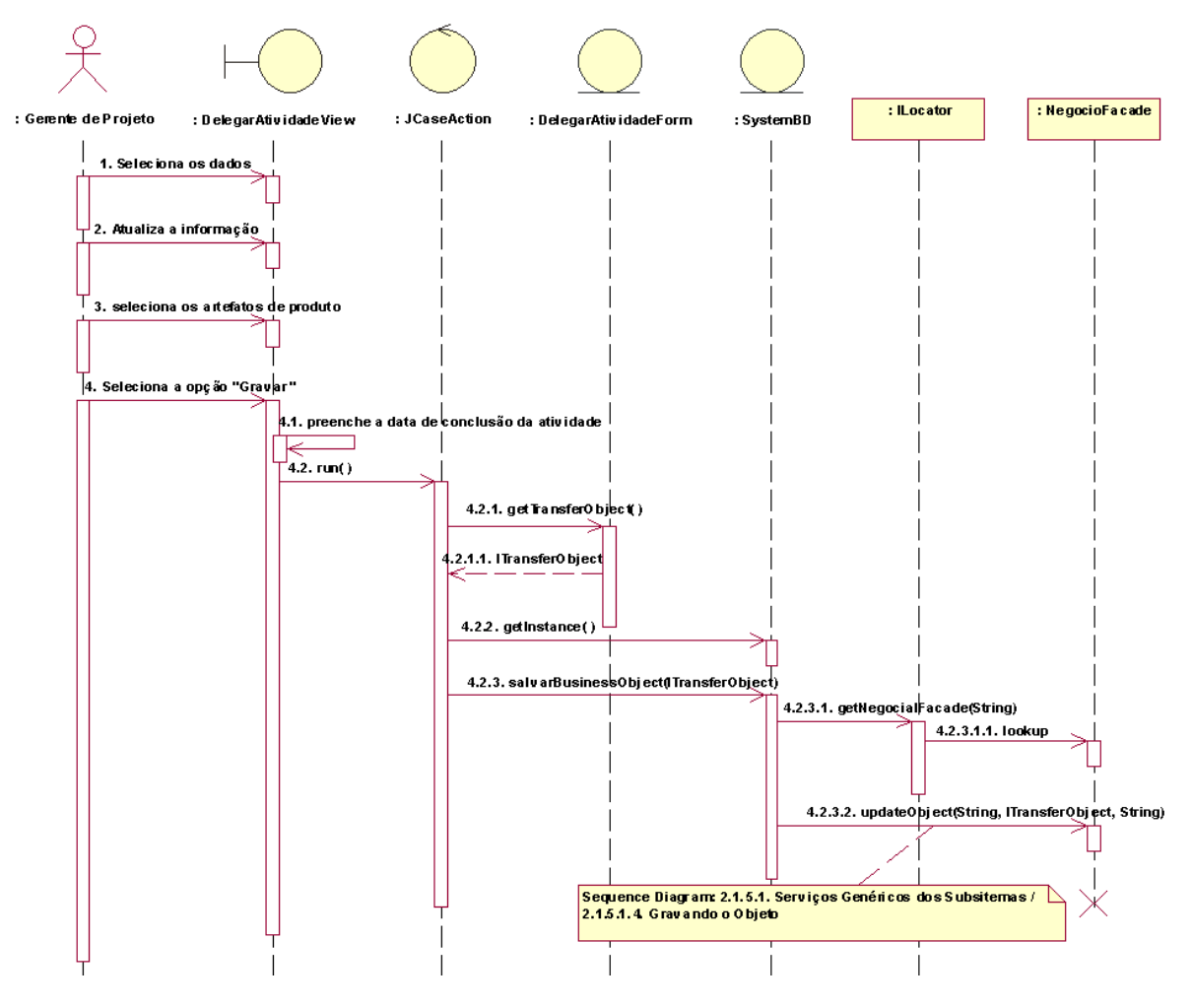

**Fluxo Alternativo – Informar a Conclusão da Atividade**

# **Diagramas de Classe**

*Visão Geral da Arquitetura Lógica do Sistema* 

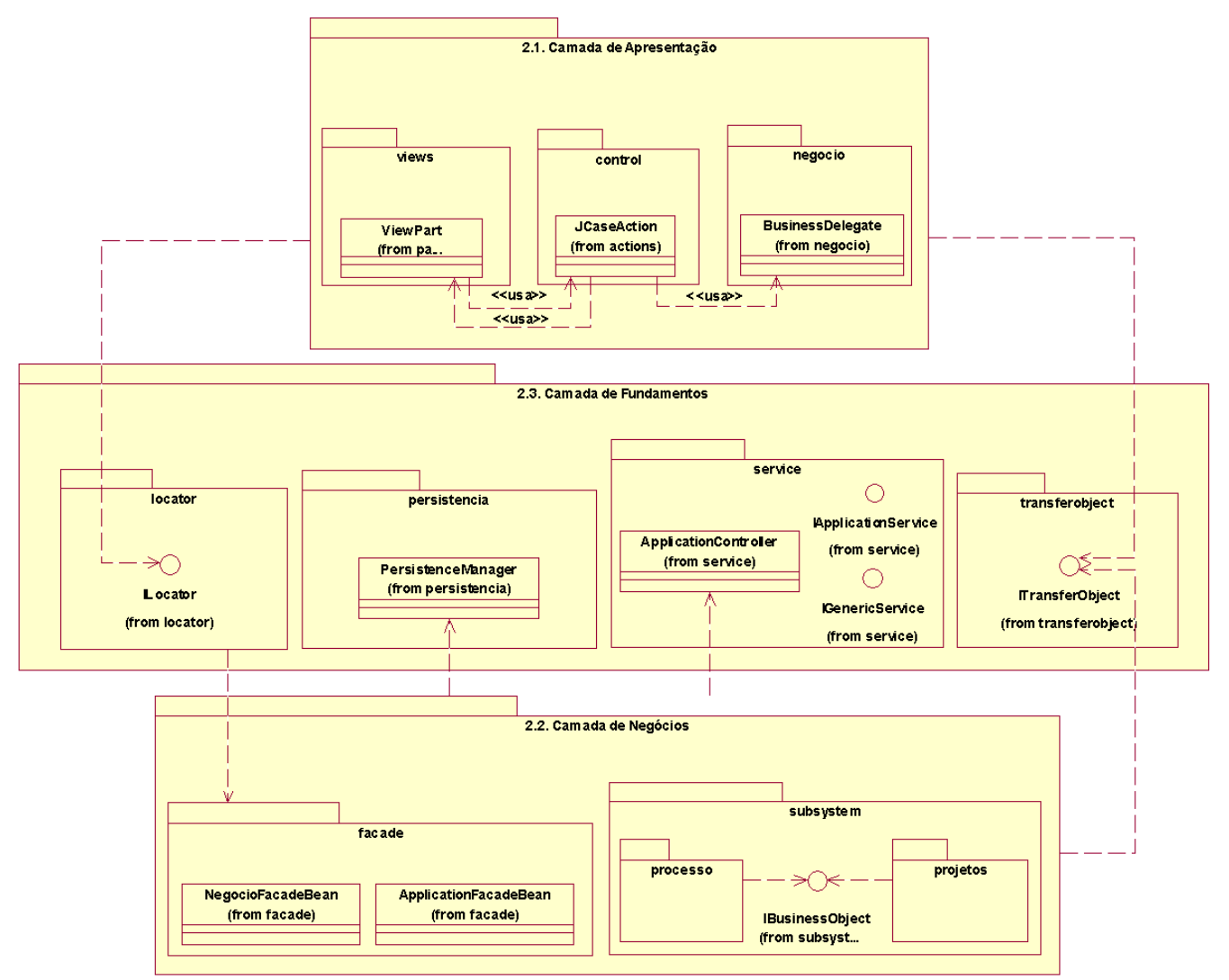

#### **Camada de Apresentação: (Client Layer)**

- ViewPart: Abstração responsável por conter a visualização dos formulários do sistema;
- JcaseAction: Abstração responsável por realizar as ações do sistema;
- BusinessDelegate: Abstração que disponibiliza serviços da camada de negócio para a apresentação

#### **Camada de Fundamentos: (Core)**

- ILocator: Abstração responsável por localizar os serviços remotos do sistema;
- PersistenceManager: Abstração responsável por realizar a gerencia sobre a persistência;
- ApplicationController: Em colaboração com suas interfaces, realiza serviços na camada de negócio;
- ITransferObject: Abstração que atua como um idioma entre os componentes, o ItransferObject é responsável por trafegar o estado dos objetos entre as camadas.

#### **Camada de Negócio: (Business Layer)**

- NegocioFacadeBean: Componente remoto responsável por realizar os serviços básicos do sistema (criar, encontrar, remover e atualizar um objeto);
- ApplicationFacadeBean: Componente remoto responsável por realizar consultas e relatórios "ad-hoc";
- IBusinessObject: Abstração que representa o objeto de negócio.

### *Casos de Uso*

### **Manter Artefato de Processo**

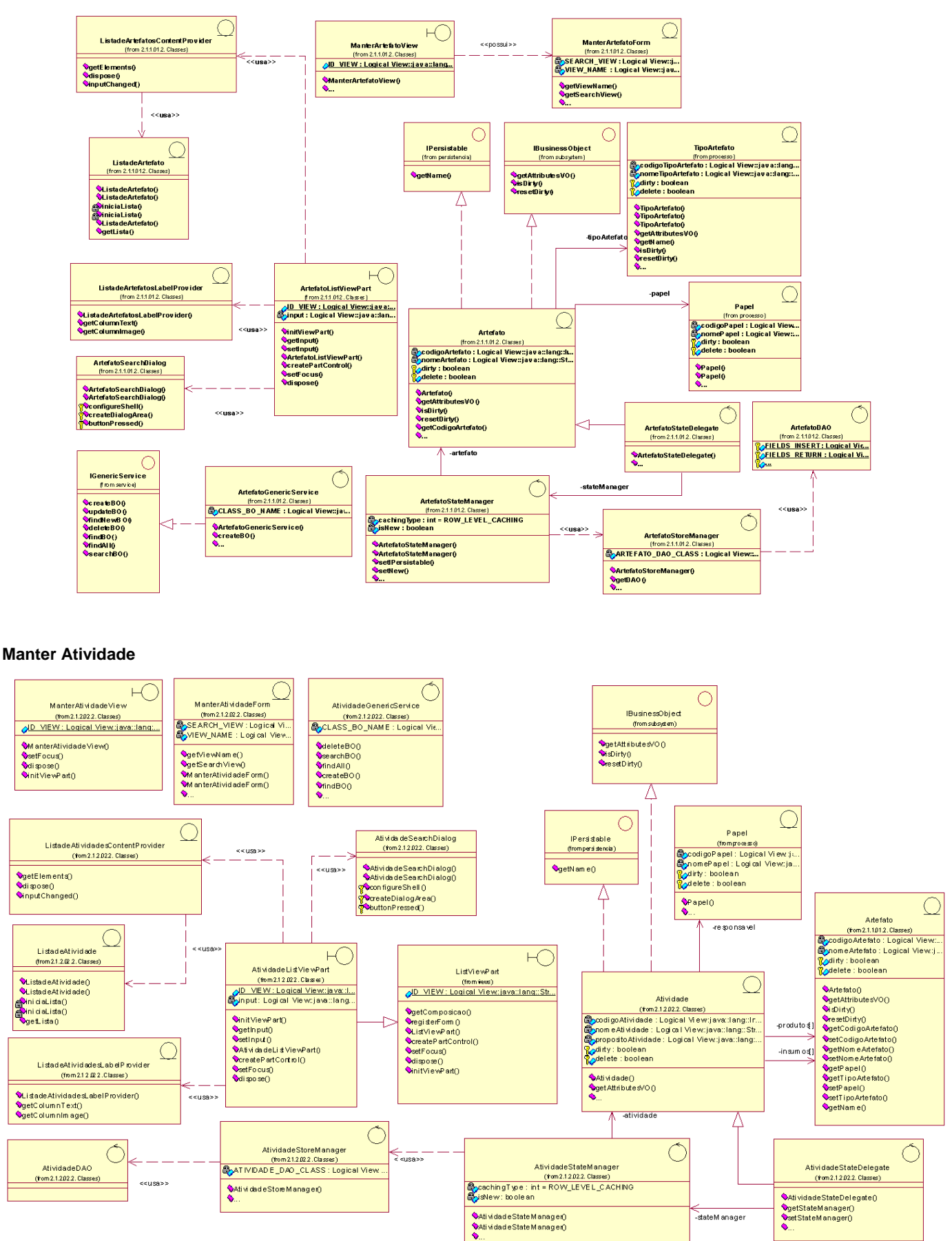

### **Delegar Atividade**

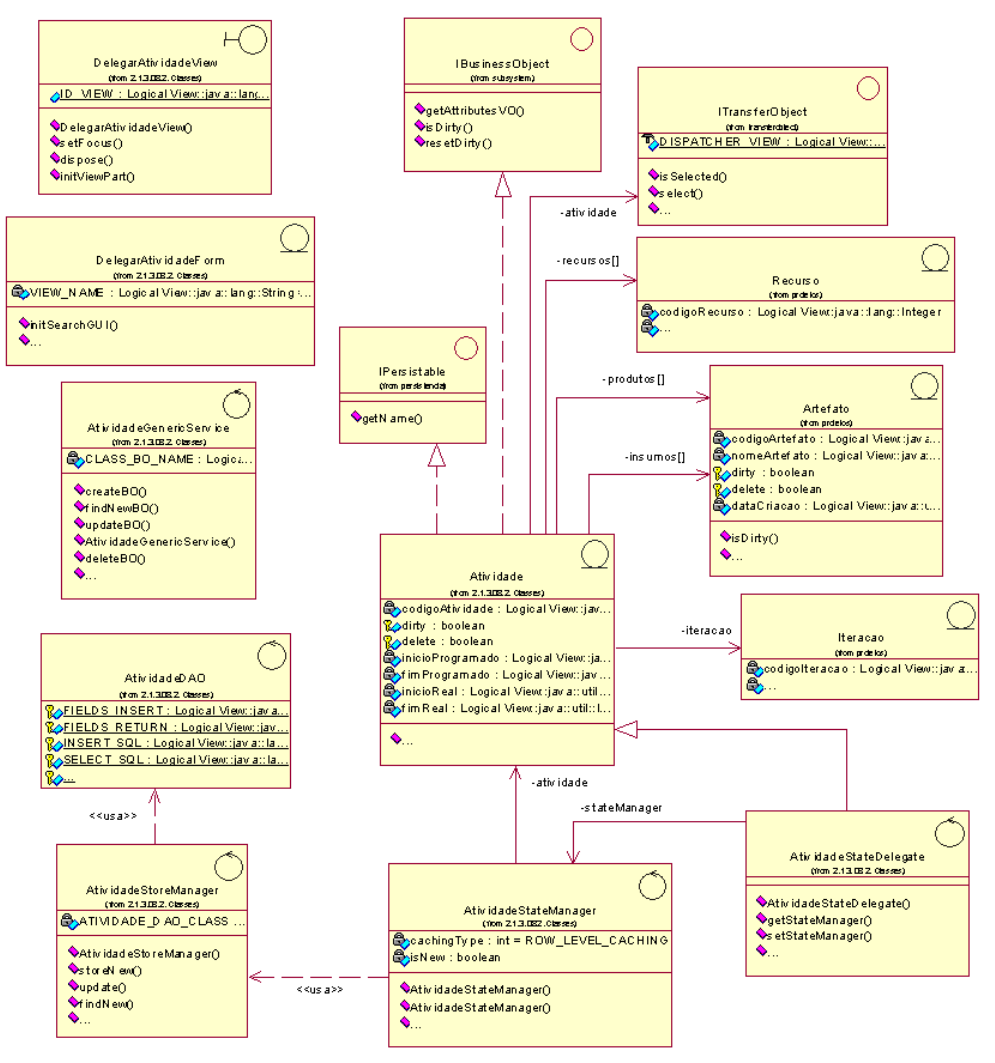

### **Informar Atividade**

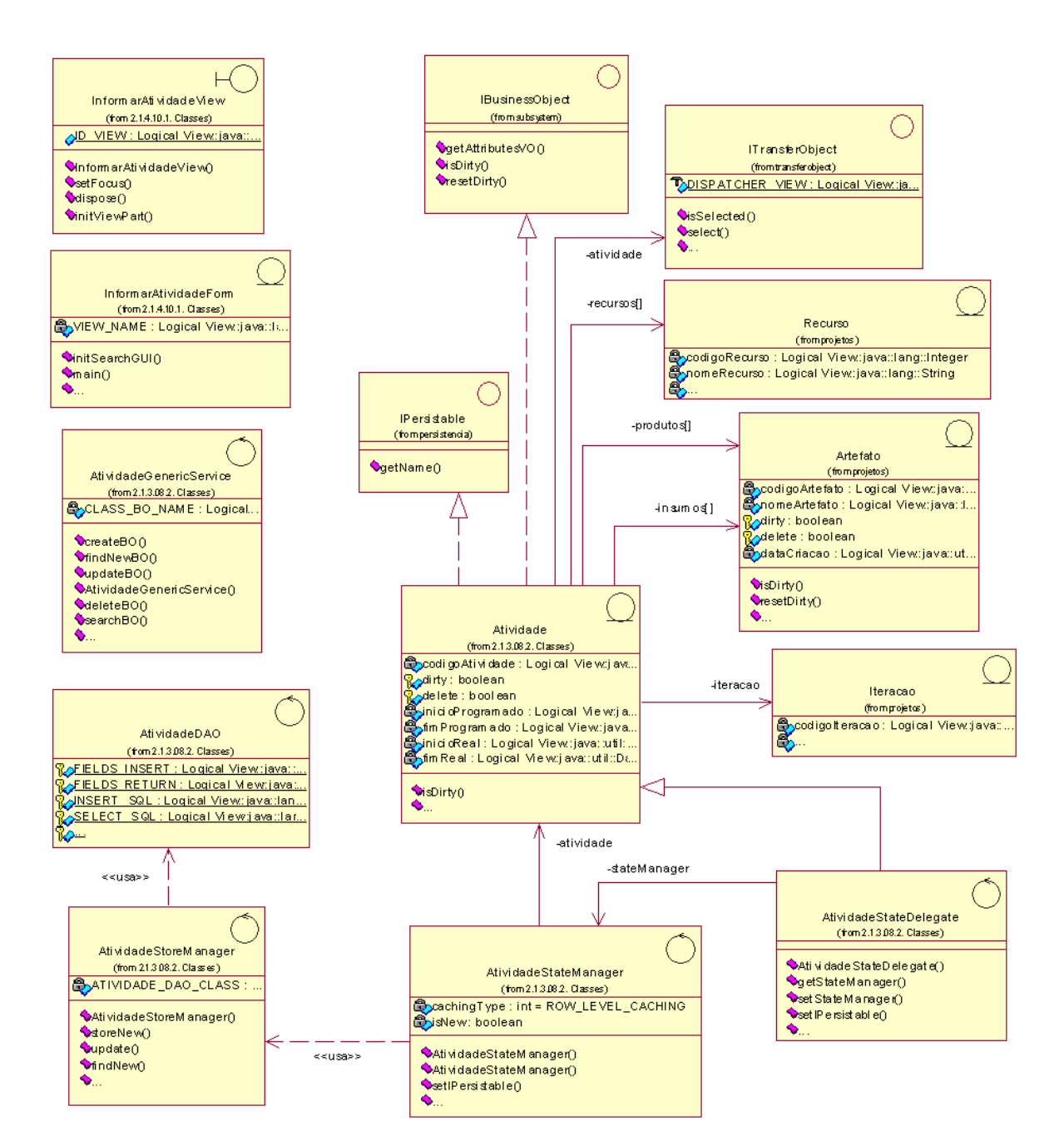

# **Diagramas de Colaboração (Fluxos Básicos)**

### **Manter Artefato de Processo**

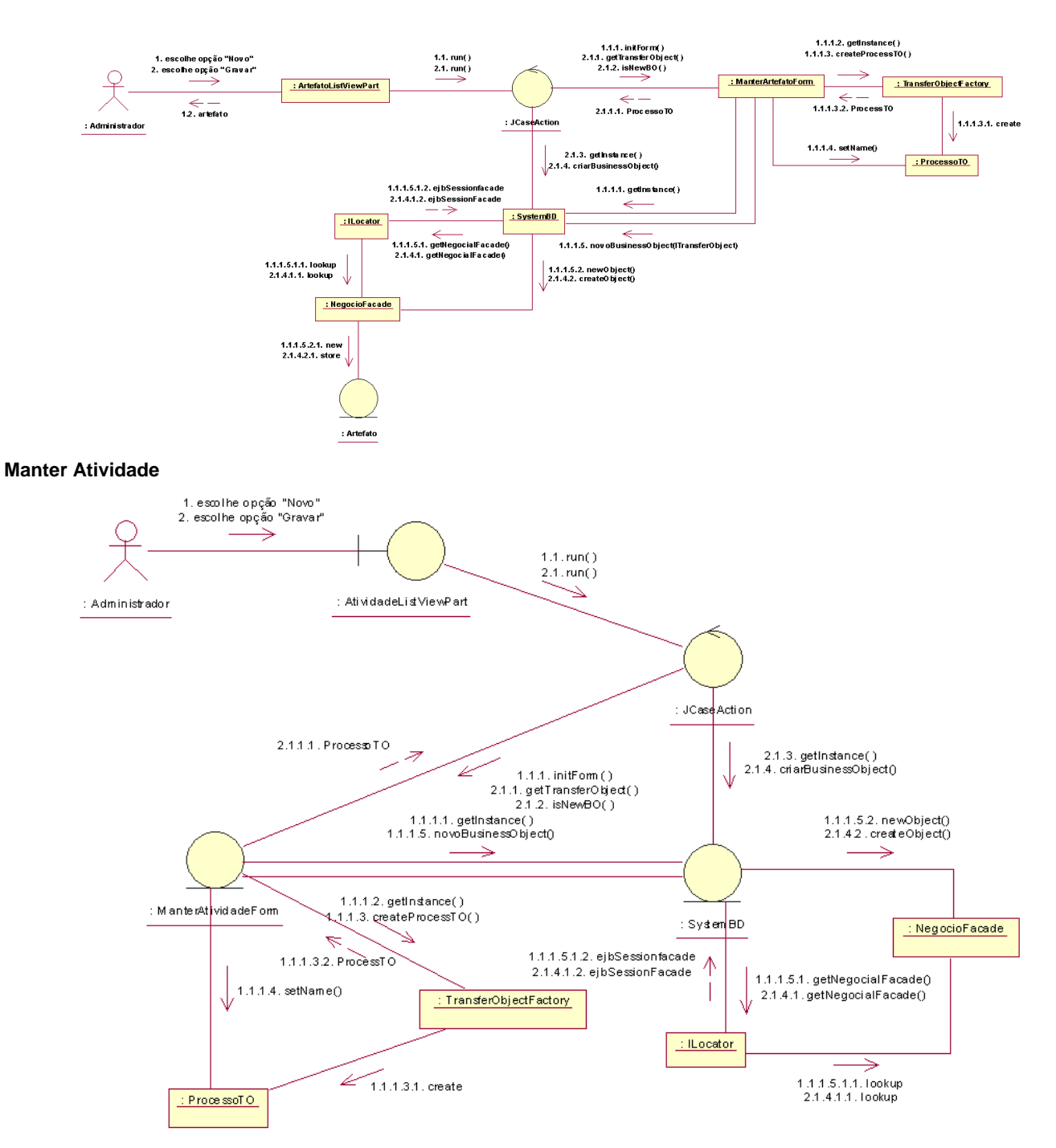

### **Delegar Atividade**

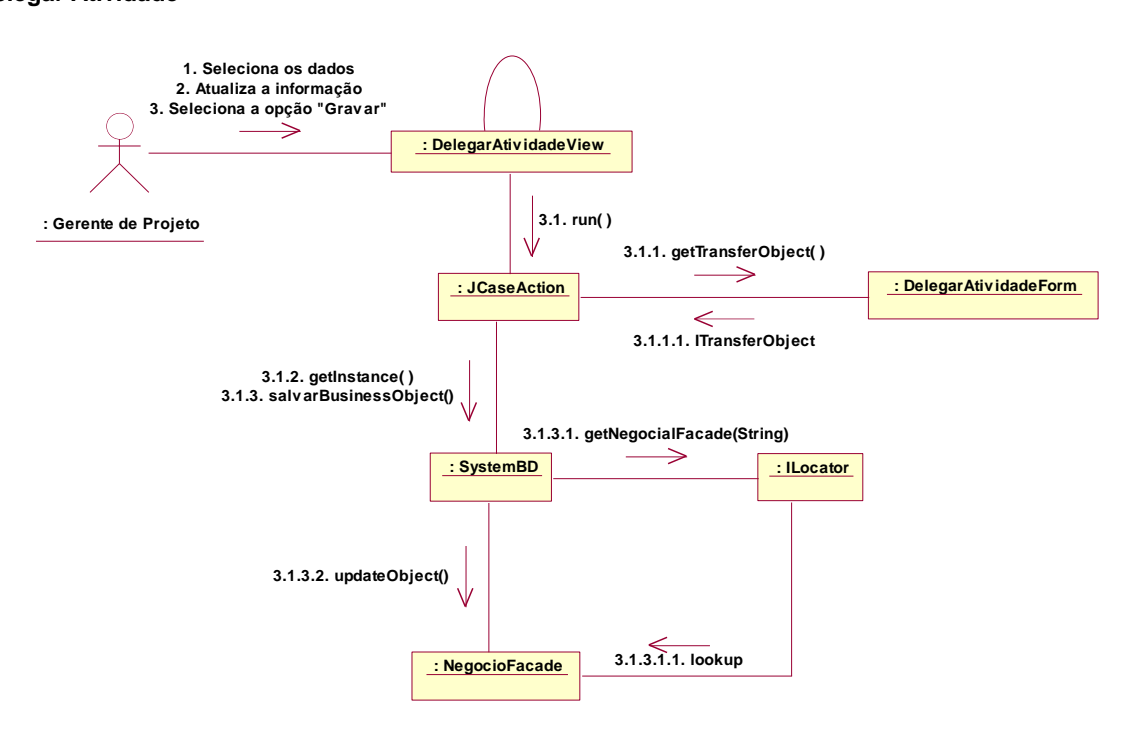

# **Informar Atividade**

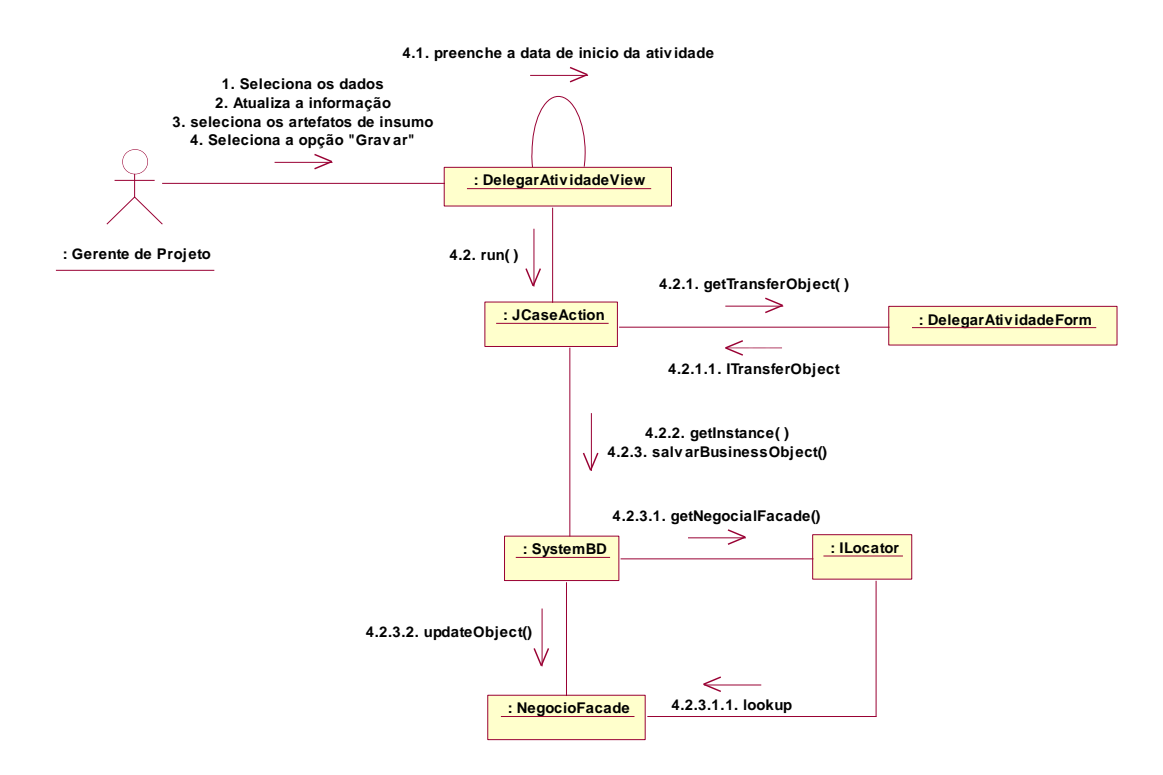

## **Relação e Objetivos de cada Programa**

- **Single Sing-On Login:** Programa responsável por identificar o usuário assim que ele inicia o sistema;
- **Manter Artefato:** Programa responsável por gerenciar o cadastro de artefatos do sistema;
- **Manter Atividade:** Programa responsável por gerenciar o cadastro de atividades do desenvolvimento de sistemas;
- **Manter Disciplinas:** Programa responsável por gerenciar o cadastro de disciplinas do desenvolvimento de sistemas;
- **Manter Artefato de Projeto:** Programa responsável por gerenciar o cadastro de descrições dos artefatos gerados no projeto;
- **Manter Iteração:**

Programa responsável por gerenciar o cadastro de papeis do desenvolvimento de sistemas;

- **Manter Papel:** Programa responsável por gerenciar o cadastro de papeis do desenvolvimento de sistemas;
- **Manter Projeto:** Programa responsável por gerenciar o cadastro de projetos;
- **Manter Membros da Equipe:** Programa responsável por gerenciar o cadastro de recursos disponíveis para os projetos;
- **Delegar Atividade:** Programa responsável por delegar atividades aos recursos do projeto;
- **Informar Atividade:**

Programa responsável por informar o andamento das atividades do projeto;

 **Manter Publicações do Artefato:** Programa responsável por publicar os artefatos desenvolvidos no projeto;

### **Padrões e Convenções Utilizados nas Telas**

A composição dos formulários é independente dos layouts da tela. As telas seguem padrões abaixo:

#### **Telas de manutenção:**

- Layout: FormLayout
- Título:
	- o Fonte: Tahoma; Bold; 14
	- o Cor: RGB[255,0,0]
	- o Cor de Fundo: RGB[212, 208,200]
- Botões:
	- o Fonte: Tahoma; Normal; 8
	- o Cor: RGB[0,0,0]
	- o Cor de Fundo: RGB[212,208,200]

#### **Telas de Listagens:**

- Layout: Não Aplicado
- Título:
	- o Fonte: Tahoma; Bold; 16
	- o Cor: RGB[255,0,0]
	- o Cor de Fundo: RGB[212, 208,200]
- Botões:
	- o Fonte: Tahoma; Normal; 8
- o Cor: RGB[0,0,0]
- o Cor de Fundo: RGB[212,208,200]

## **Padrões e Convenções Utilizados nos Relatórios**

Os relatórios seguem os seguintes padrões:

- Título:
	- o Fonte: Tahoma; Bold; 16
	- o Cor: RGB[255,0,0]
	- o Cor de Fundo: RGB[212, 208,200]
- Texto:
	- o Fonte: Tahoma; Bold; 10
	- o Cor: RGB[0,0,0]
	- o Cor de Fundo: RGB[212, 208,200]

## **Relação e Descrição das Telas**

Abaixo, segue a listagem das telas que estão implementadas:

- **Manter Artefato de Processo:**  Formulário contendo os campos para a entrada de dados dos artefatos do desenvolvimento de sistemas;
- **Manter Atividade:** Formulário contendo os campos para a entrada de dados das atividades do desenvolvimento de sistemas;
- **Delegar Atividade:** Formulário contendo os campos para delegação de atividades do projeto;
- **Informar Atividade:**
- Formulário contendo os campos para informar o andamento de uma certa atividade;

Segue a listagem das telas que não serão implementadas:

- **Manter Projeto:** Formulário contendo os campos para a entrada de dados dos projetos;
- **Manter Disciplina:**  Formulário contendo os campos para a entrada de dados das disciplinas do desenvolvimento de sistemas;
- **Manter Descrição de Artefato:**  Formulário contendo os campos para a entrada de dados das descrições dos artefatos gerados no projeto;
- **Manter Iteração:** Formulário contendo os campos para a entrada de dados das iterações das fases do projeto;
- **Manter Papel:**  Formulário contendo os campos para a entrada de dados dos papéis do desenvolvimento de sistemas;
- **Manter Membros da Equipe:**  Formulário contendo os campos para a entrada de dados dos recursos disponíveis para os projetos;
- **Manter Publicações do Artefato:** Formulário contendo os campos para a entrada de dados dos artefatos do desenvolvimento de sistemas;

### **Relação e Descrição dos Relatórios**

Abaixo, segue o relatório que está implementado:

 **Situação do Projeto:**  Relatório contendo as informações sobre a situação atual das atividades do projeto.

# **Diagrama de Menus para Navegação**

A navegação do sistema compreende-se na hierarquia de menus abaixo no contexto do protótipo implementado:

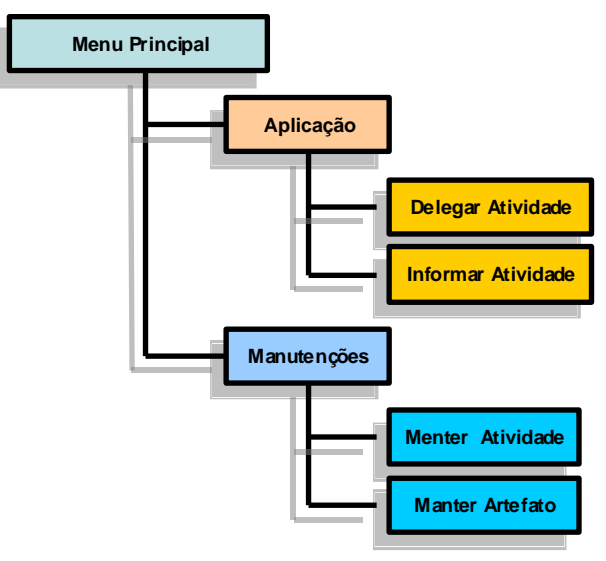

# **Protótipo das Principais Telas Manter Artefato:**

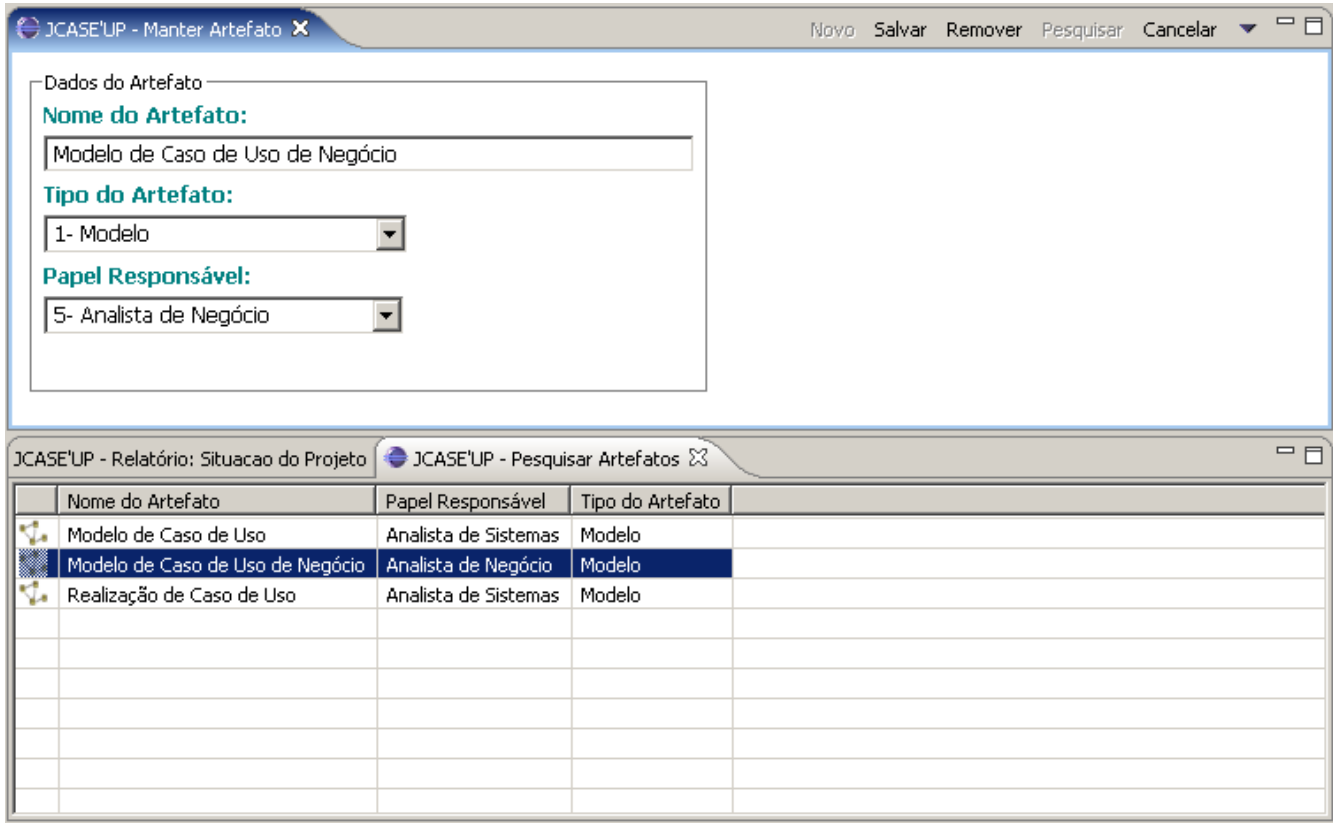

### **Manter Atividade:**

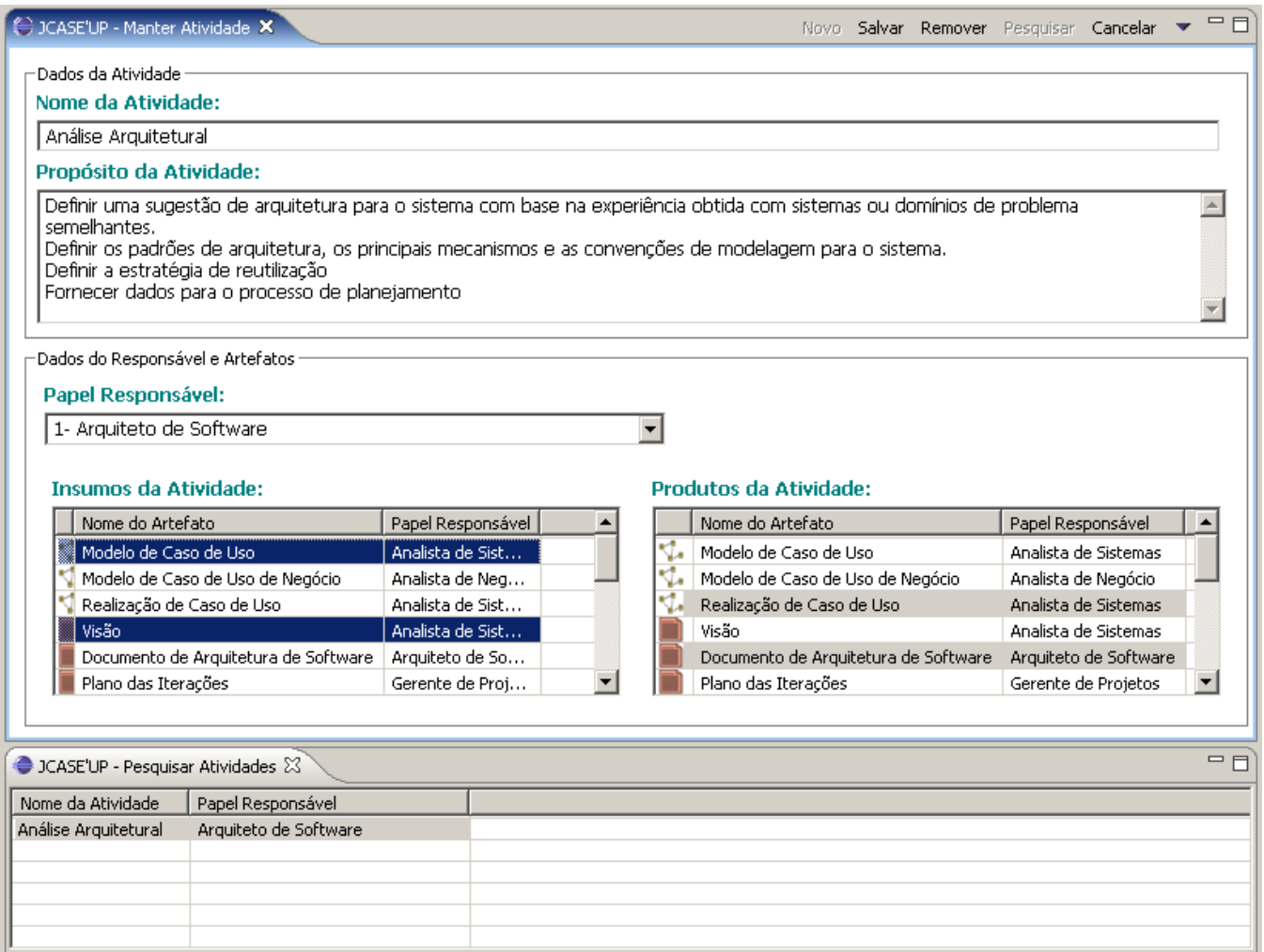

# **Delegar Atividade:**

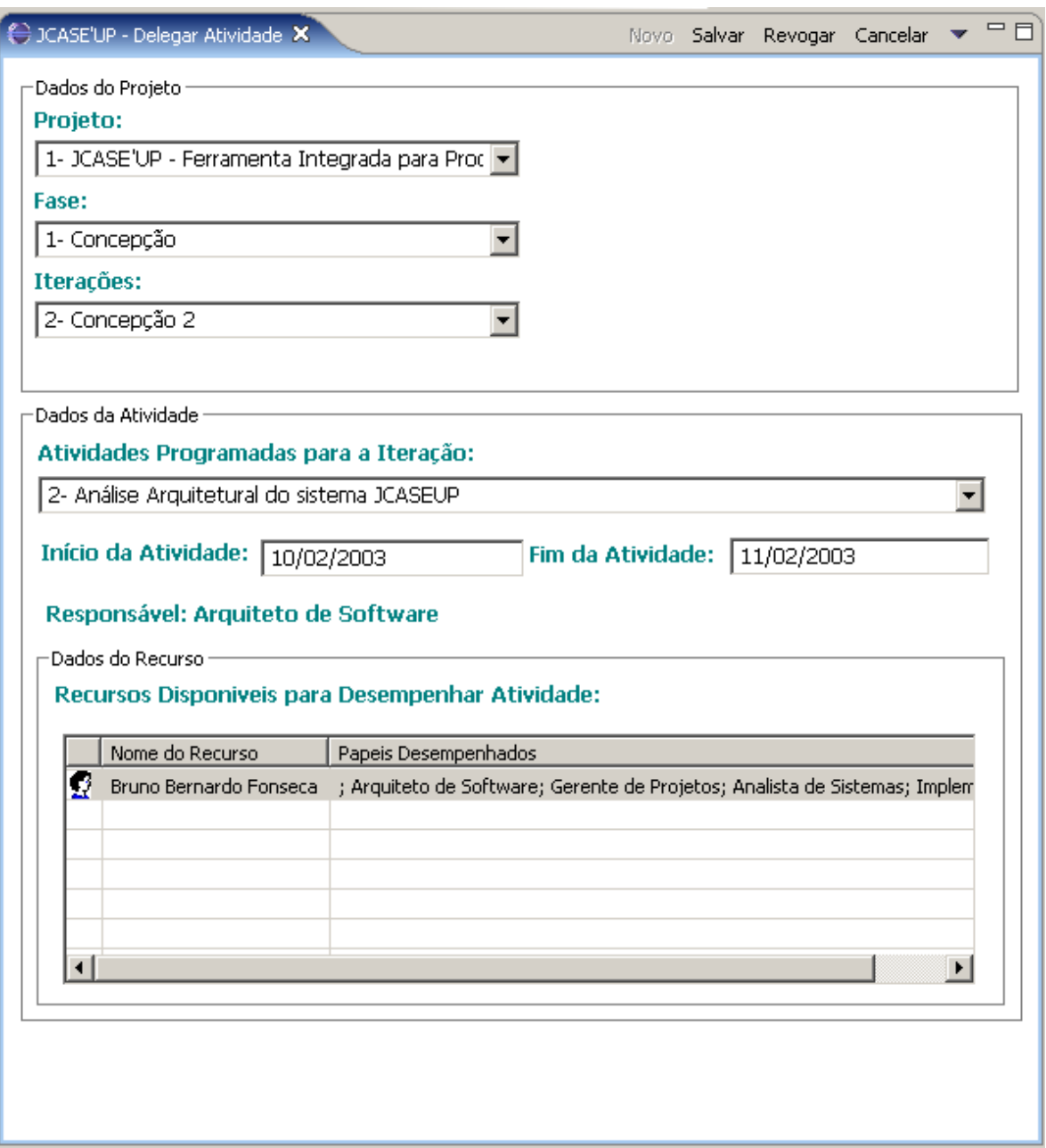

#### **Informar Atividade:**

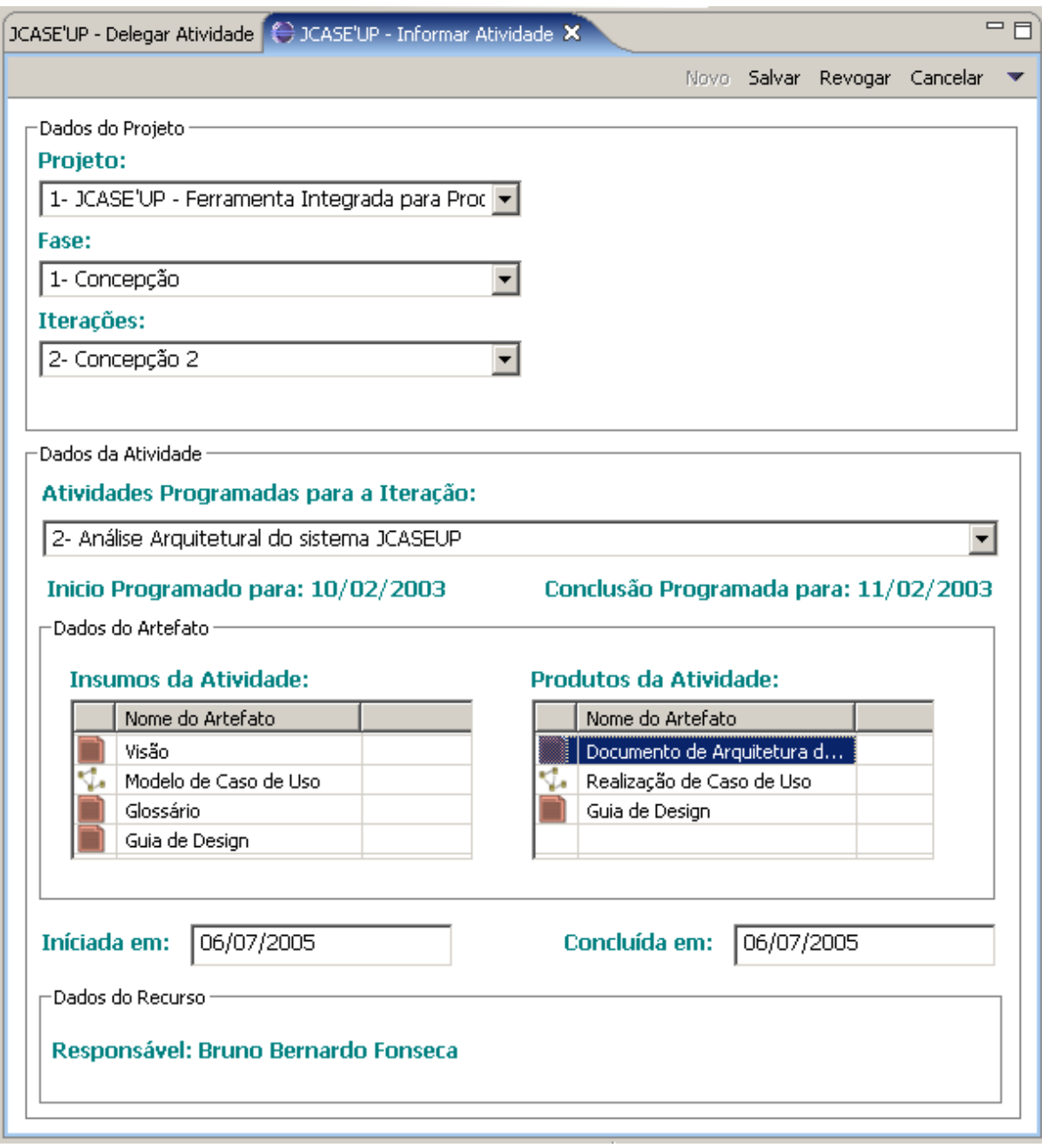

# **Layout dos Principais Relatórios**

# **Situação do Projeto**

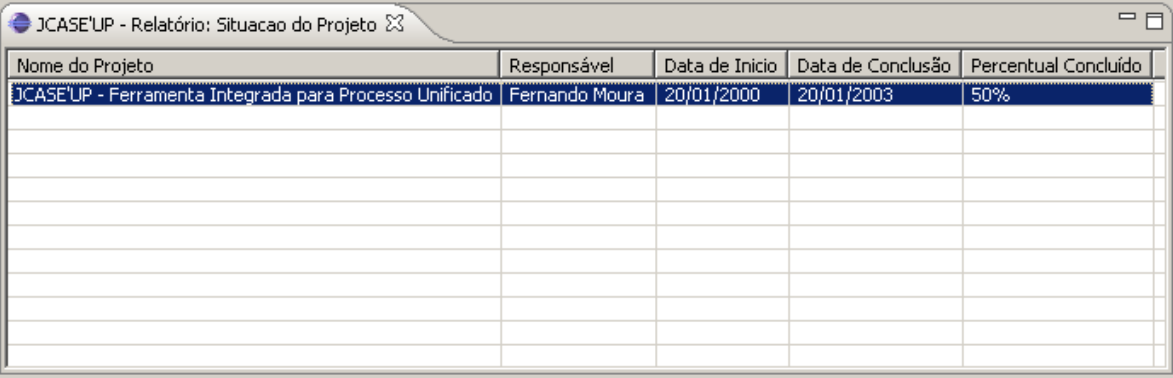

#### **MER Conceitual**

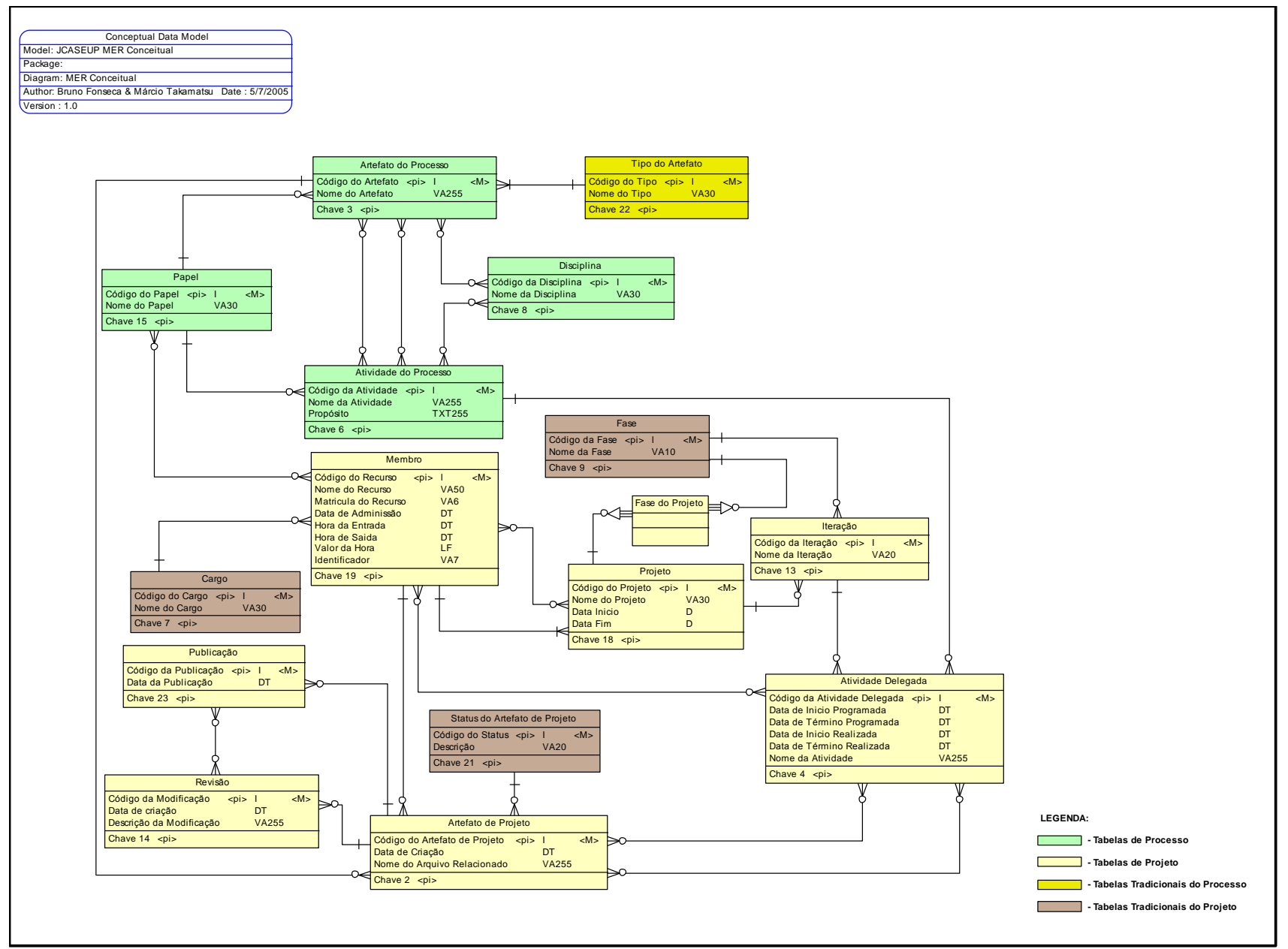

### *Relação das Tabelas Tradicionais*

Abaixo, segue a relação das tabelas tradicionais do JCASEUP:

- **Tipo do Artefato:**  Tabela tradicional criada para armazenar os tipos de artefato existentes no Processo Unificado;
- 
- **Fase:**  Tabela tradicional criada para armazenar as fases existentes no Processo Unificado;
- **Cargo:**  Tabela tradicional criada para armazenar os cargos aplicados pela empresa;
- **Status do Artefato de Projeto:**  Tabela tradicional criada para armazenar os status que o artefato de projeto poderá se encontrar;

### *Descrição das Tabelas Tradicionais*

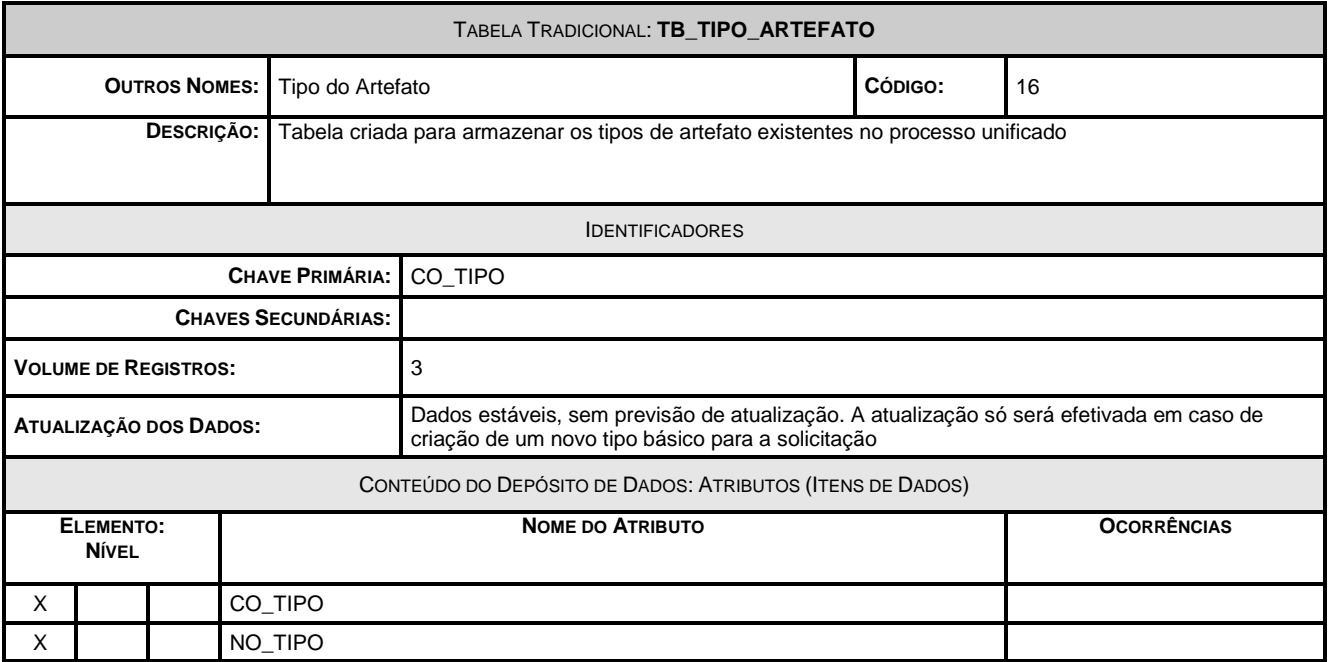

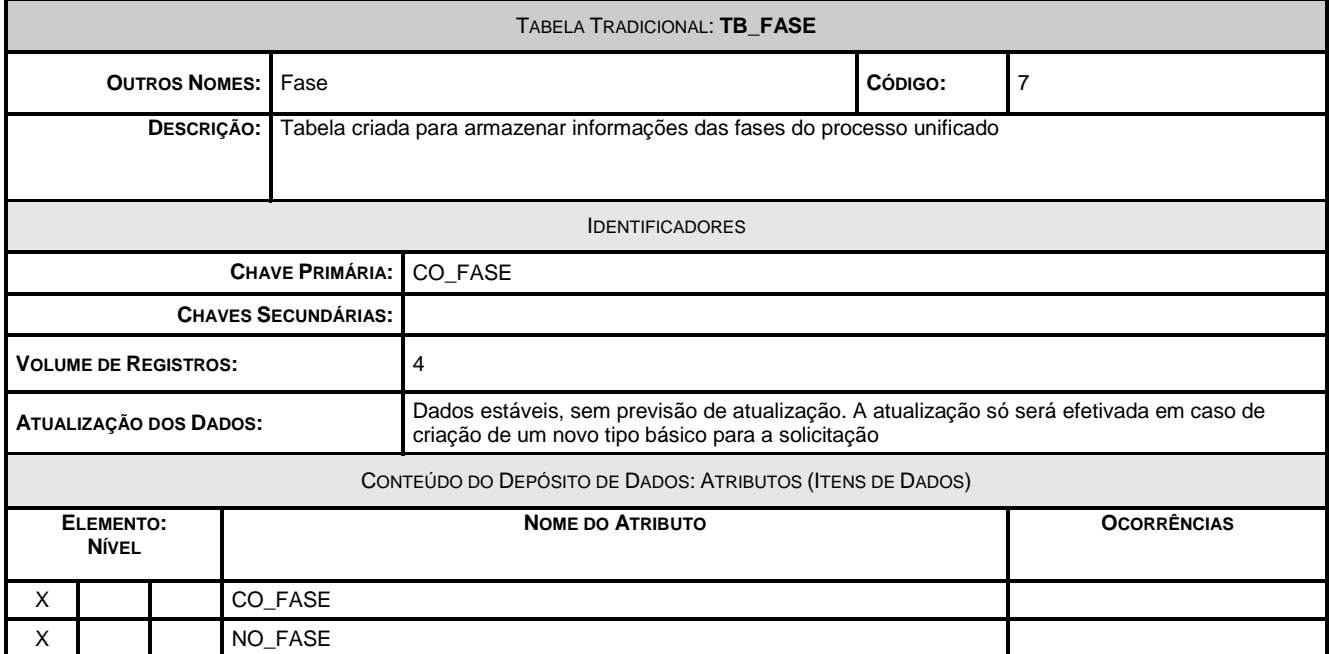

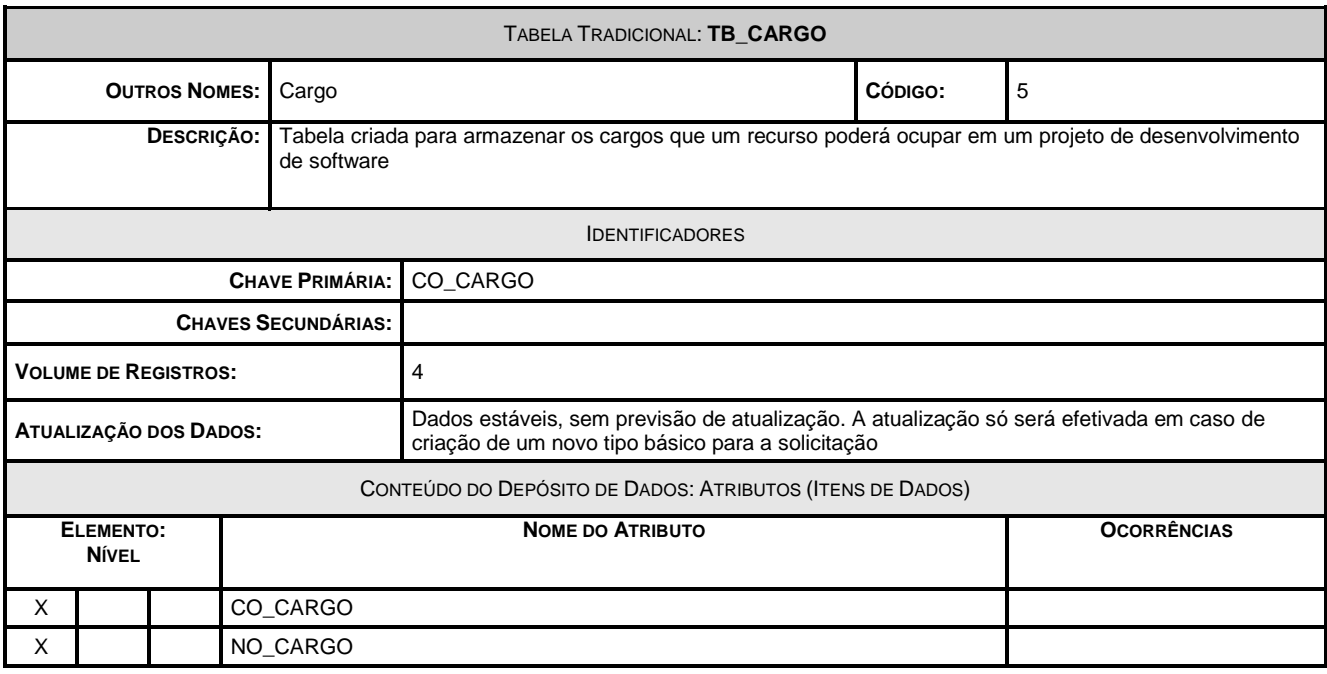

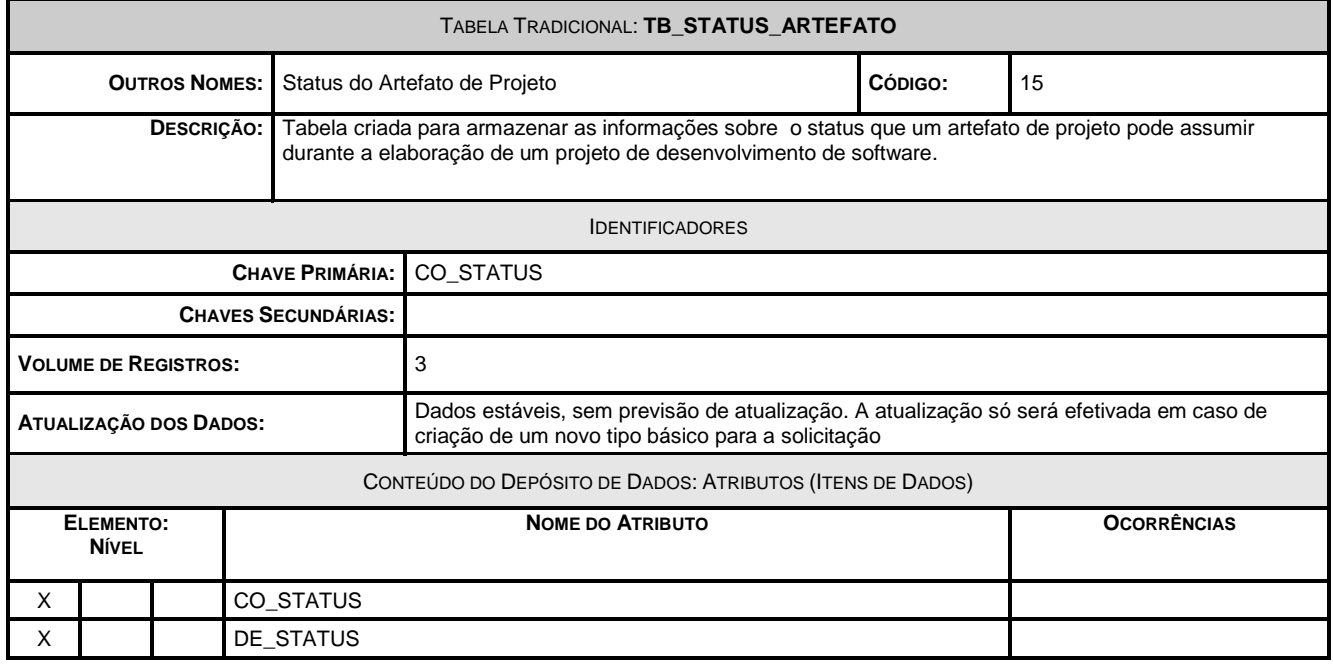

### **MER Físico**

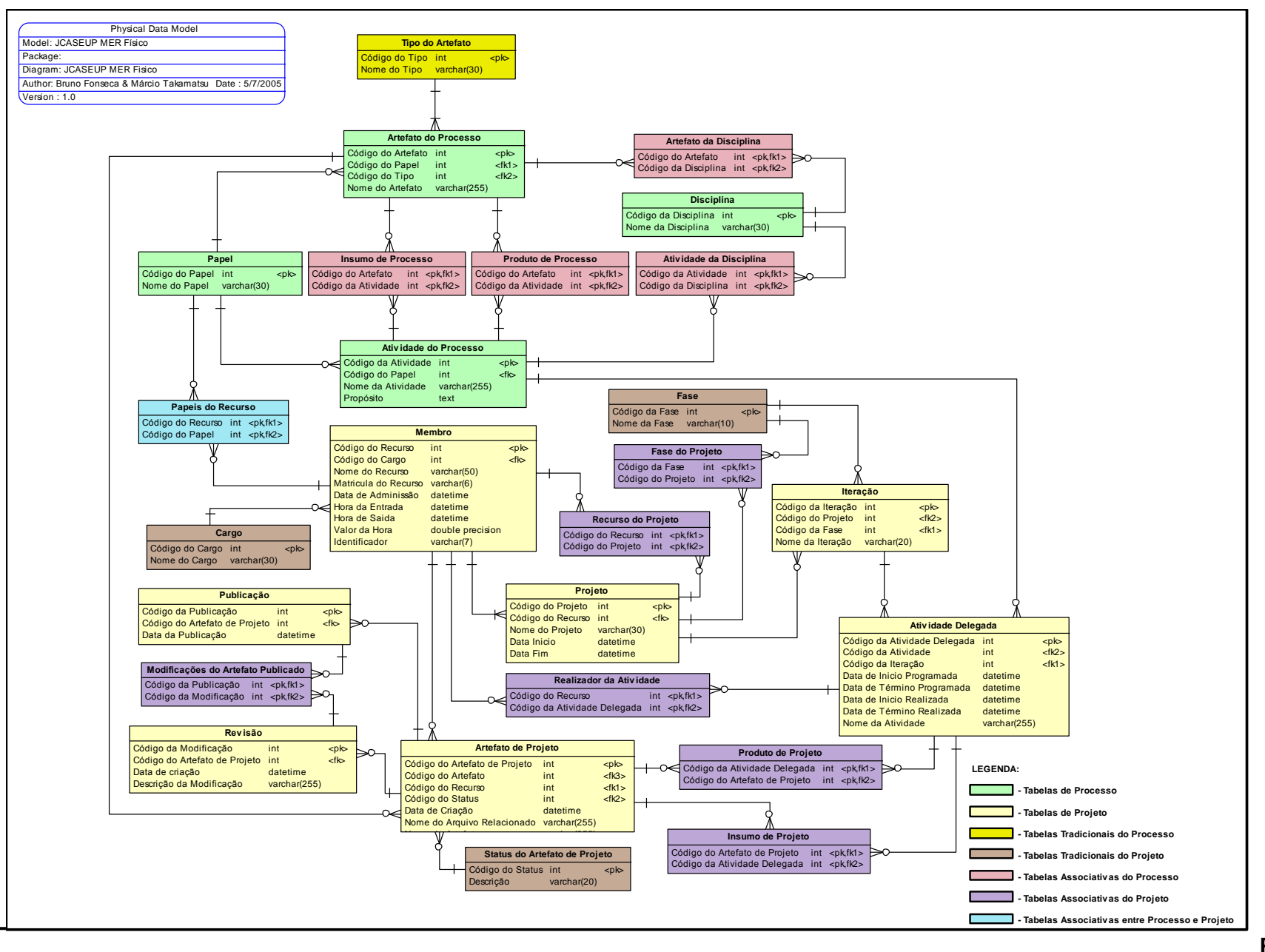

## *Descrição das Tabelas*

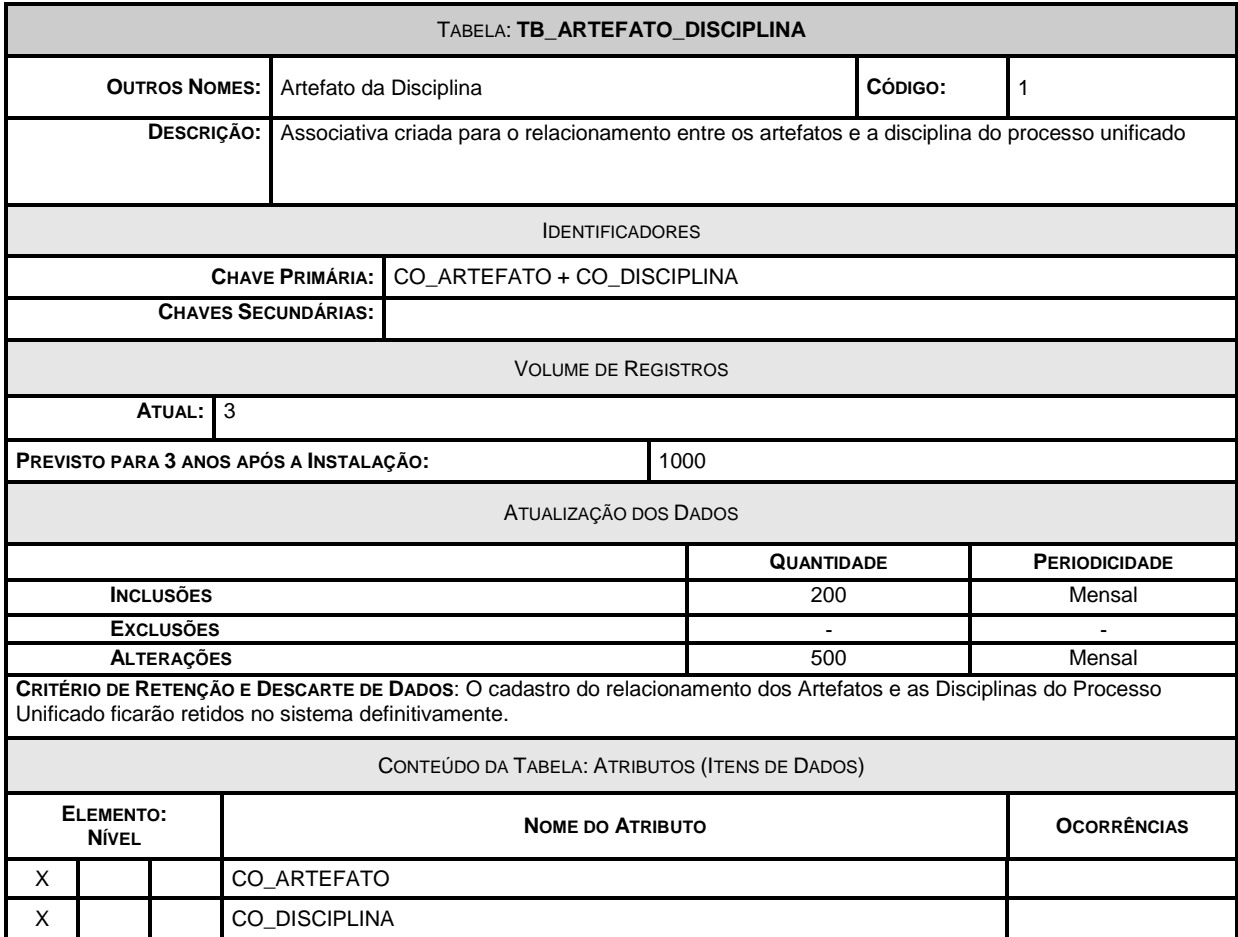

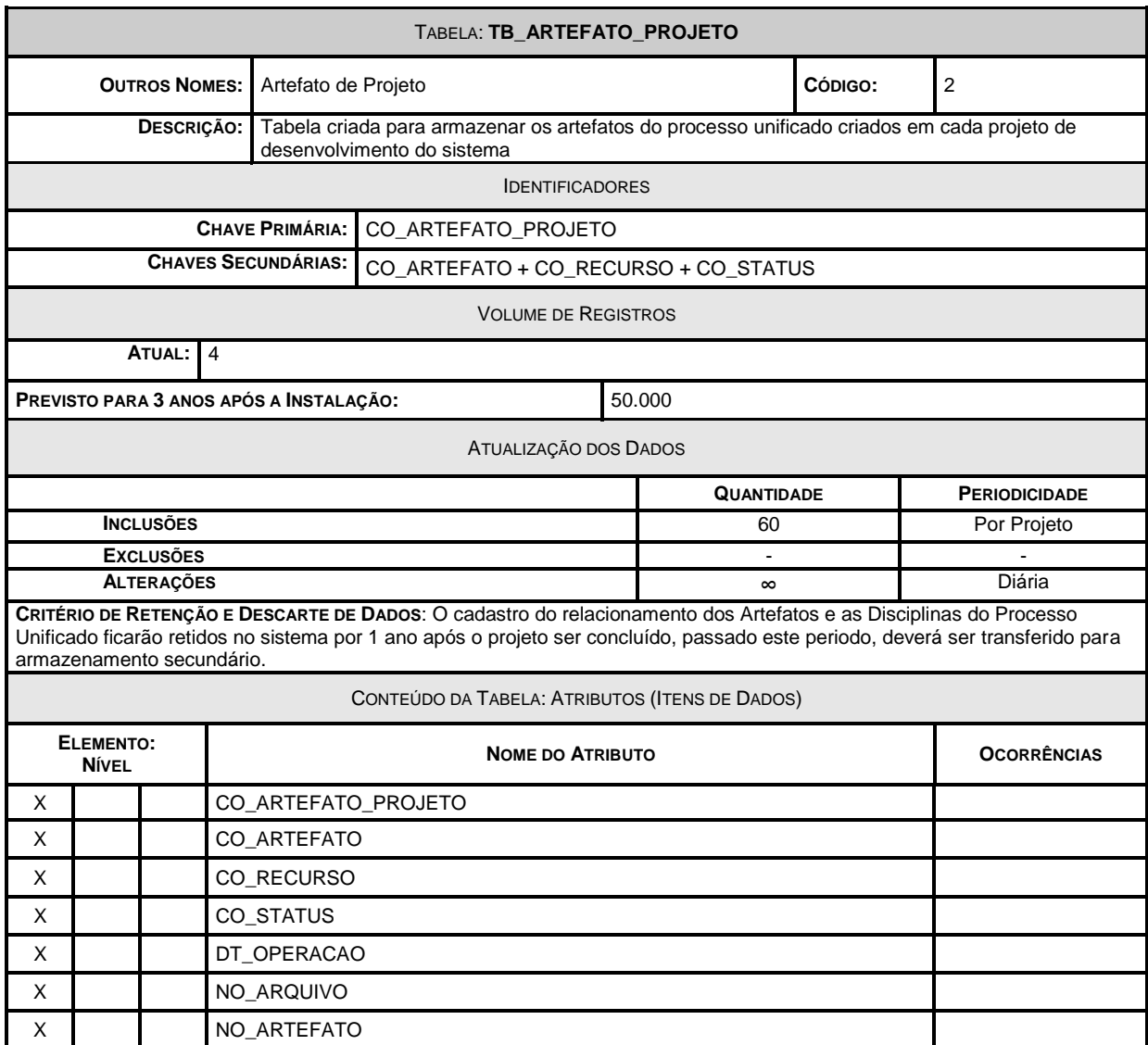

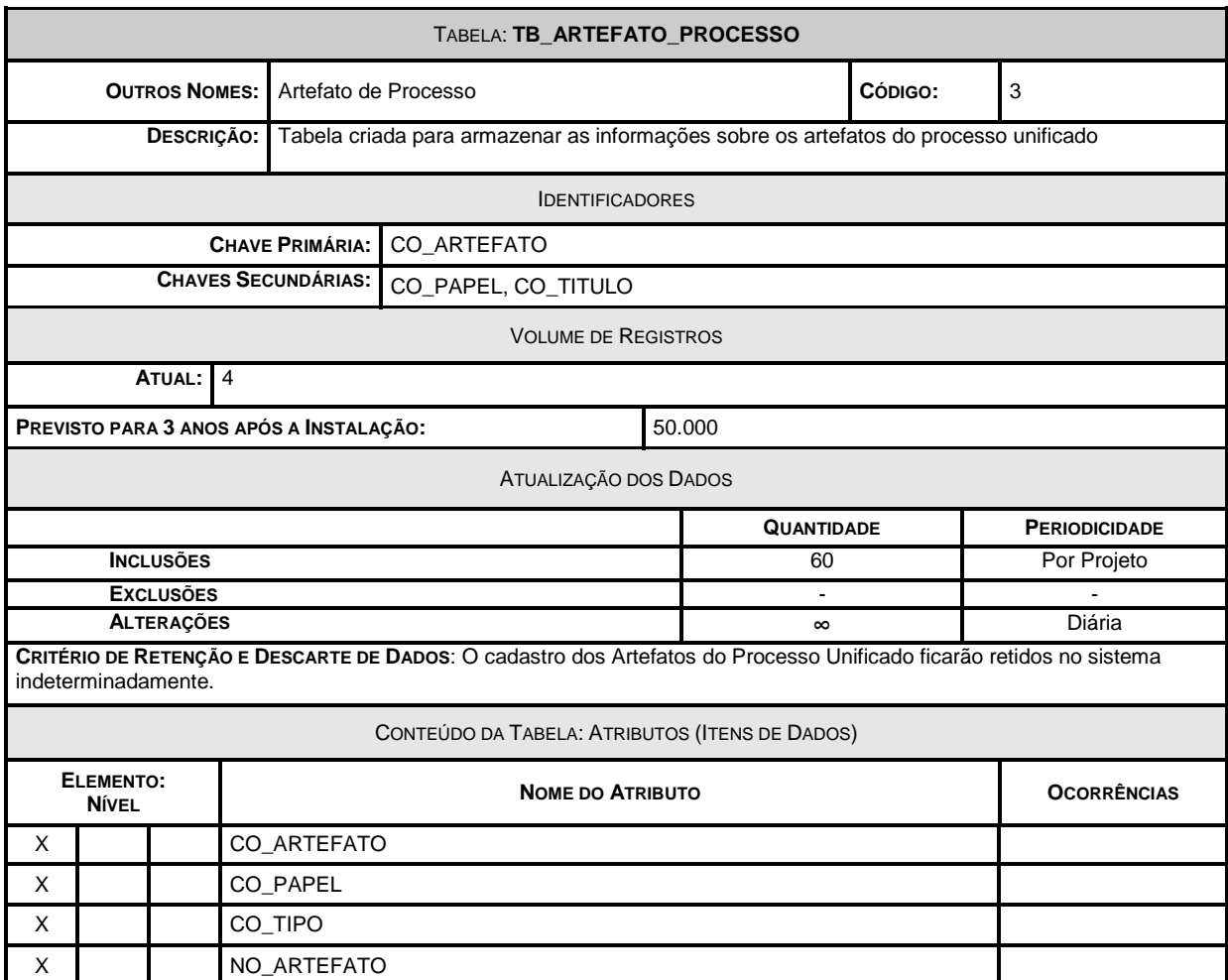

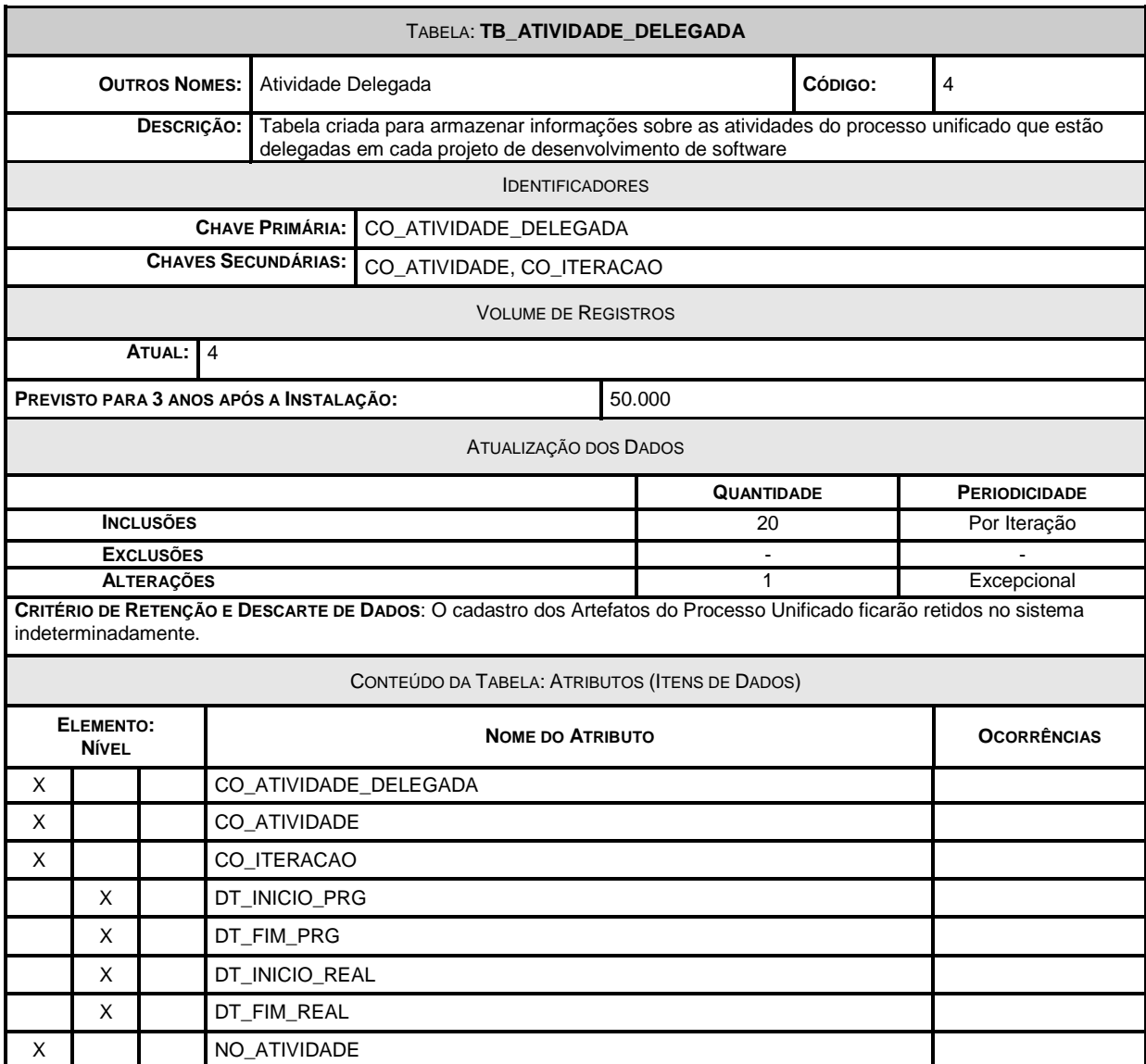

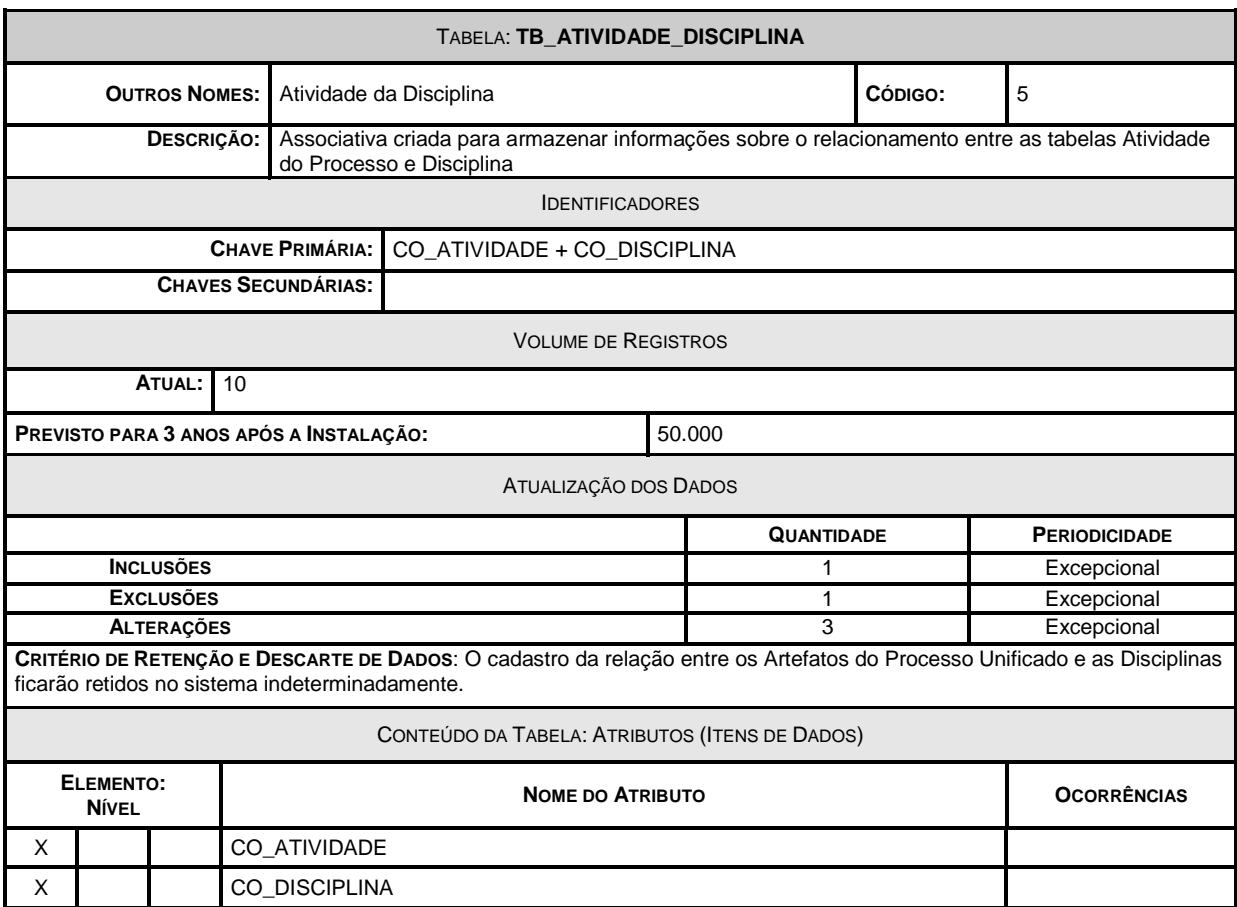

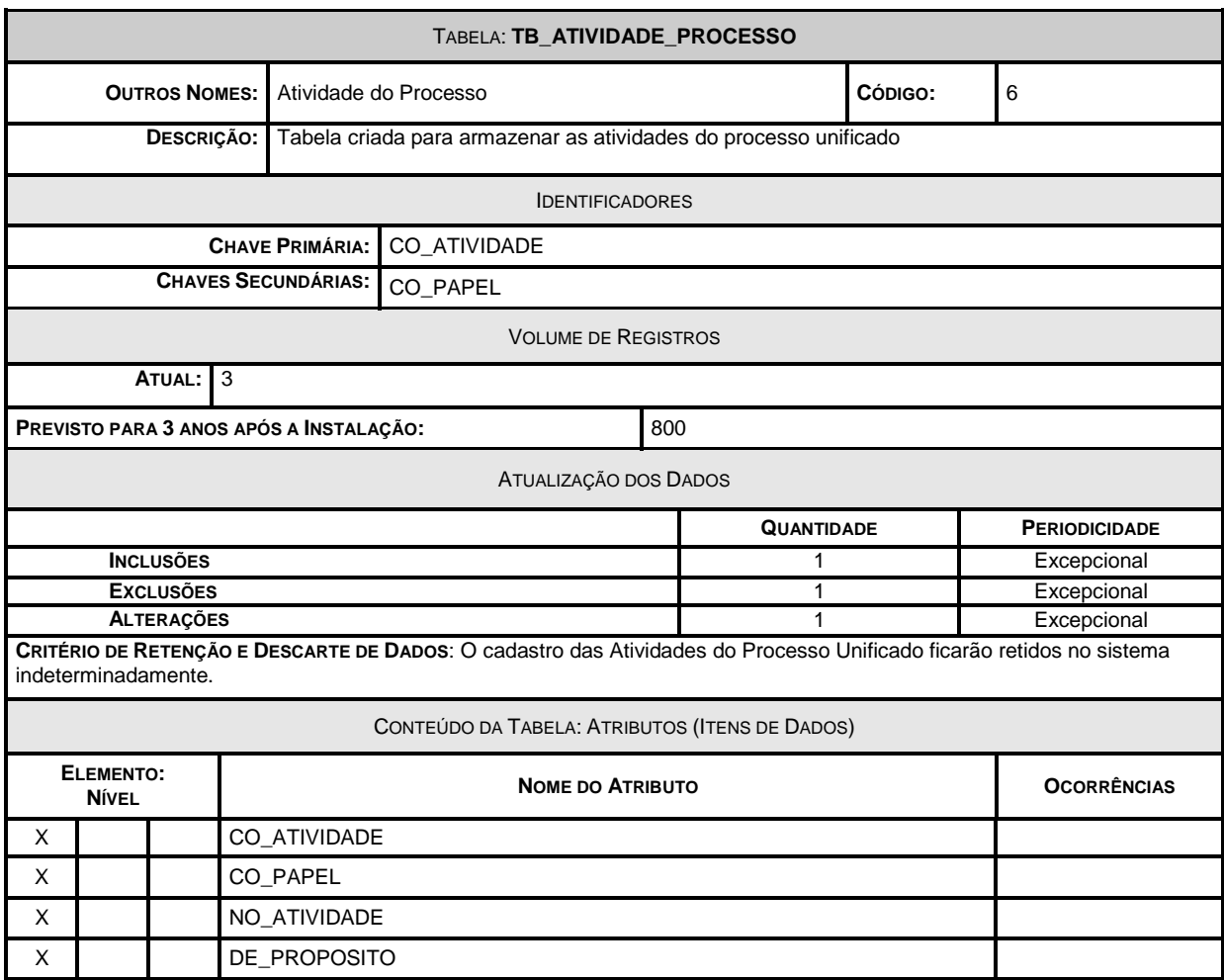

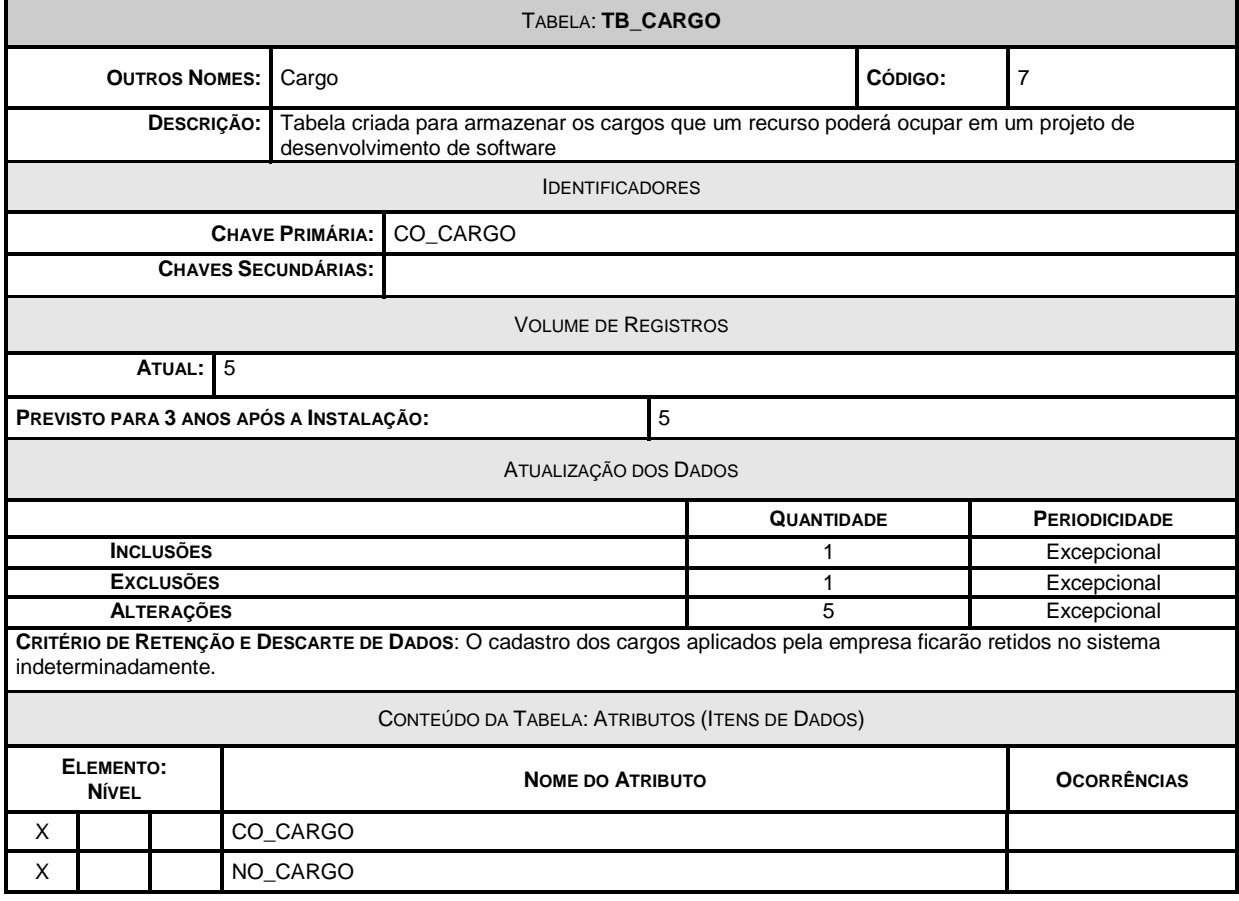

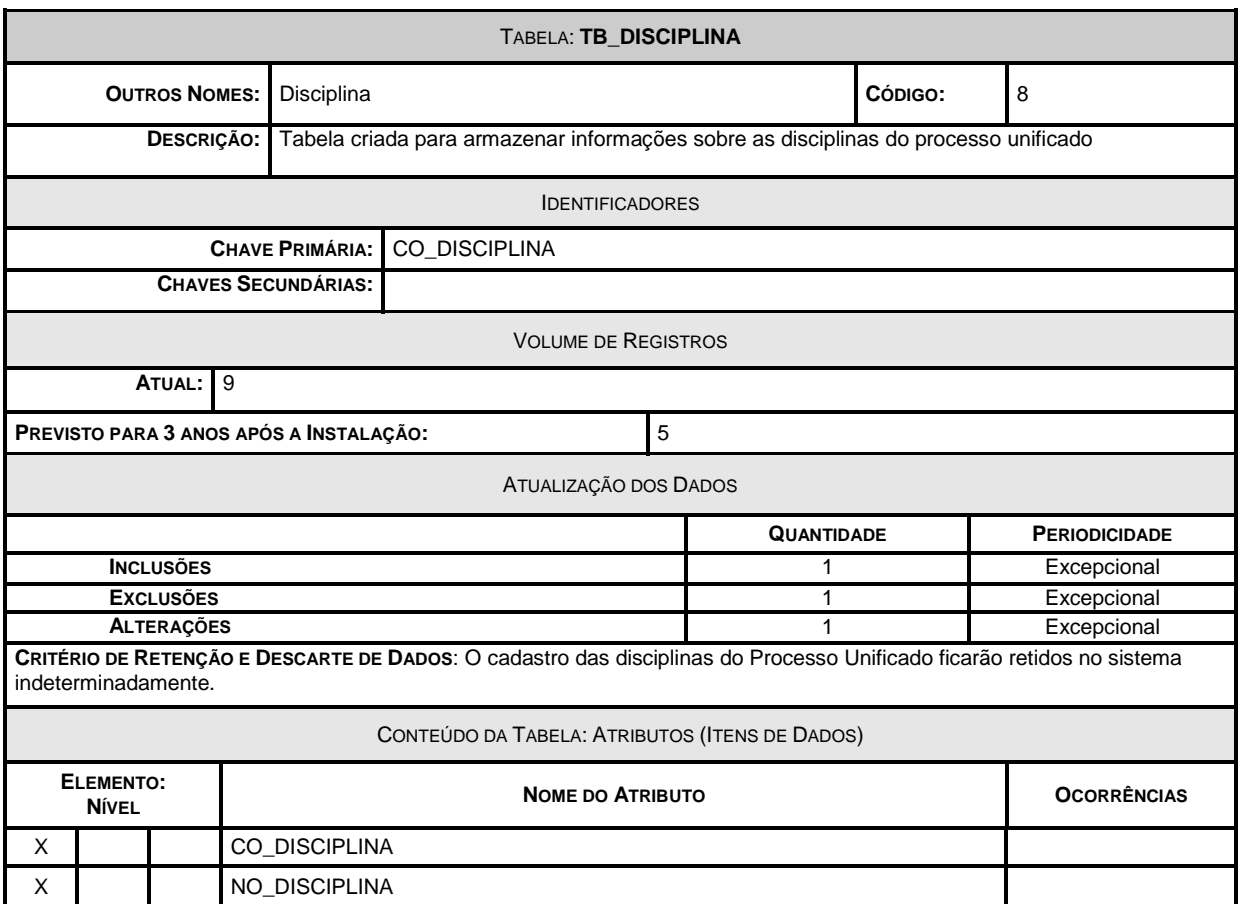

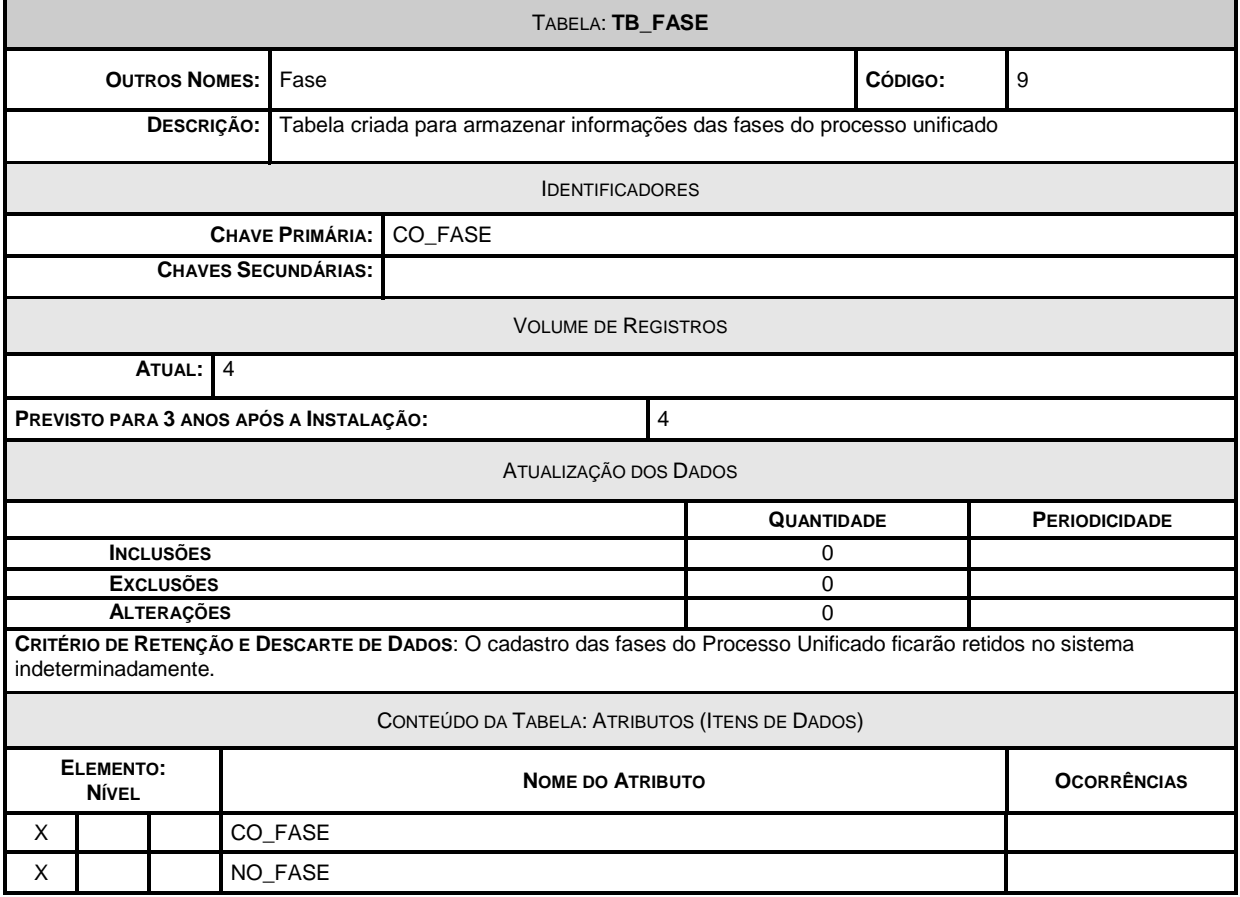

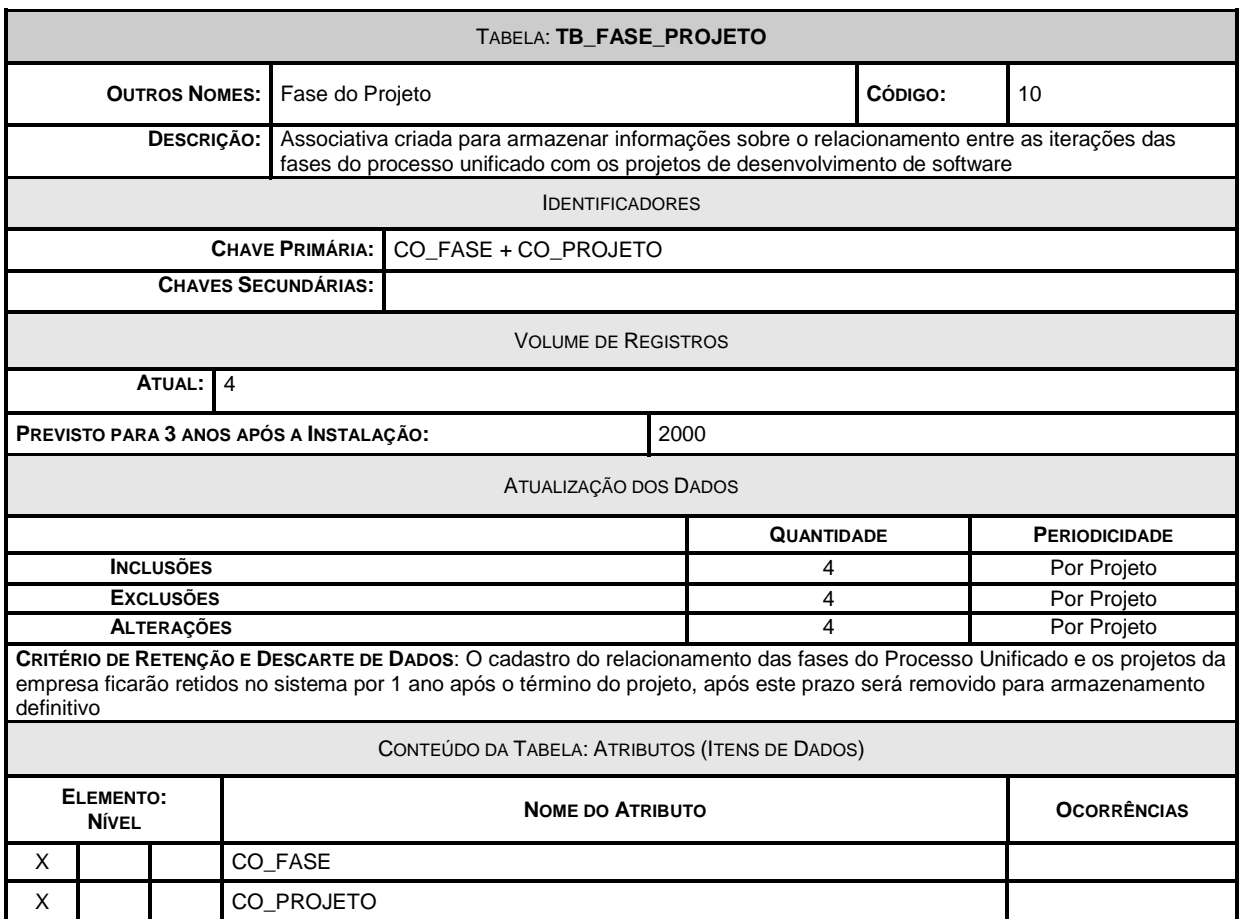

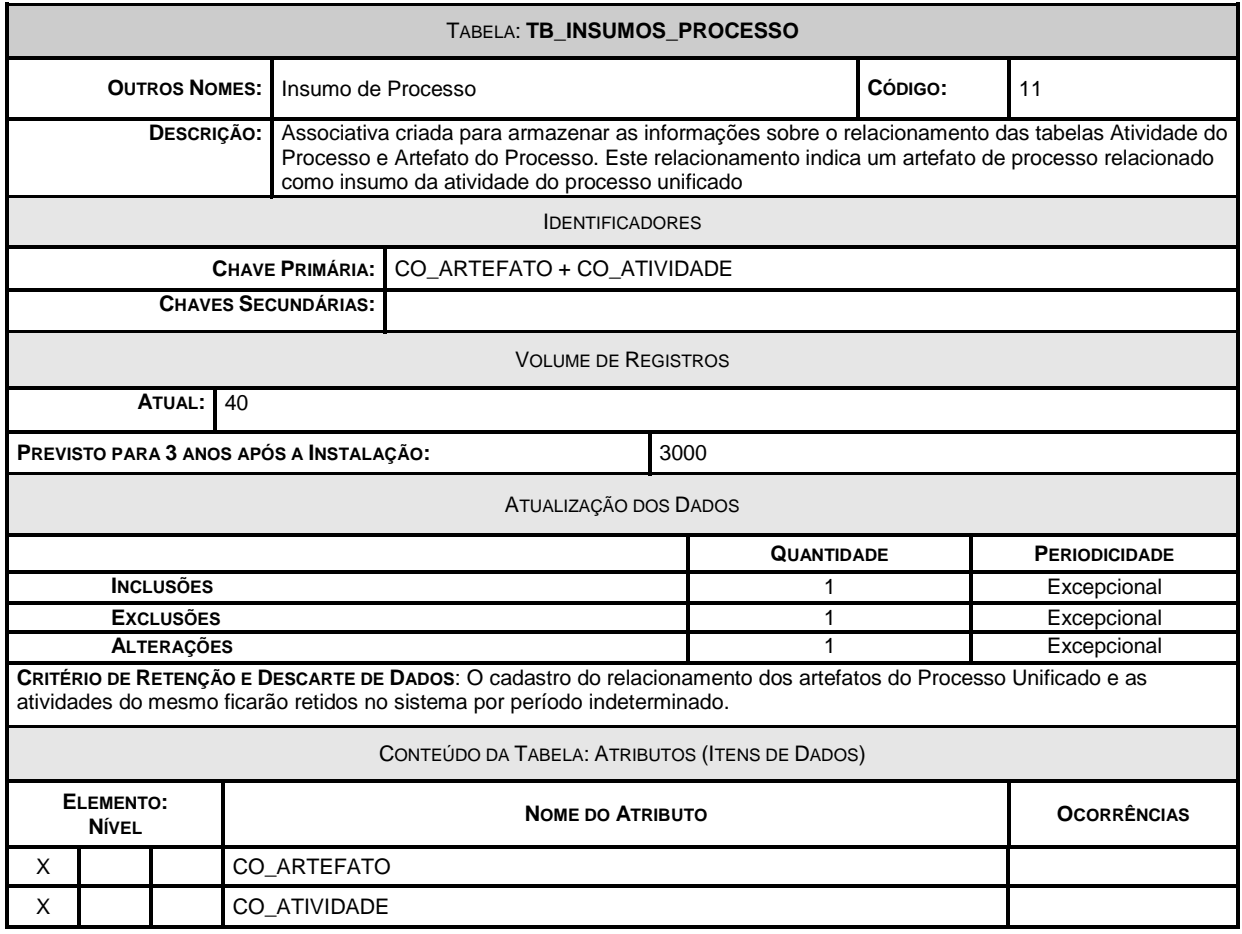

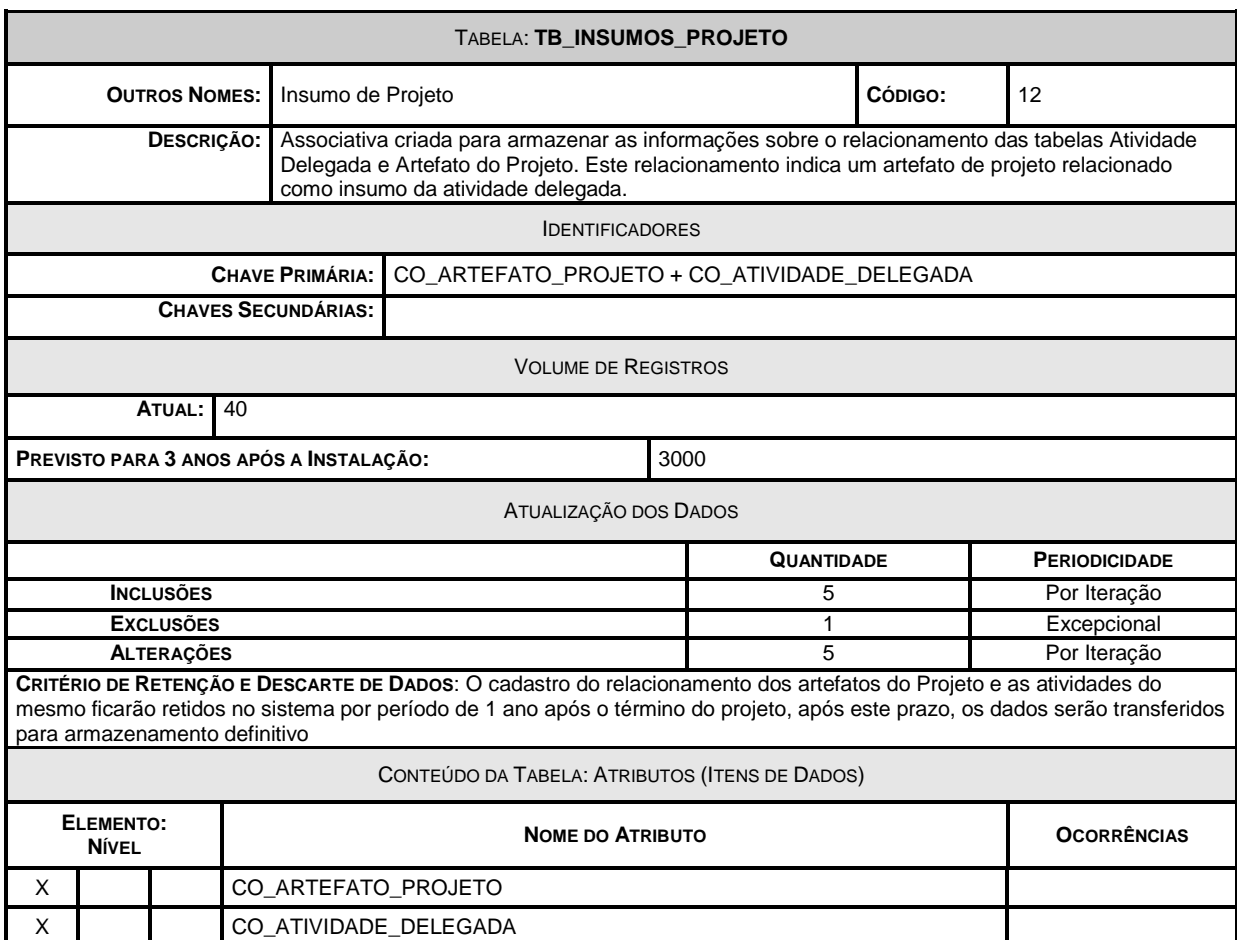

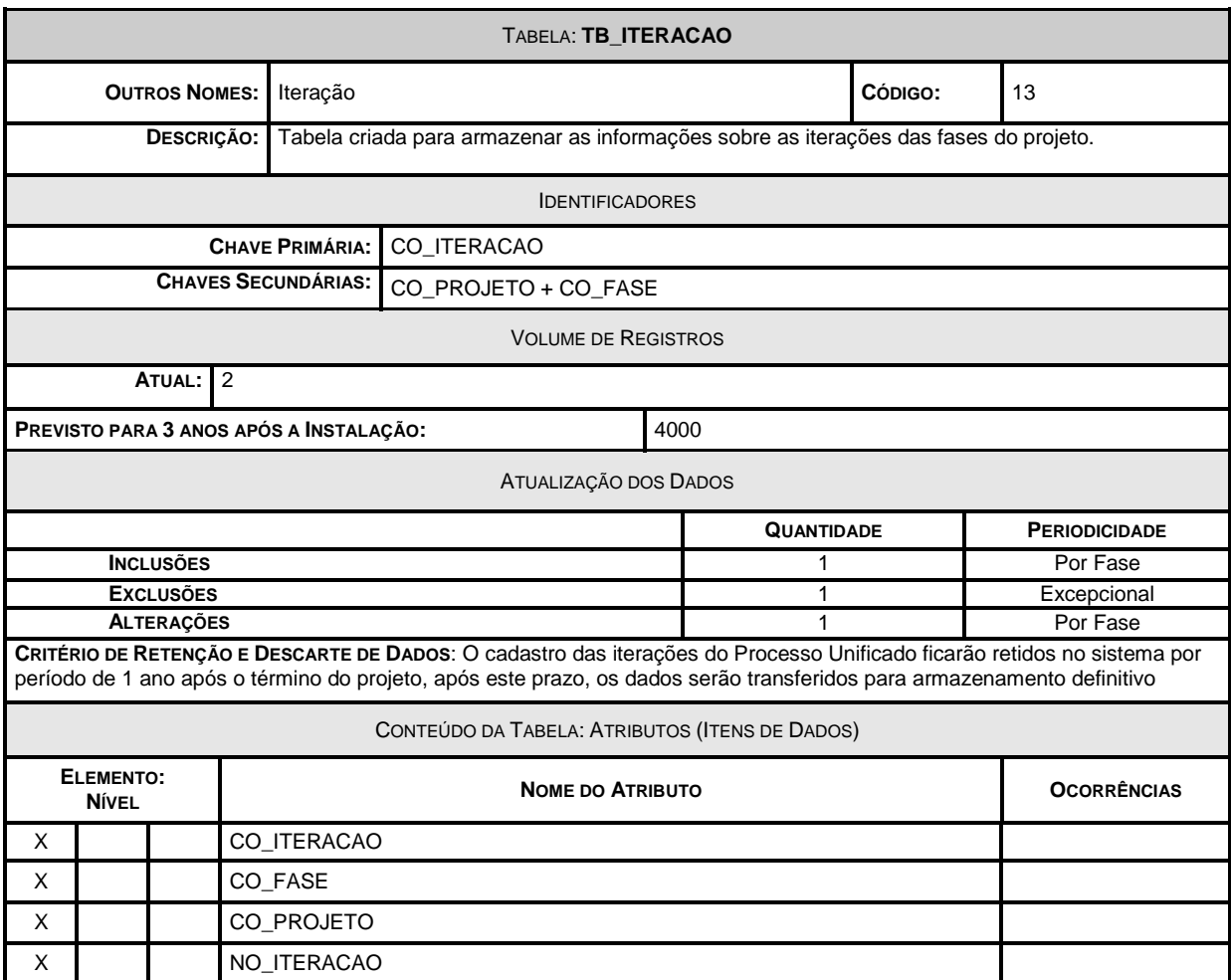

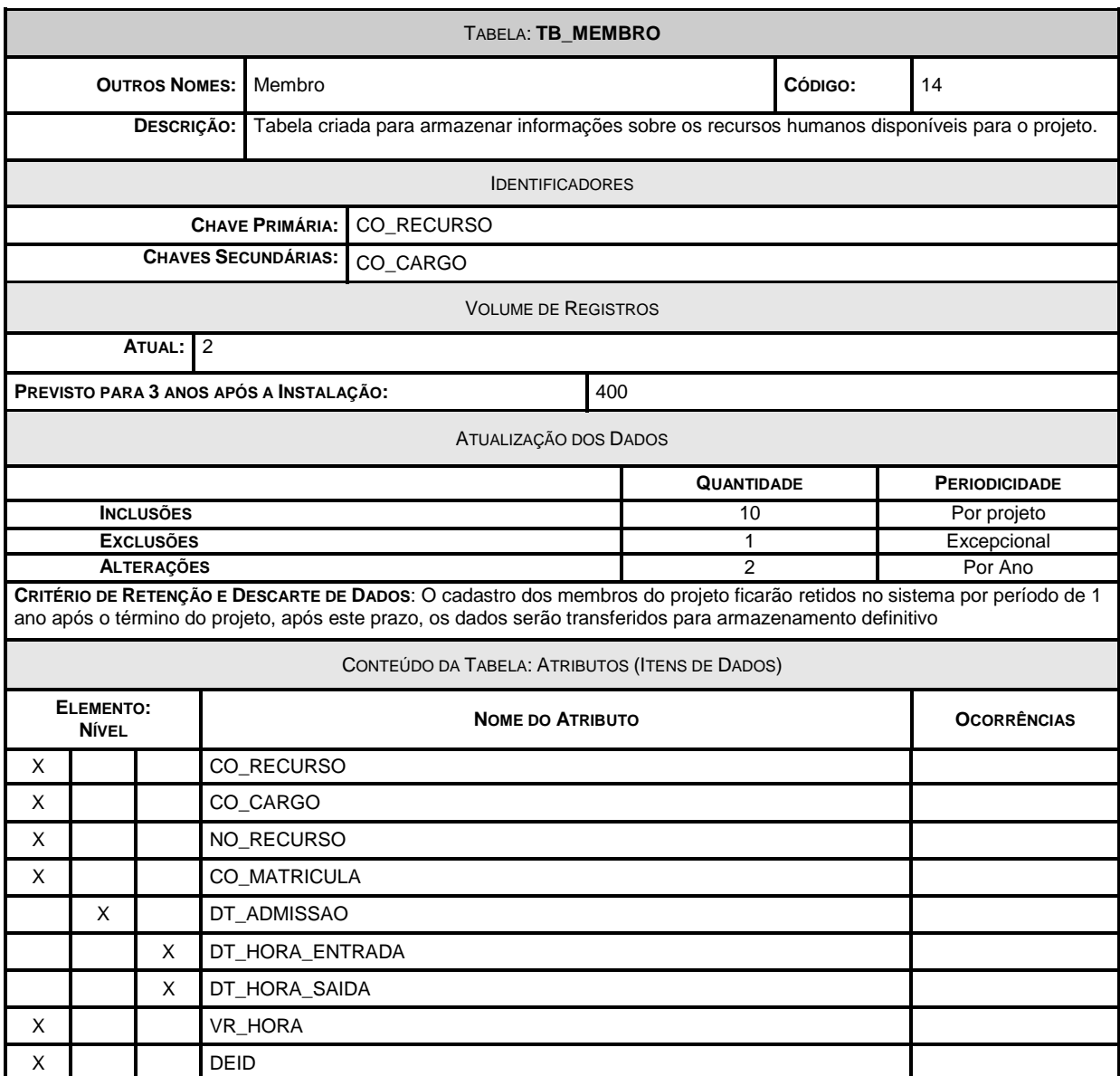

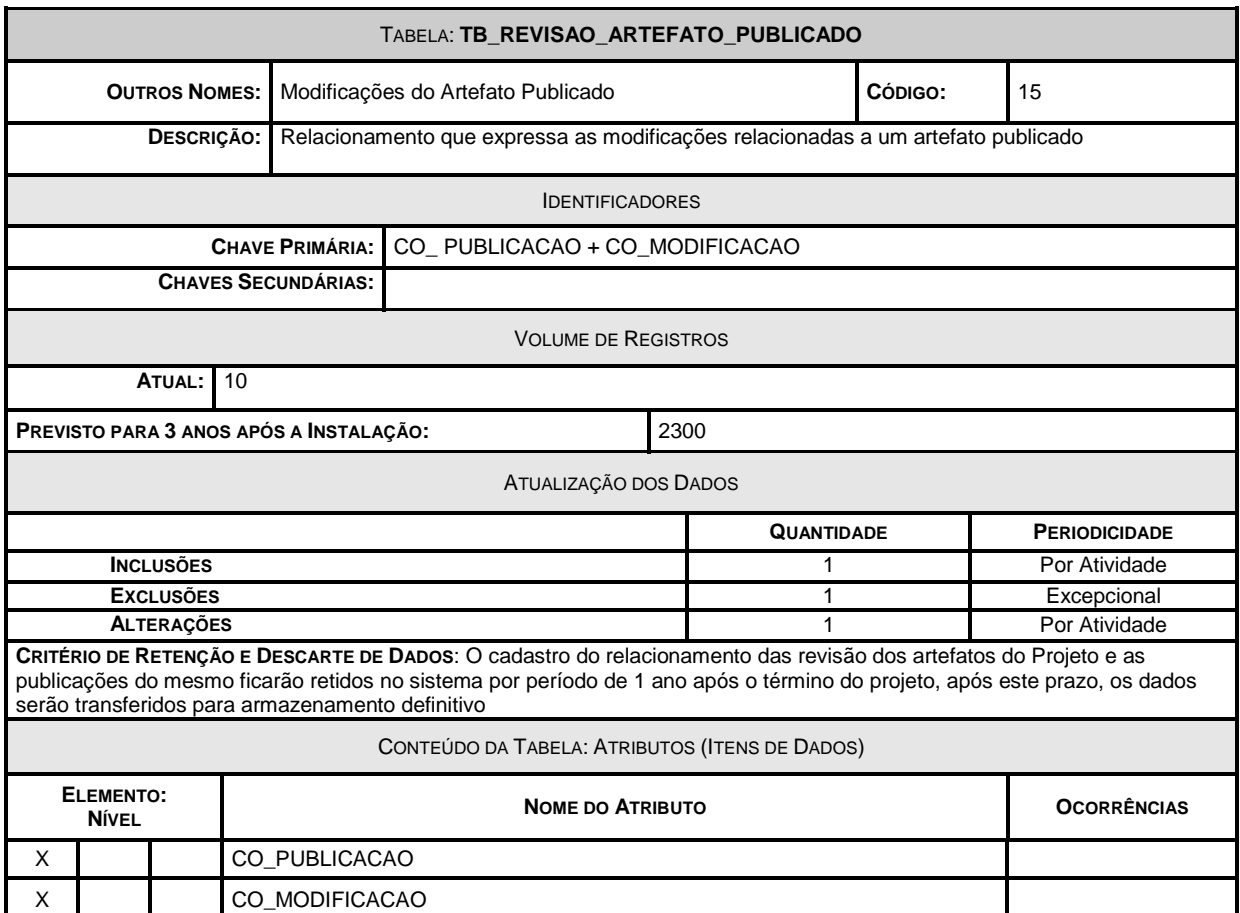

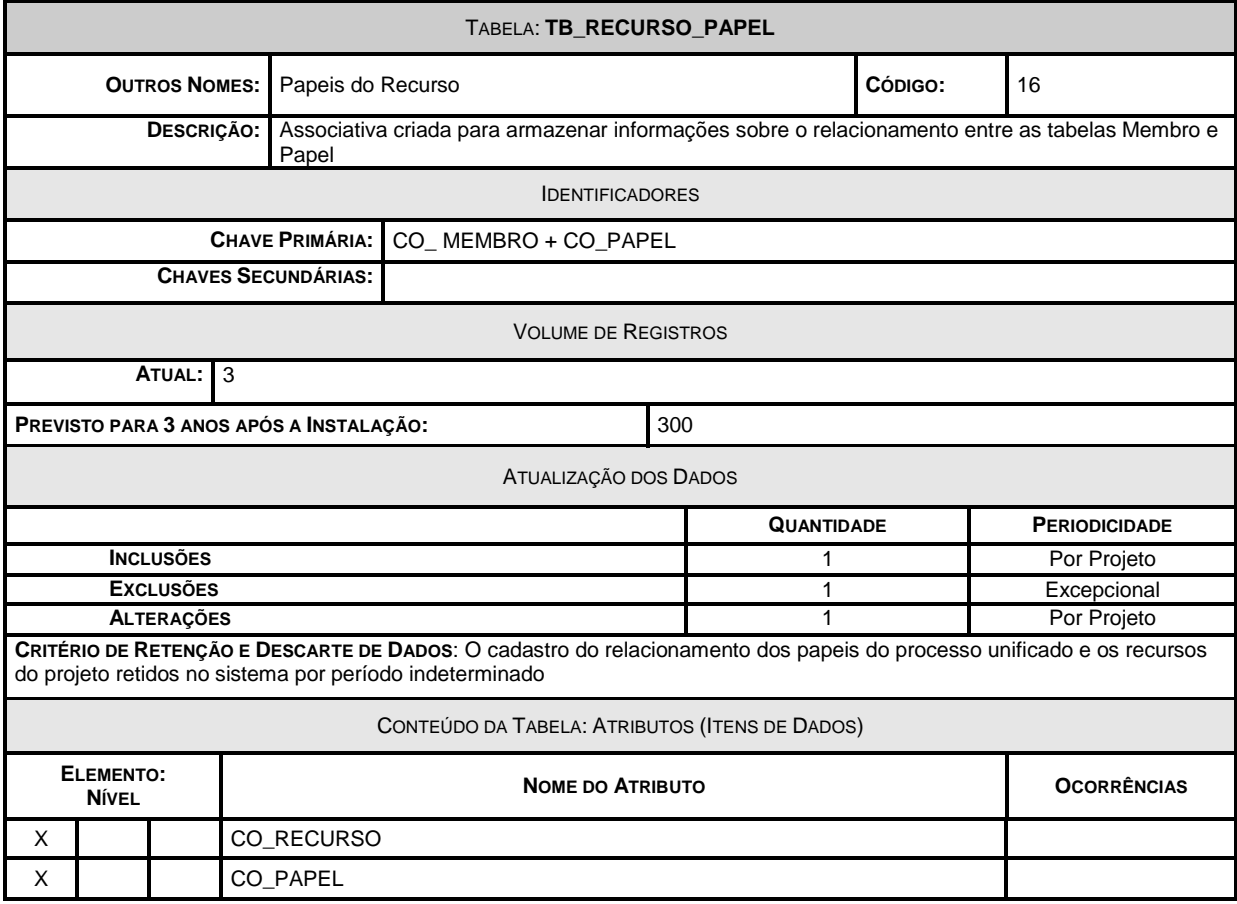

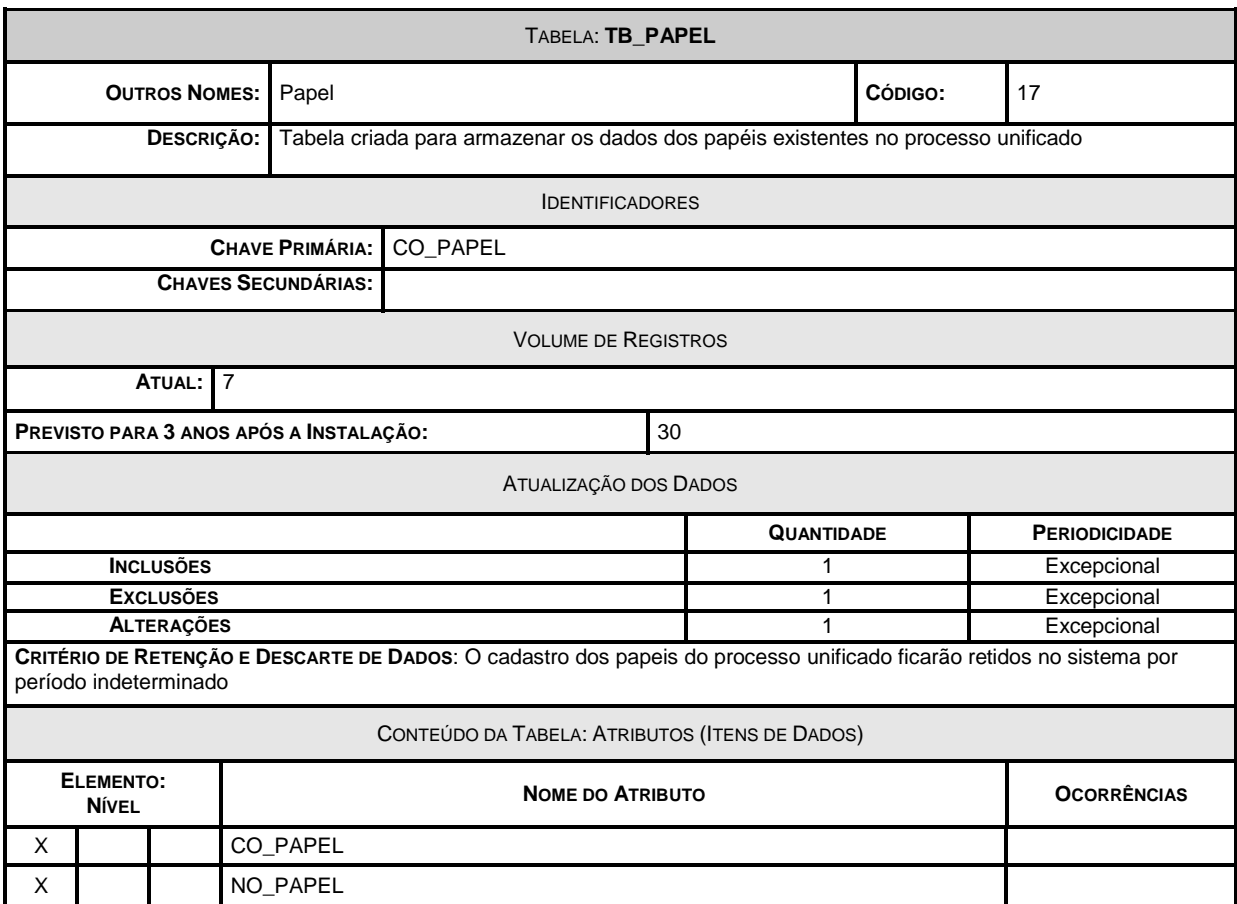

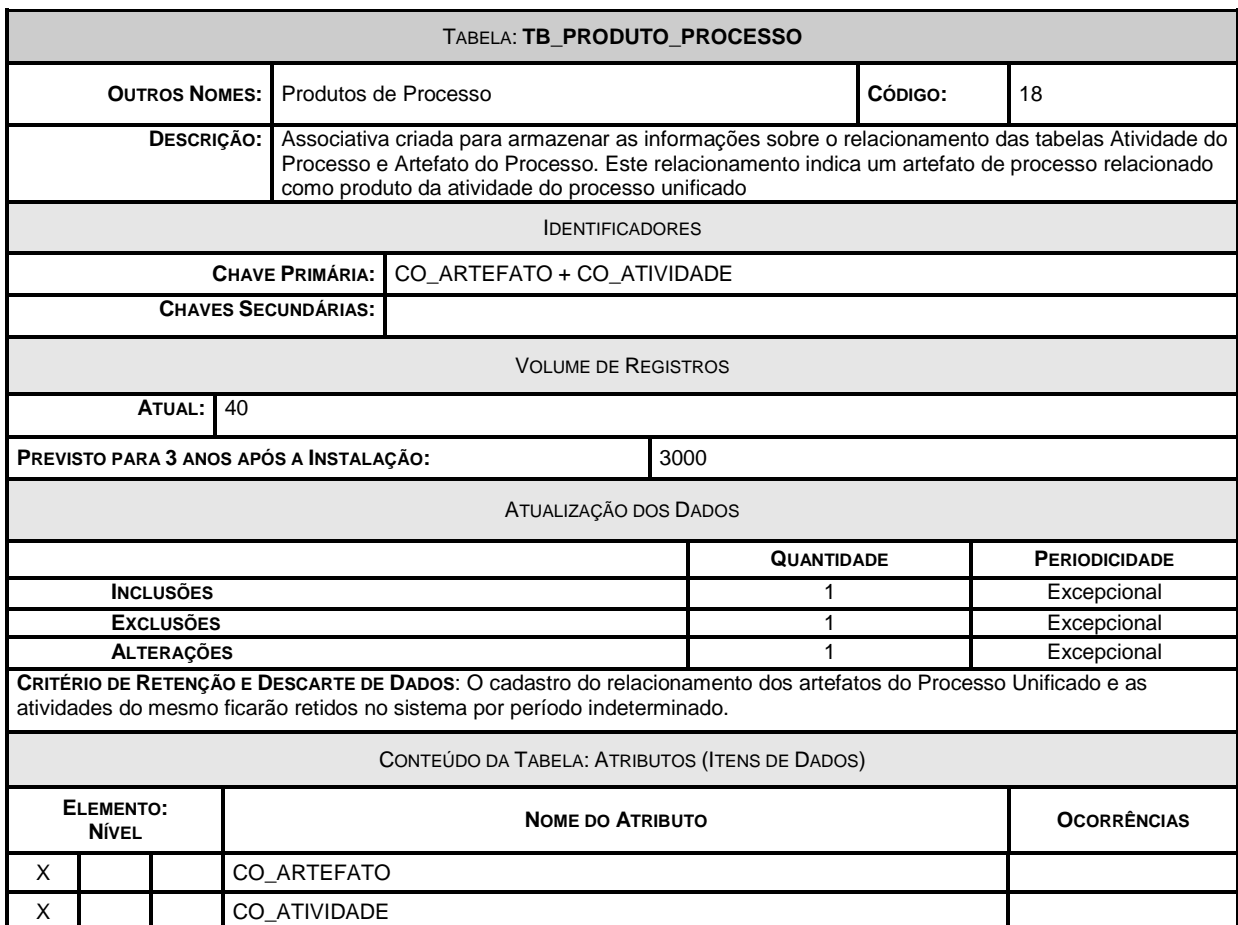

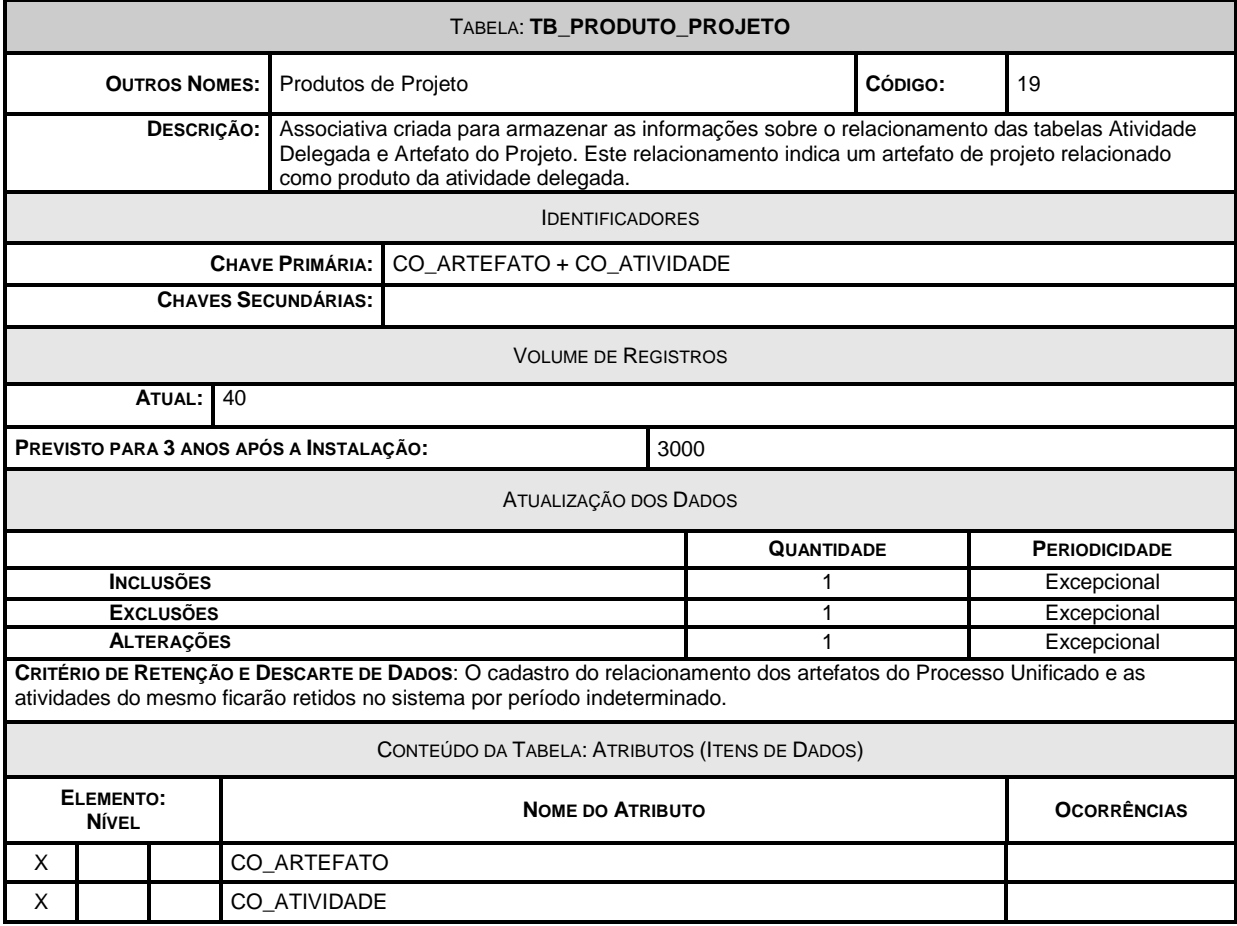

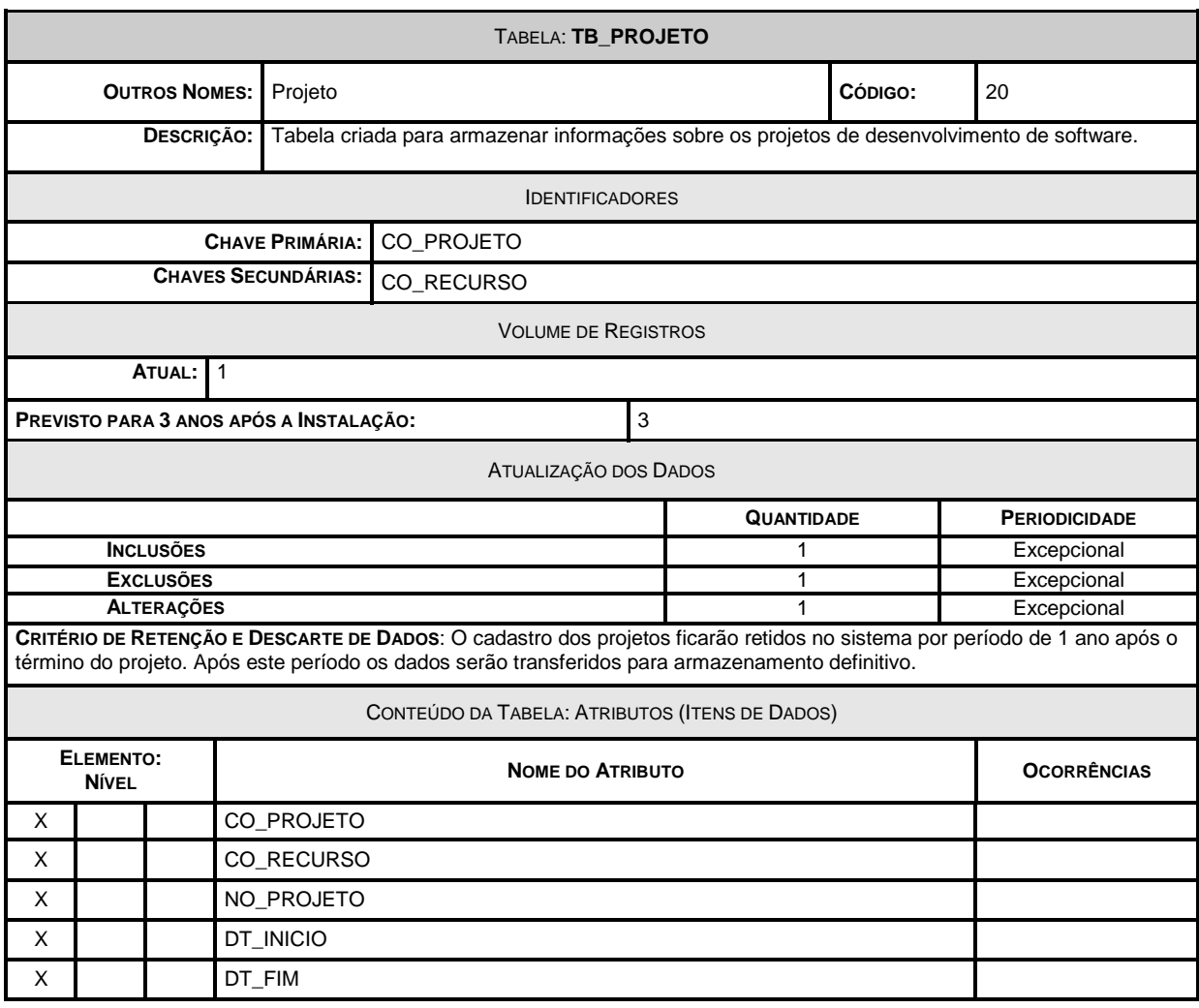

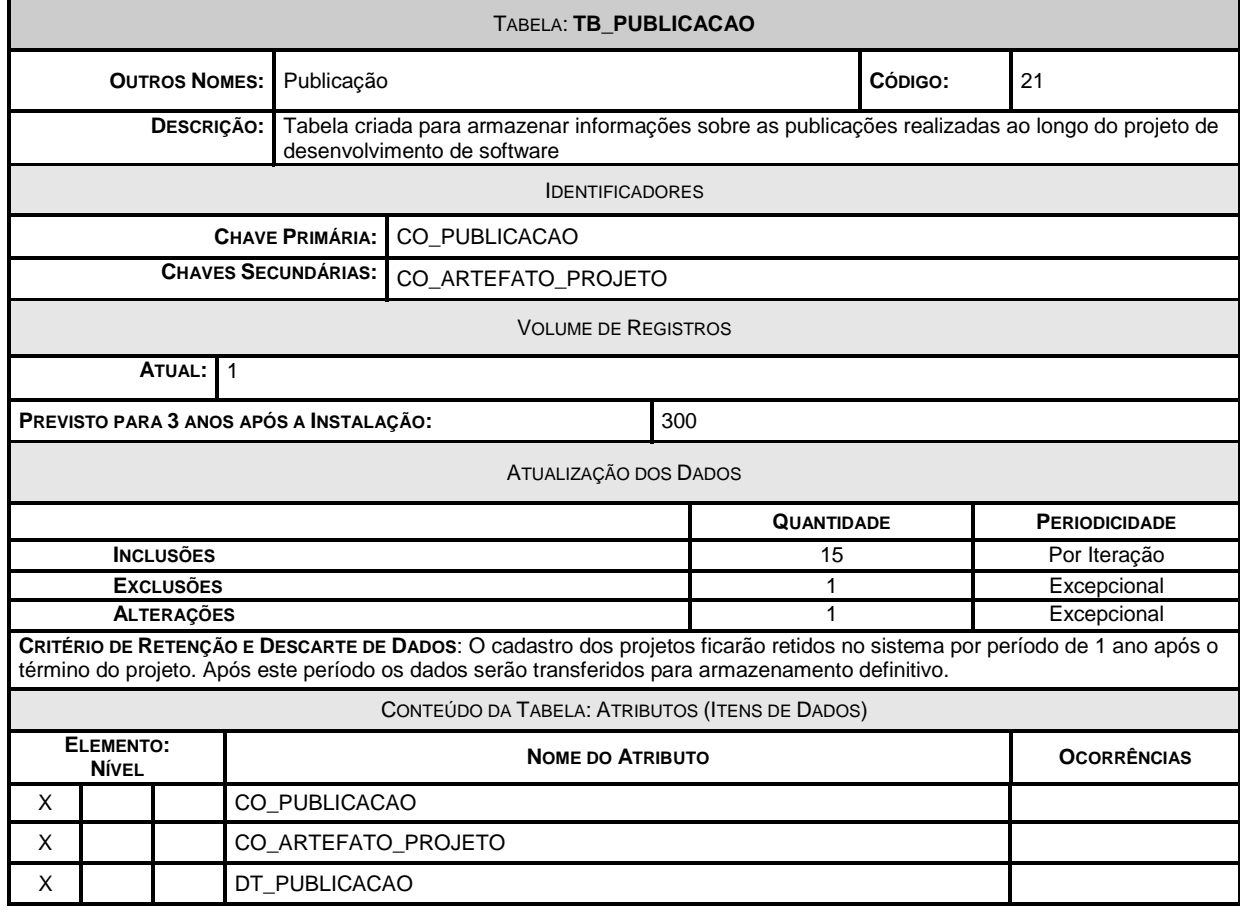

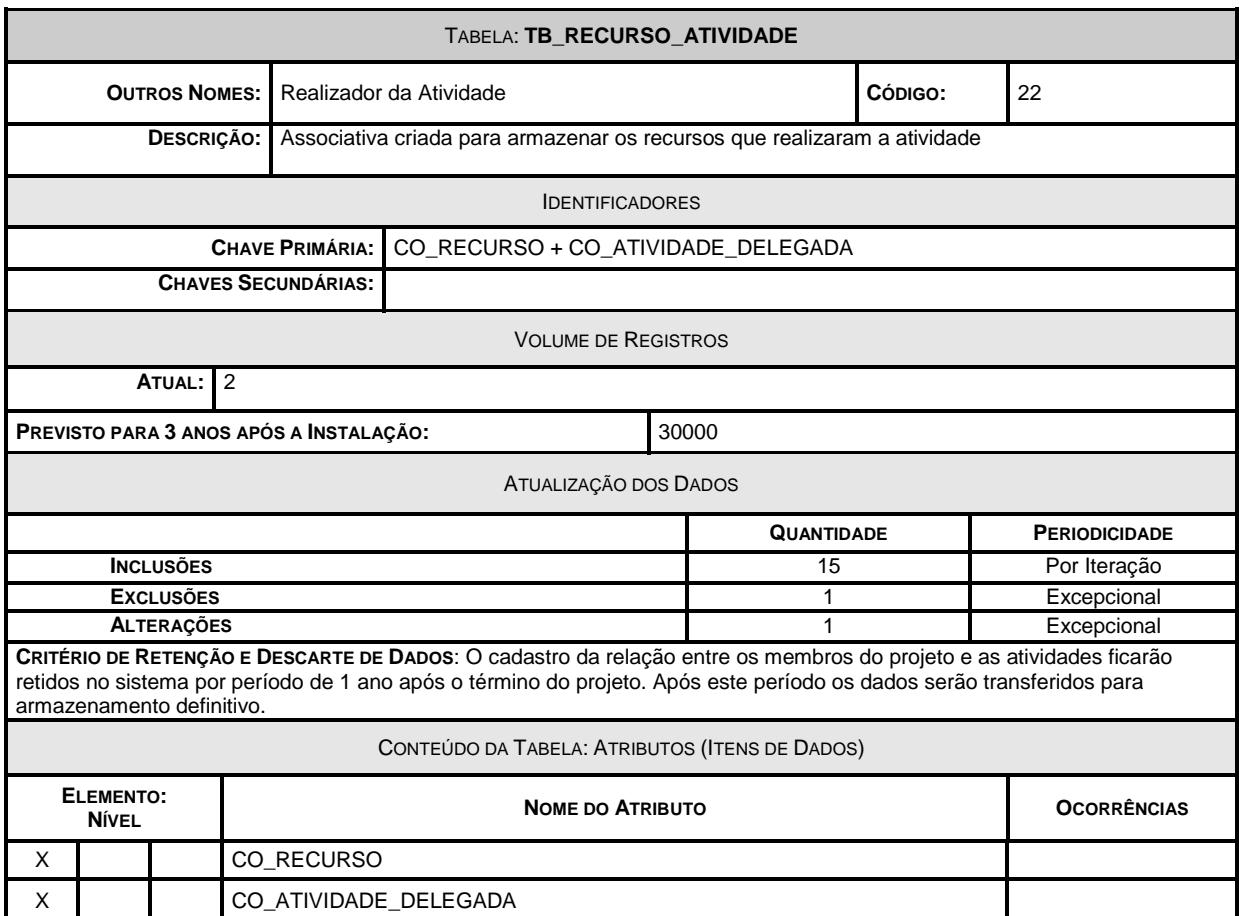

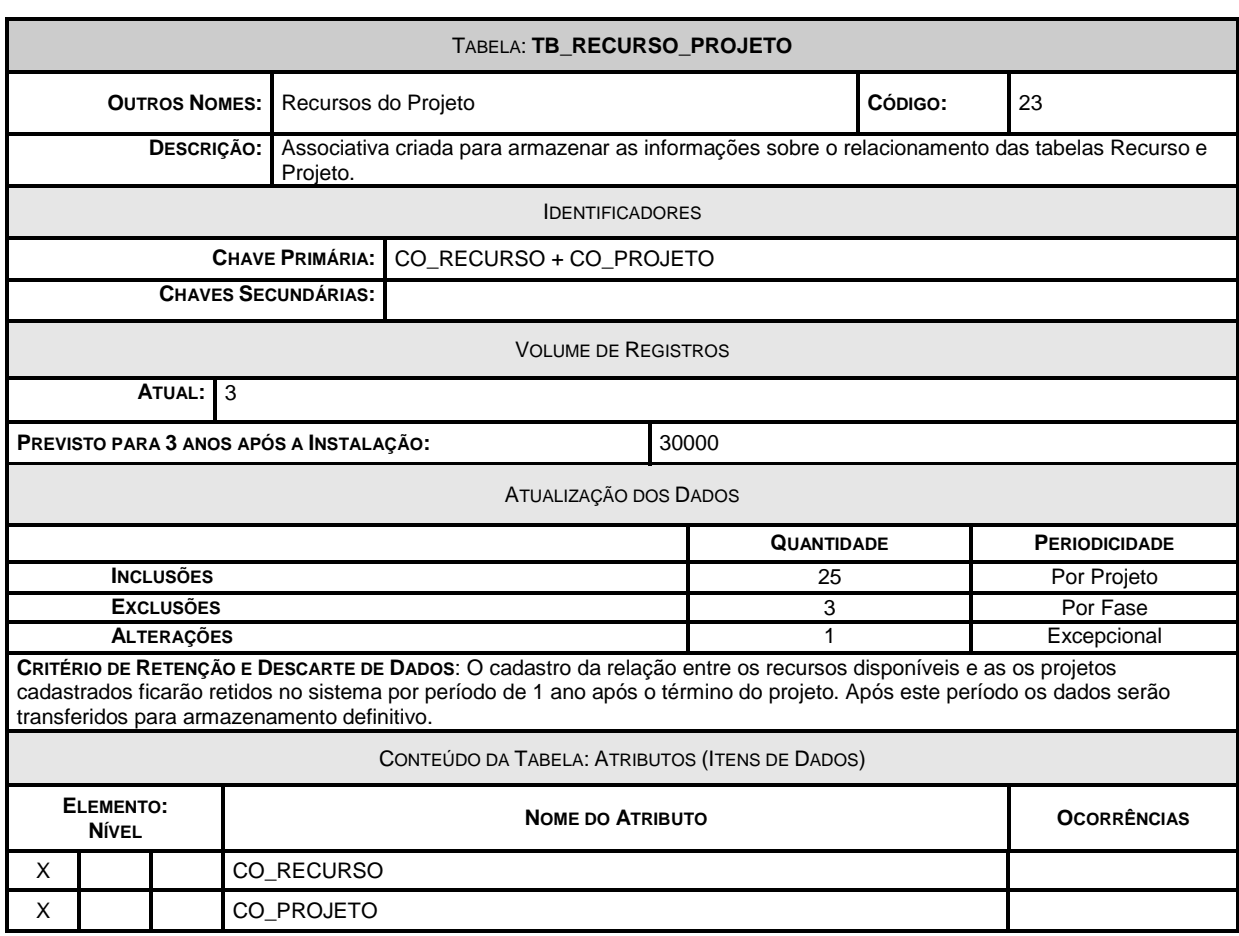

 $\overline{\phantom{a}}$ 

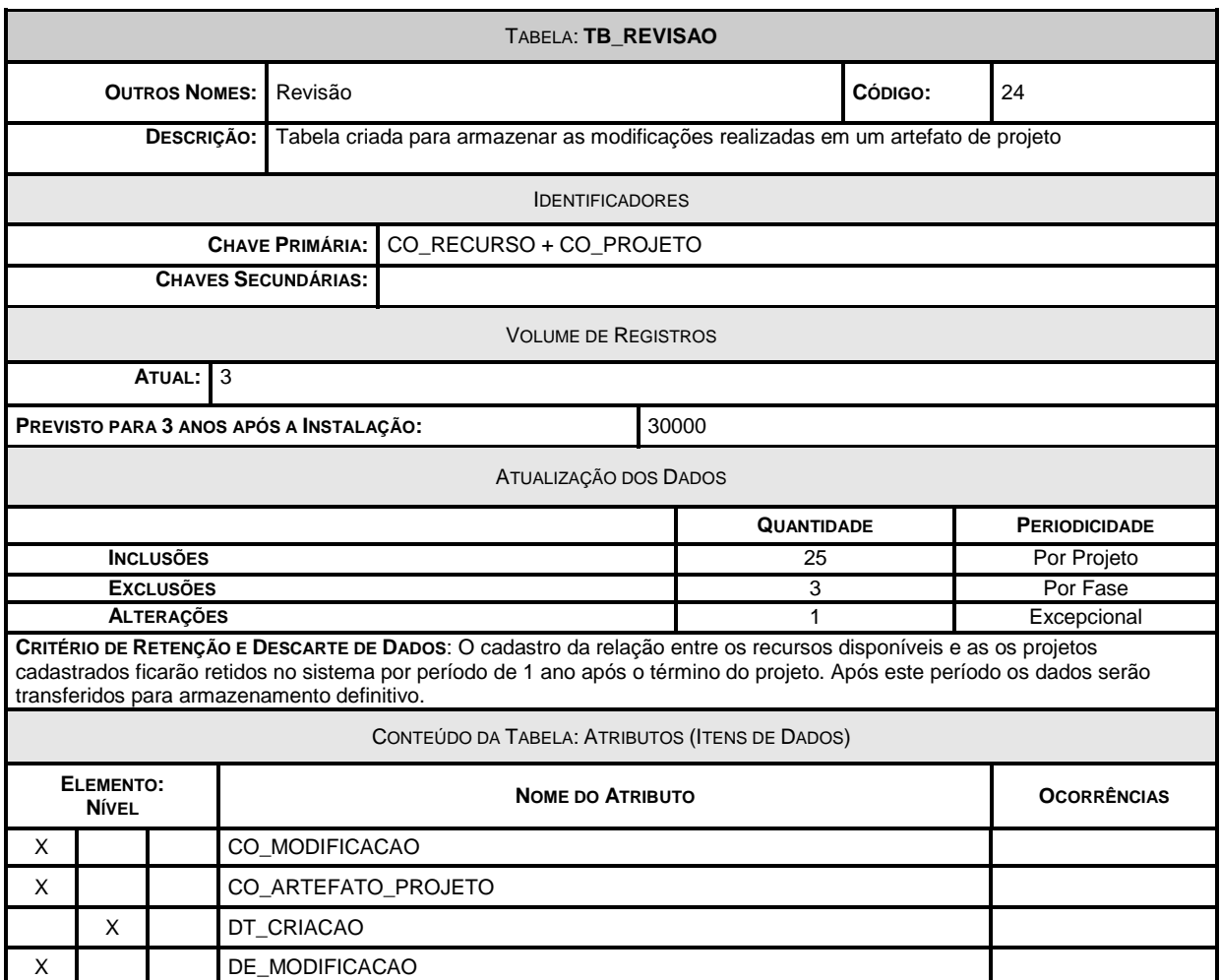

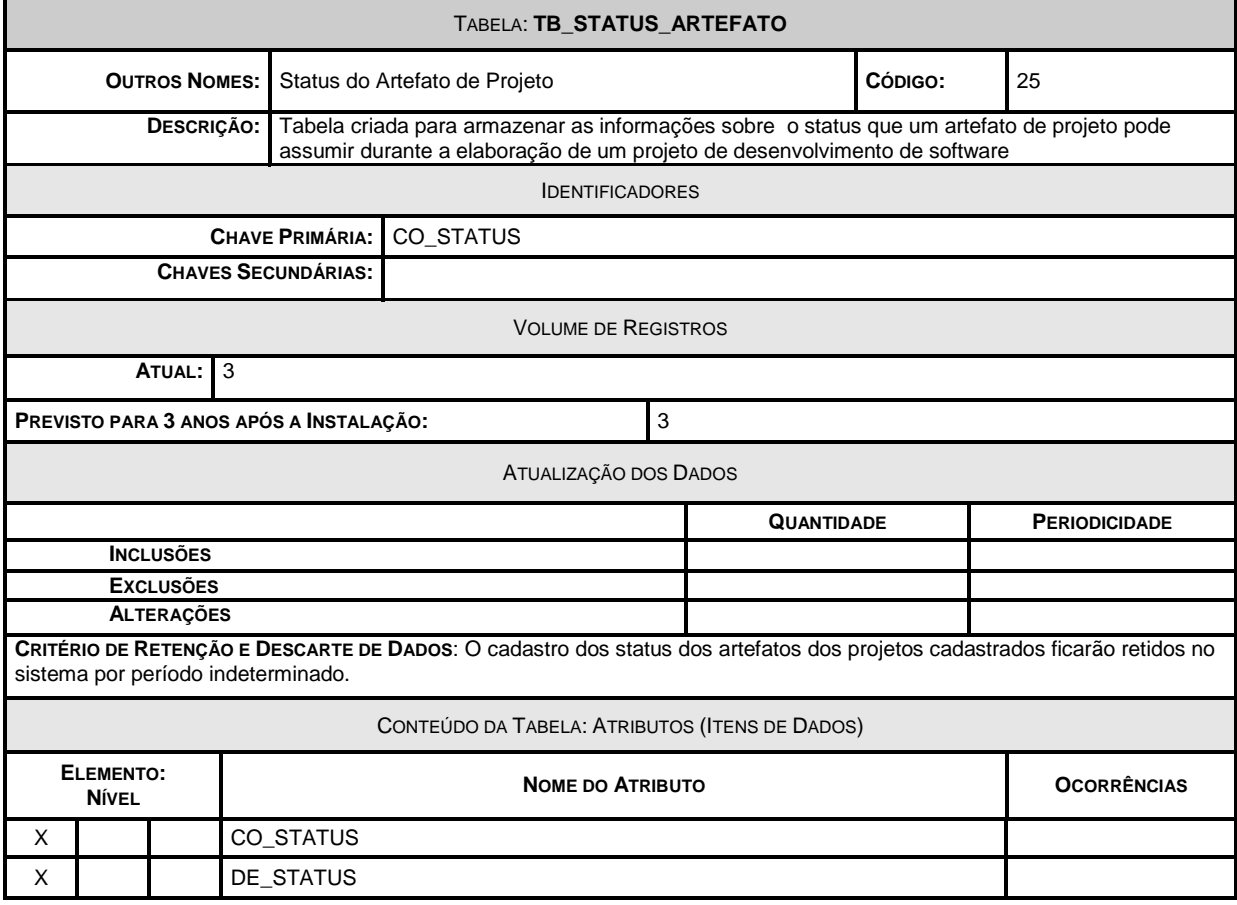

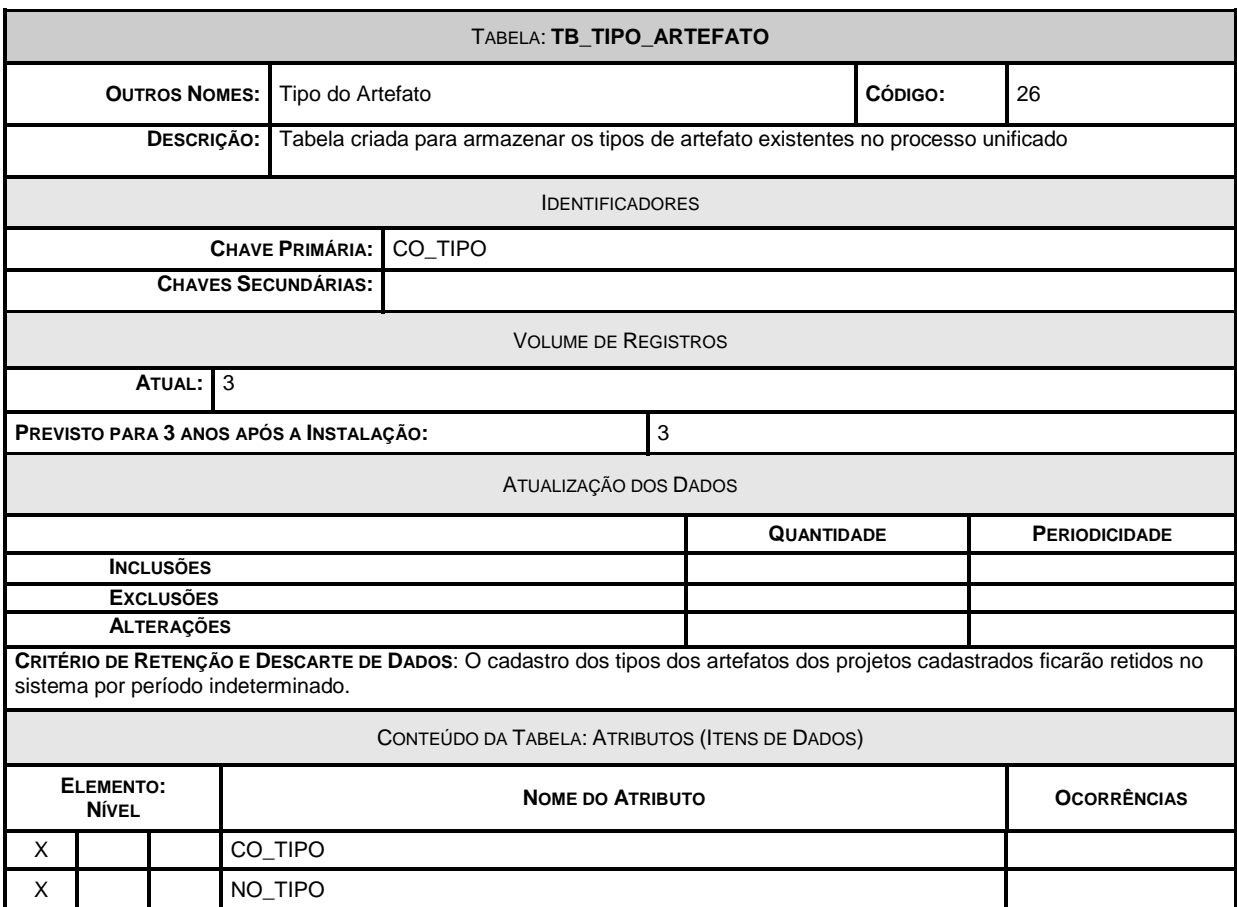
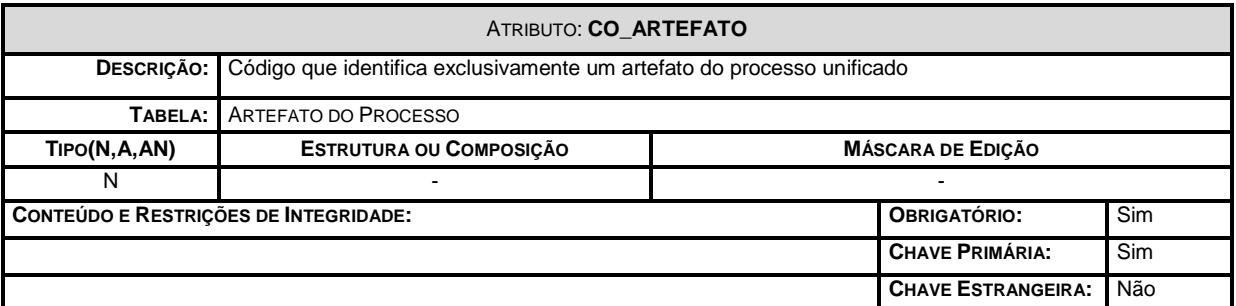

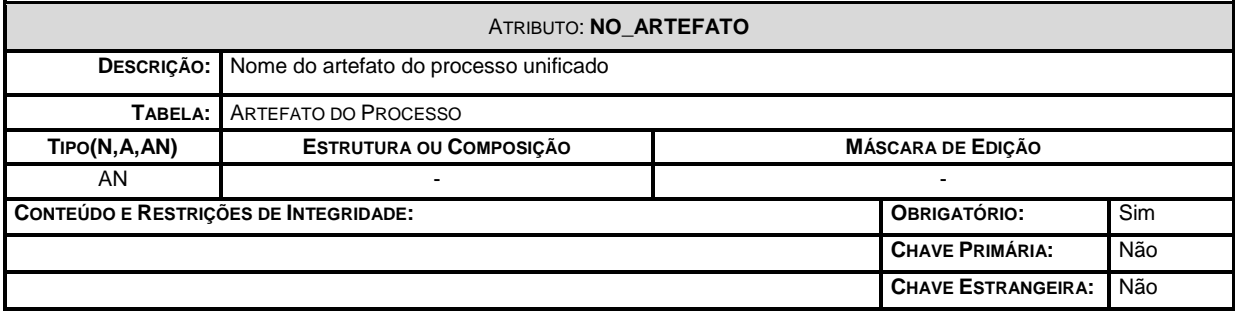

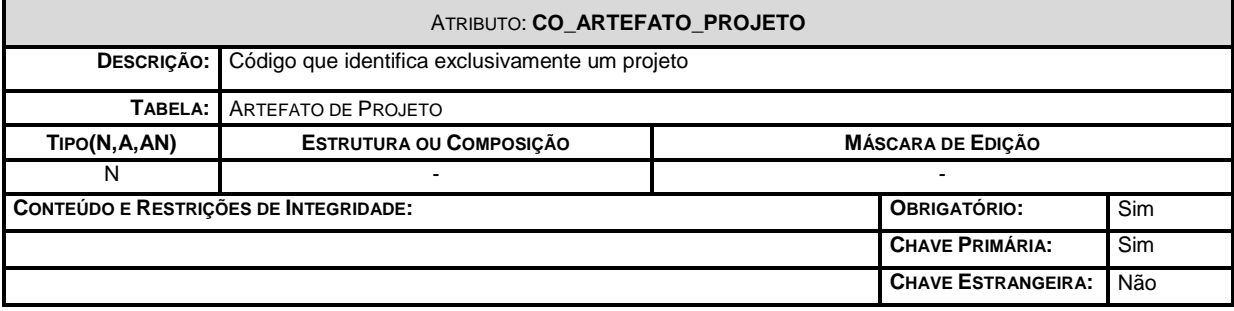

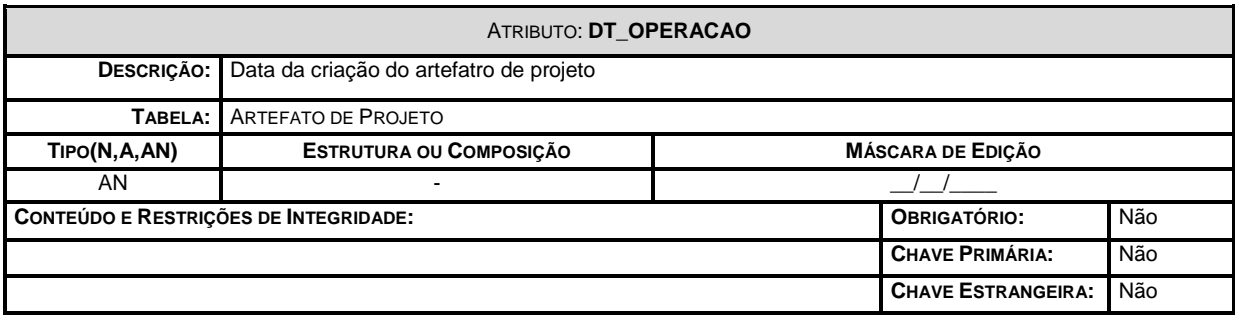

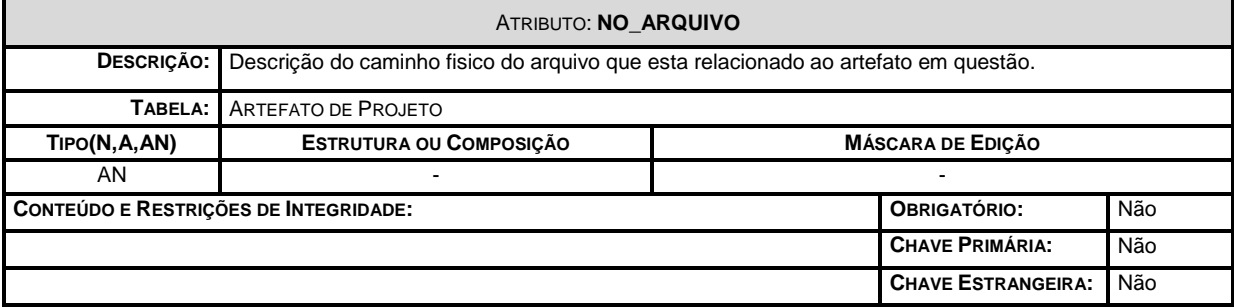

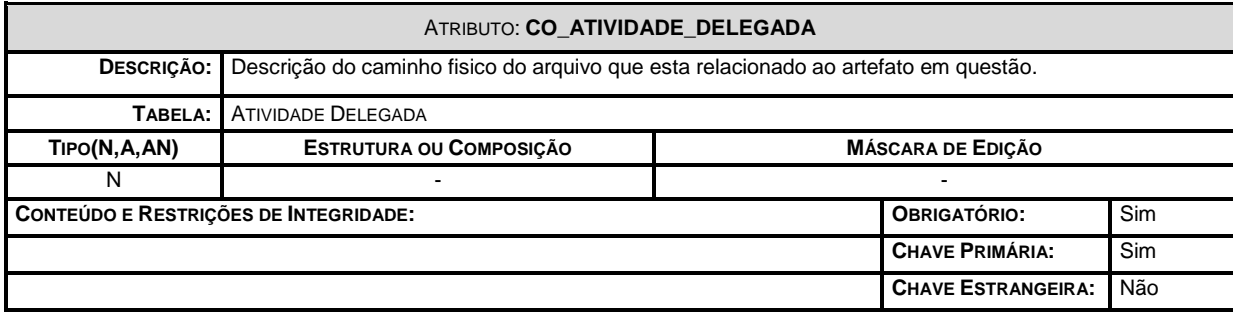

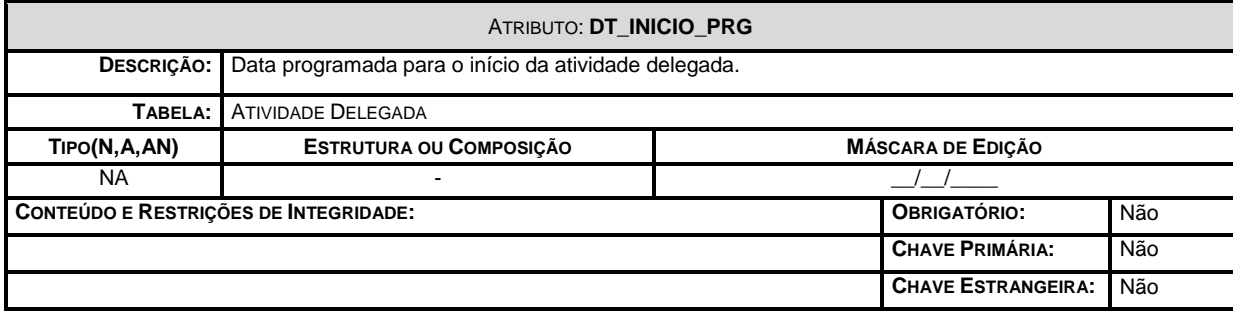

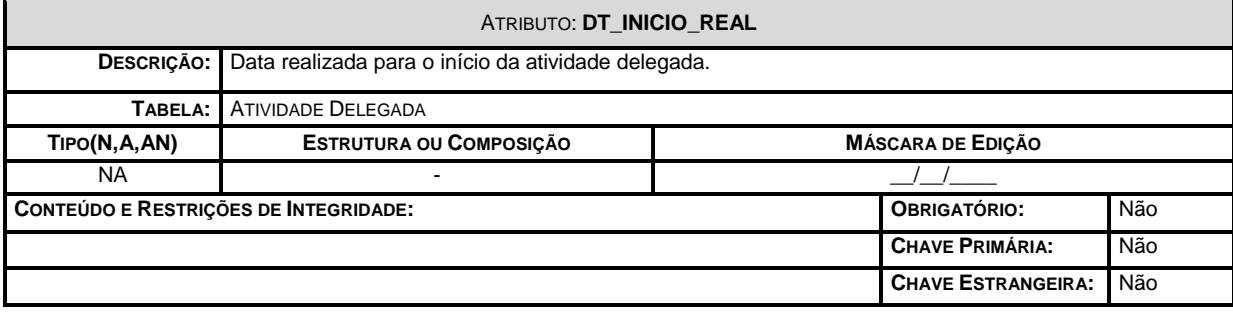

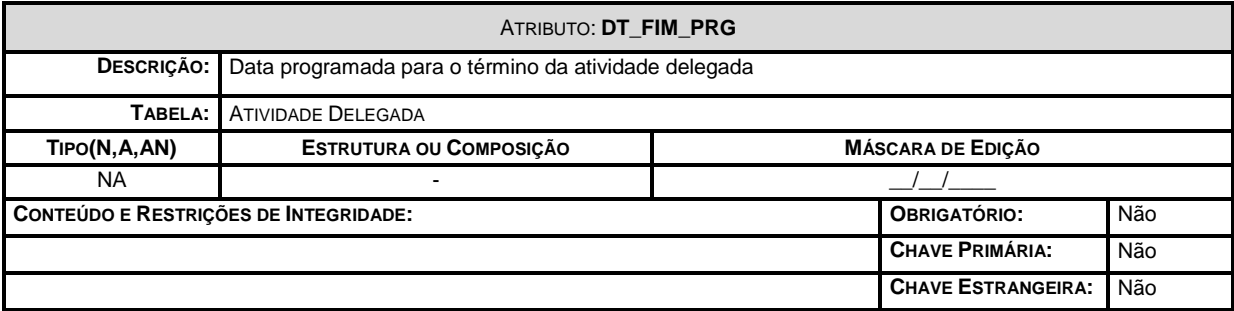

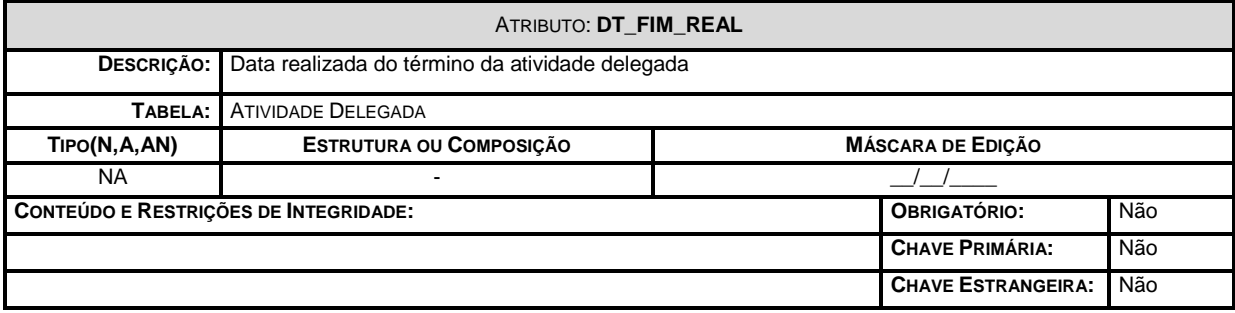

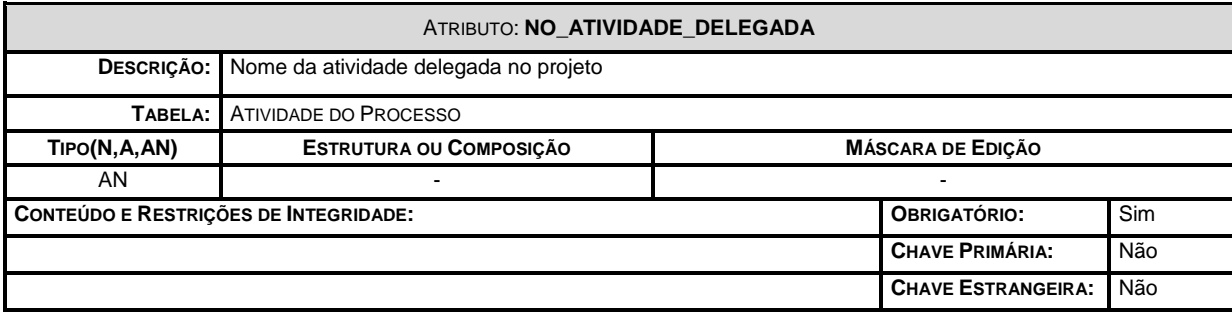

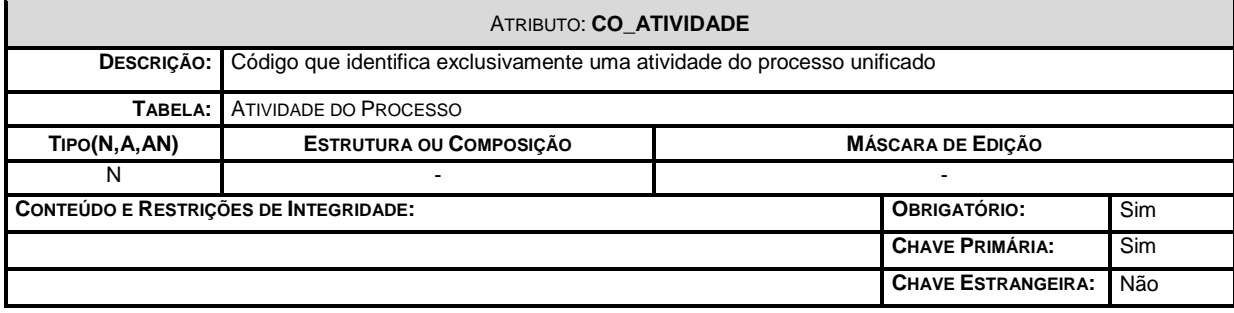

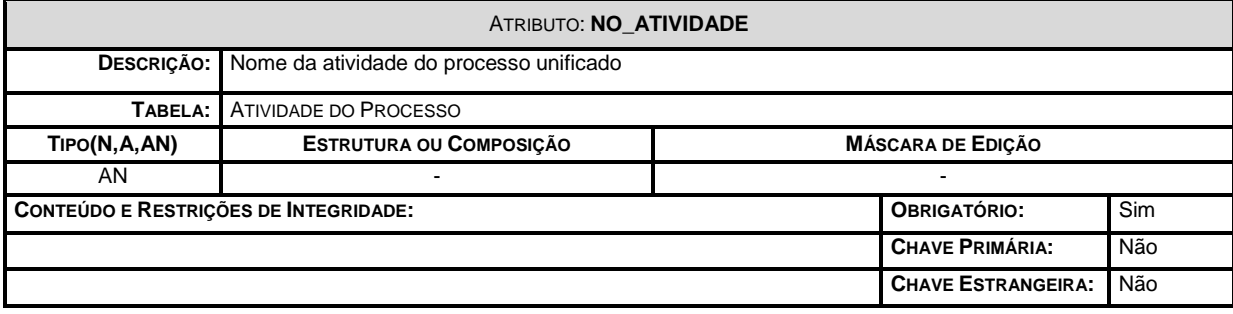

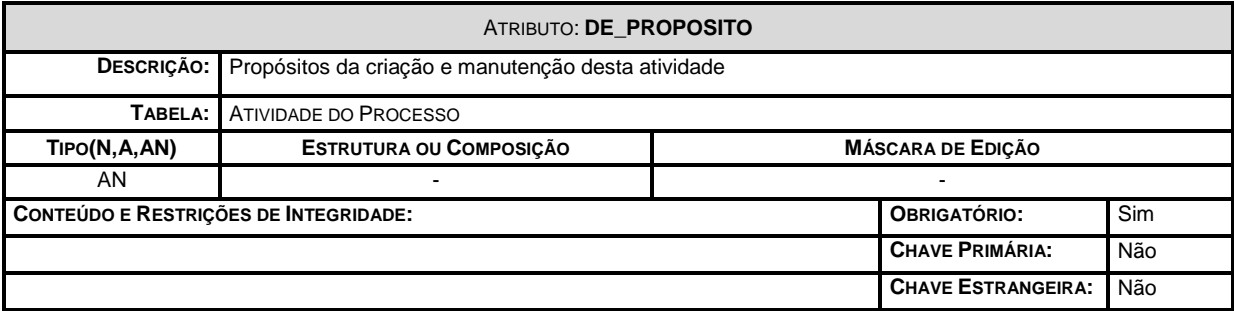

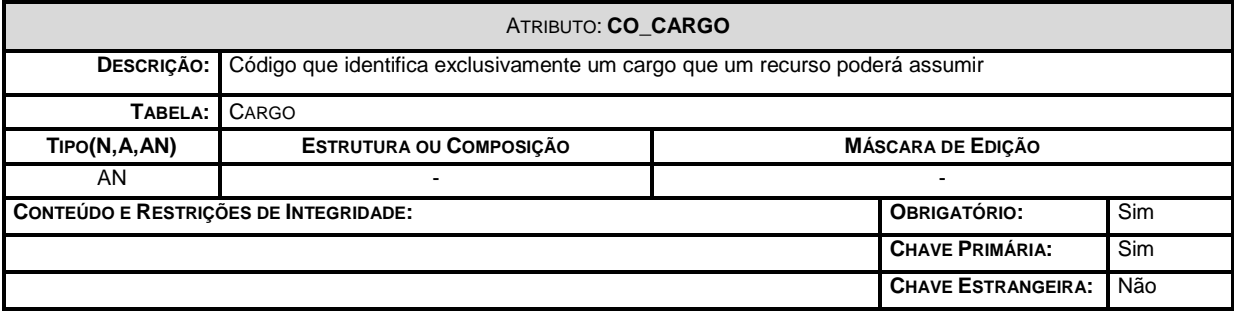

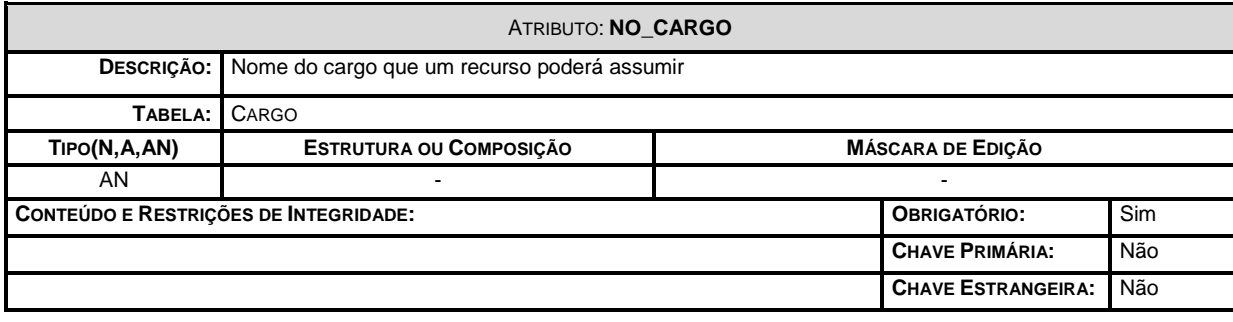

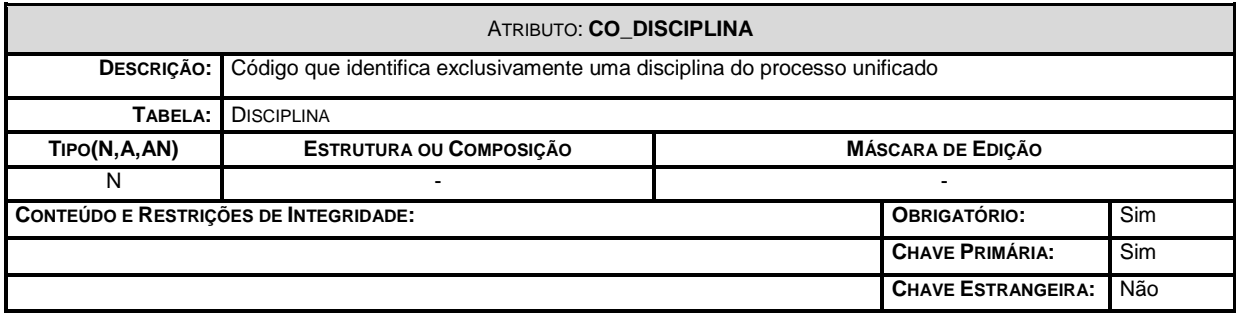

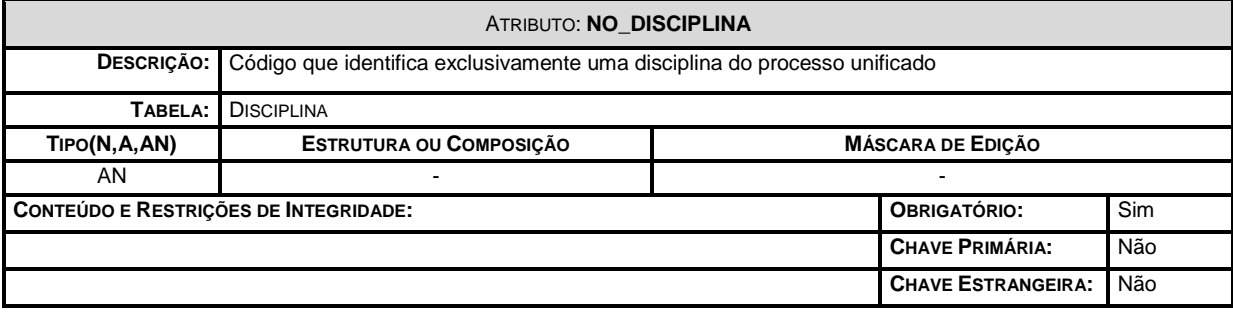

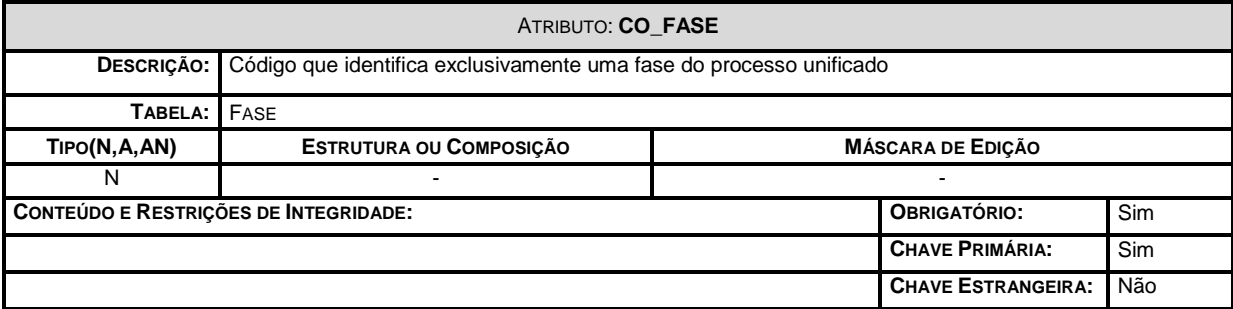

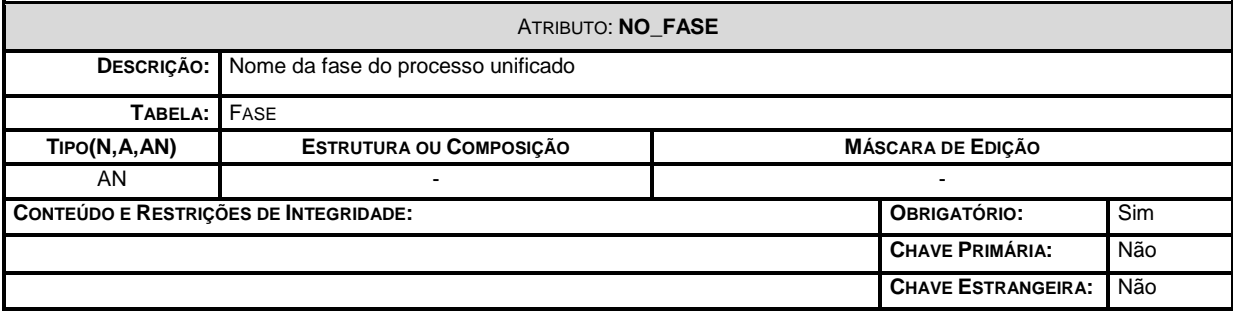

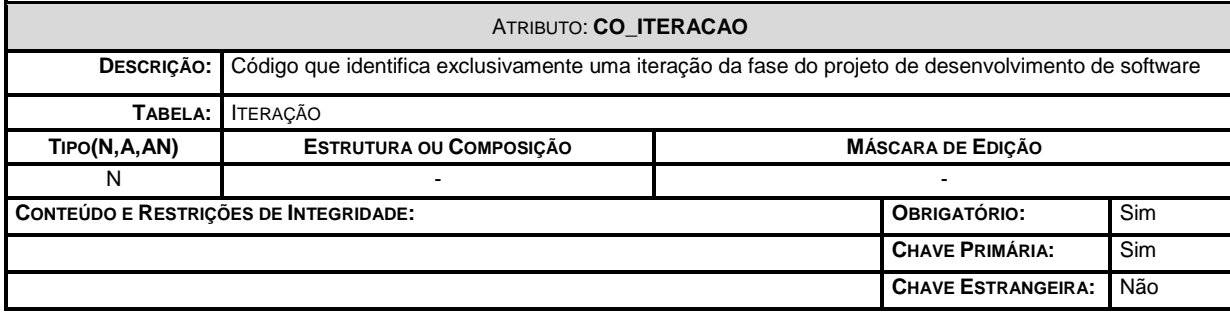

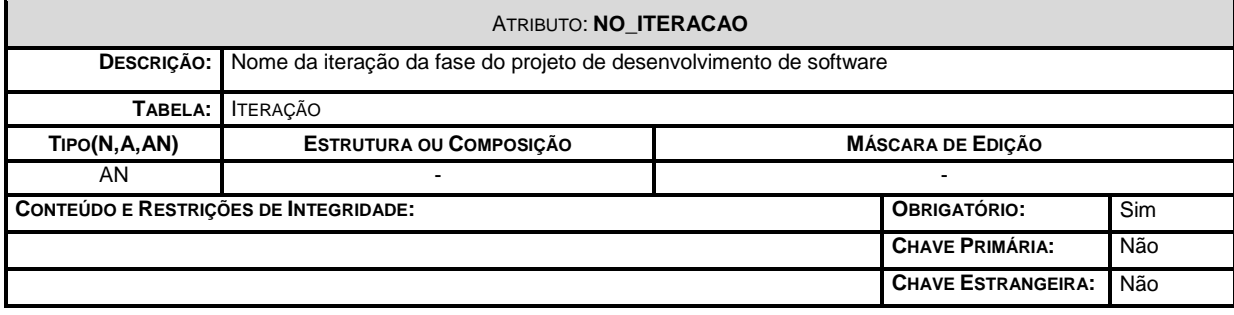

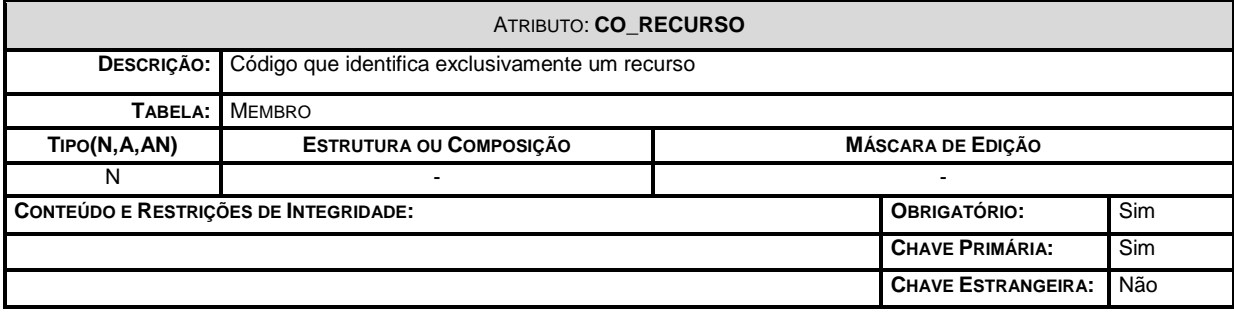

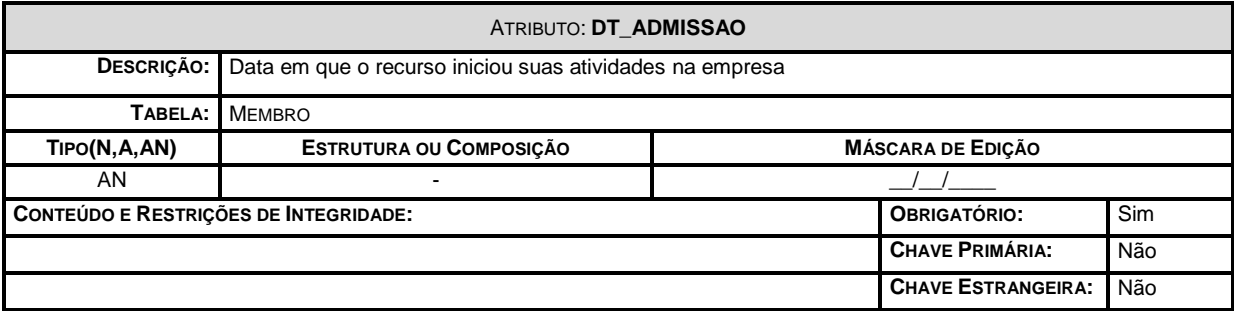

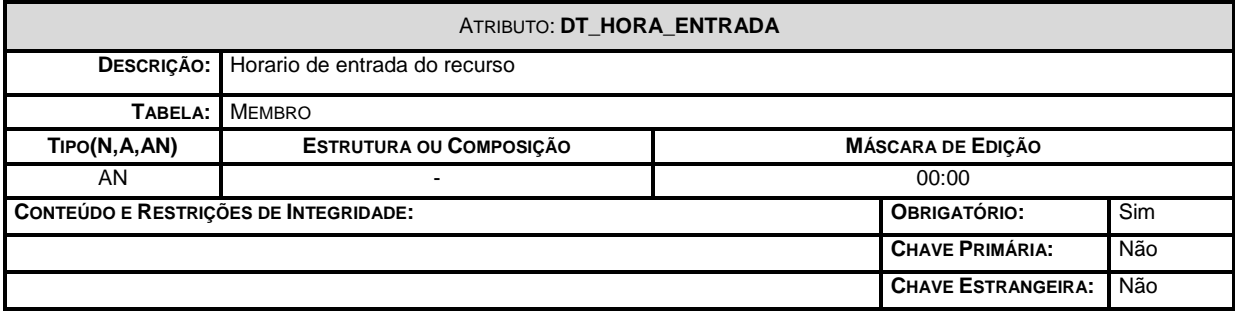

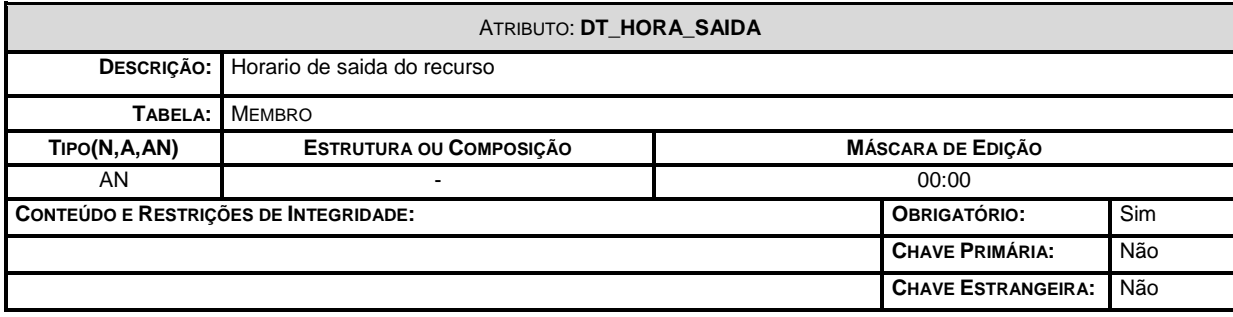

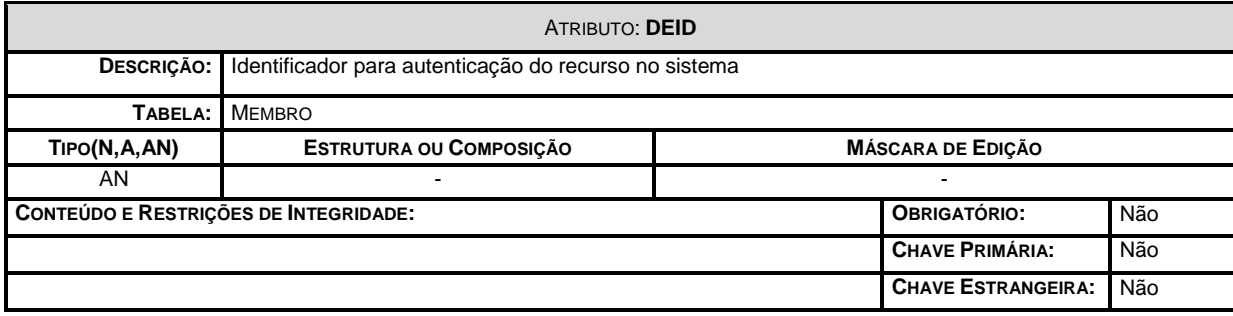

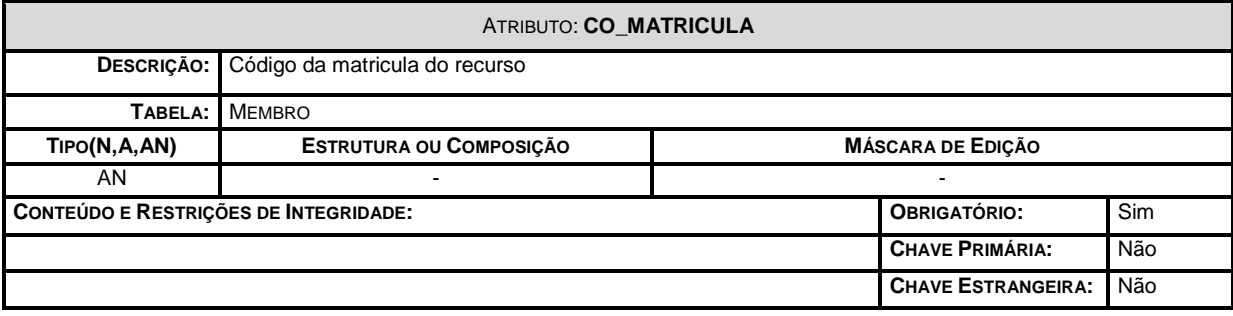

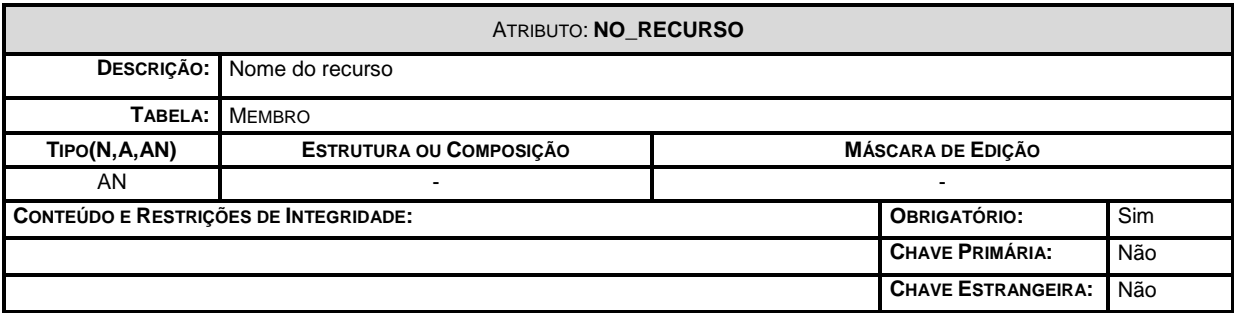

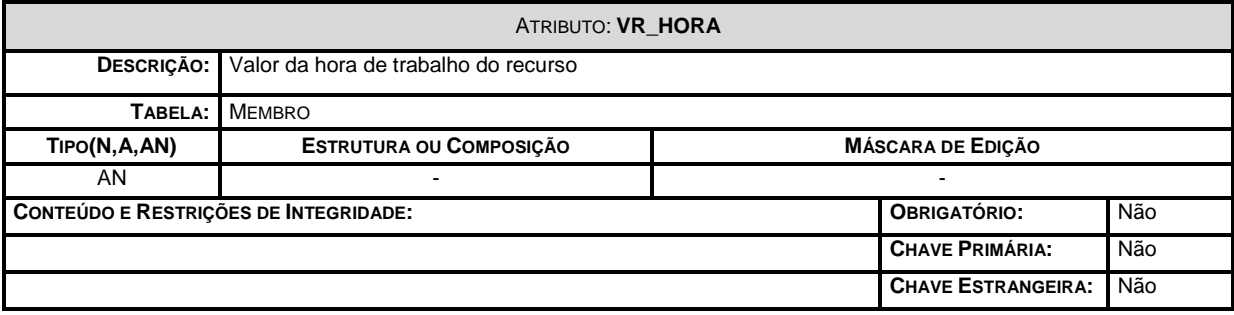

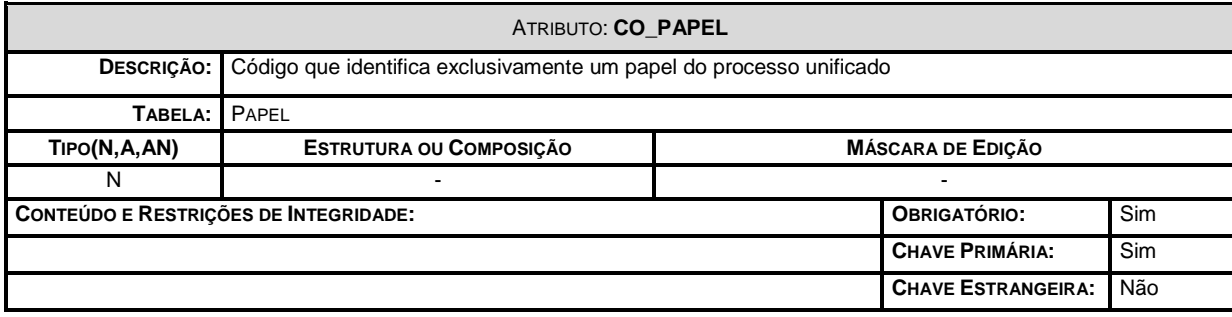

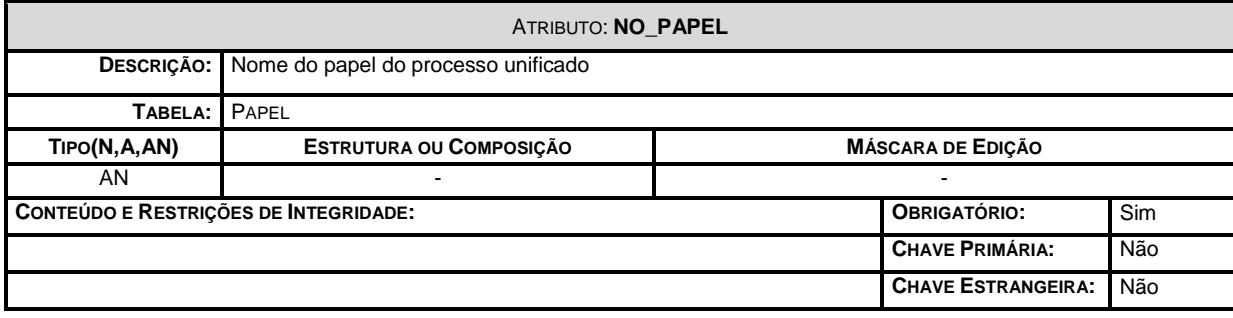

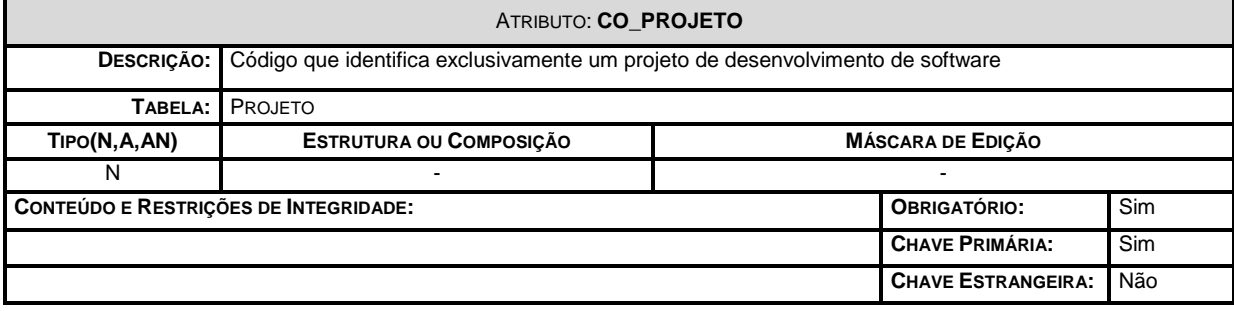

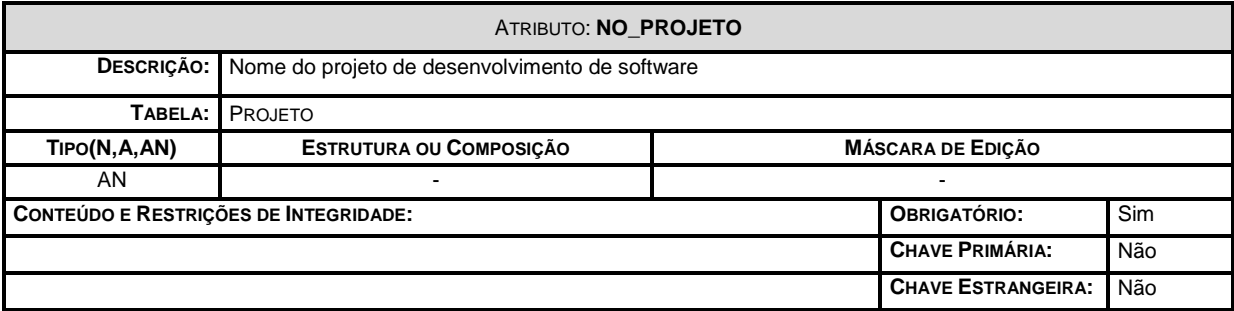

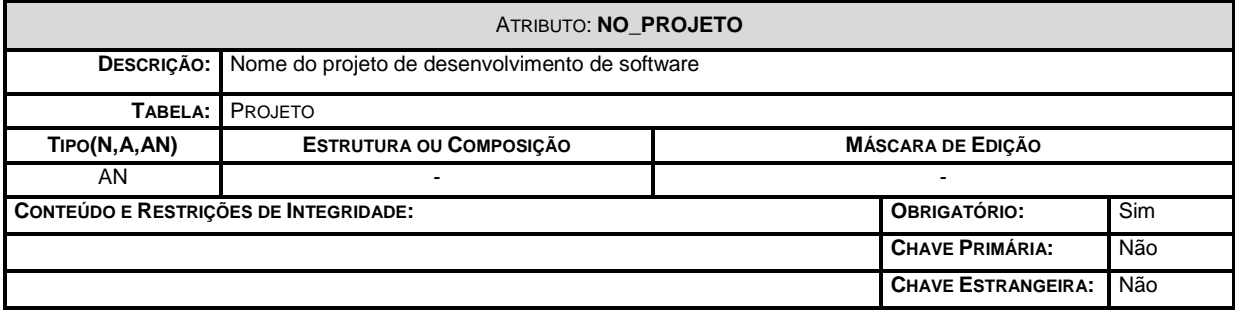

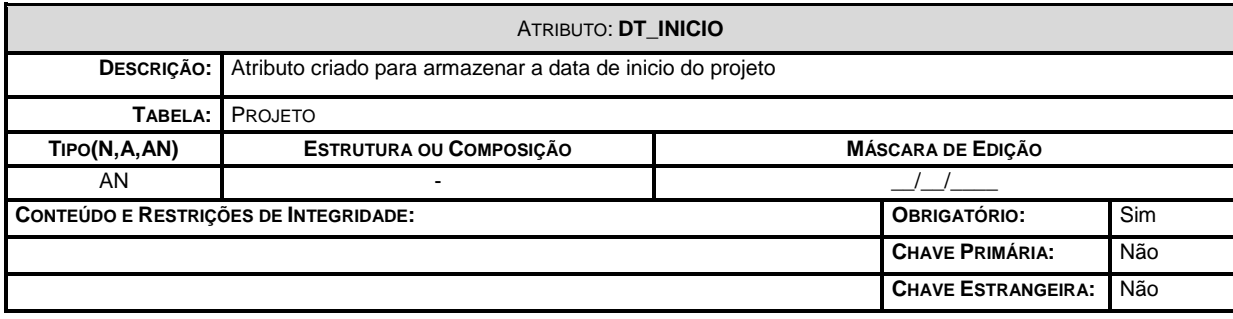

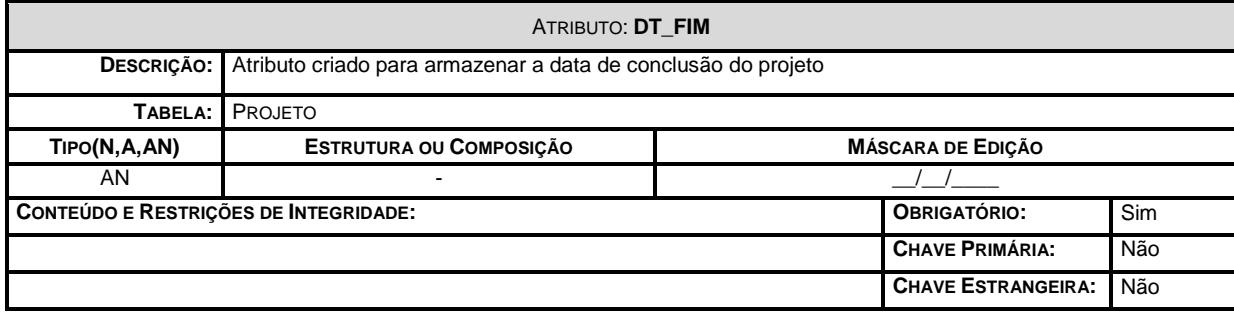

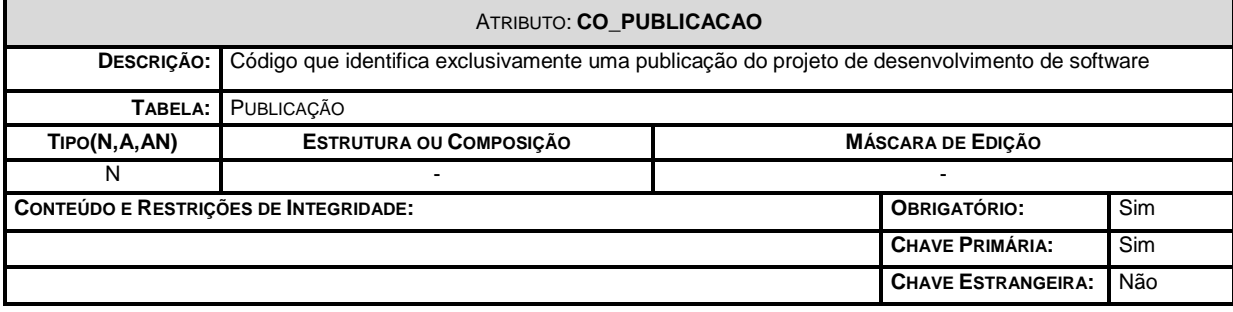

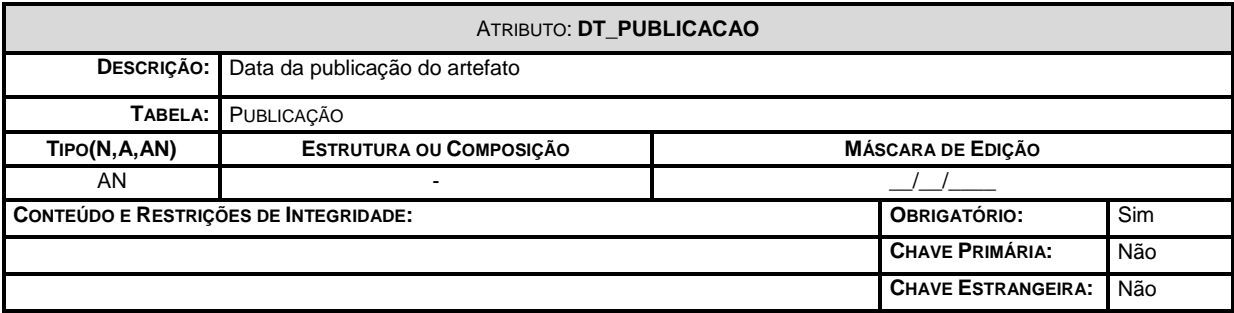

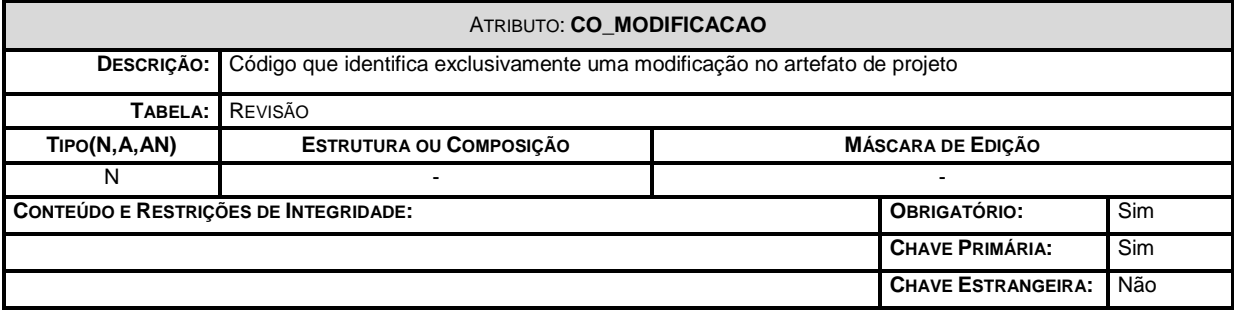

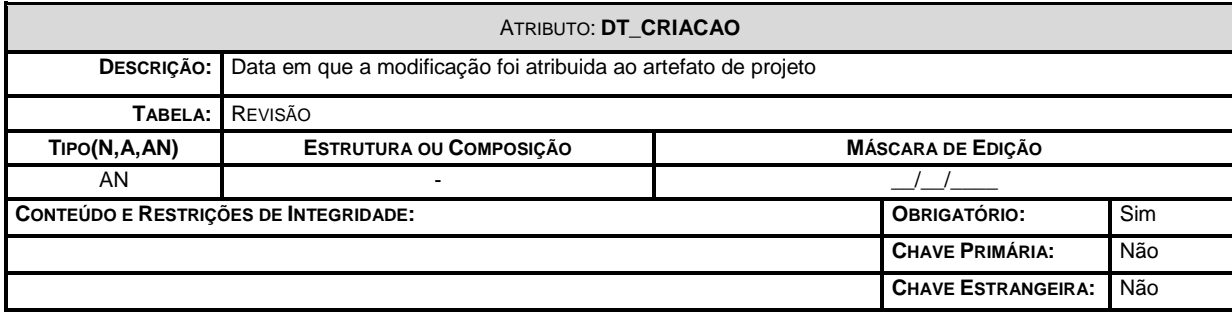

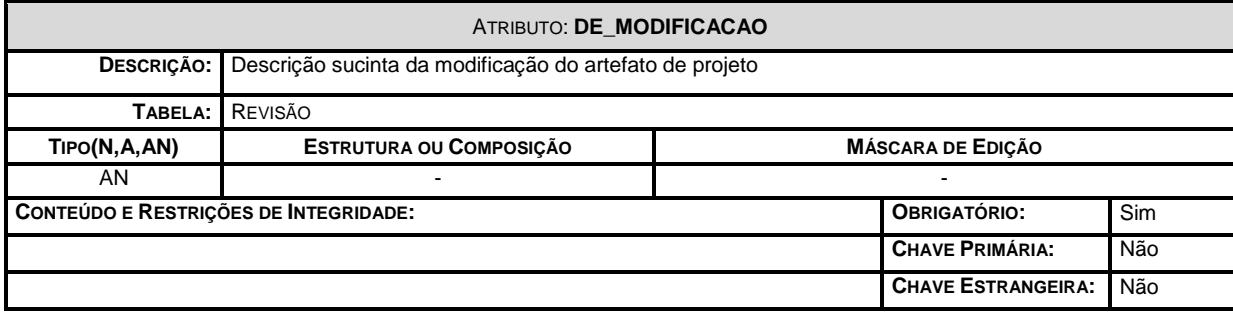

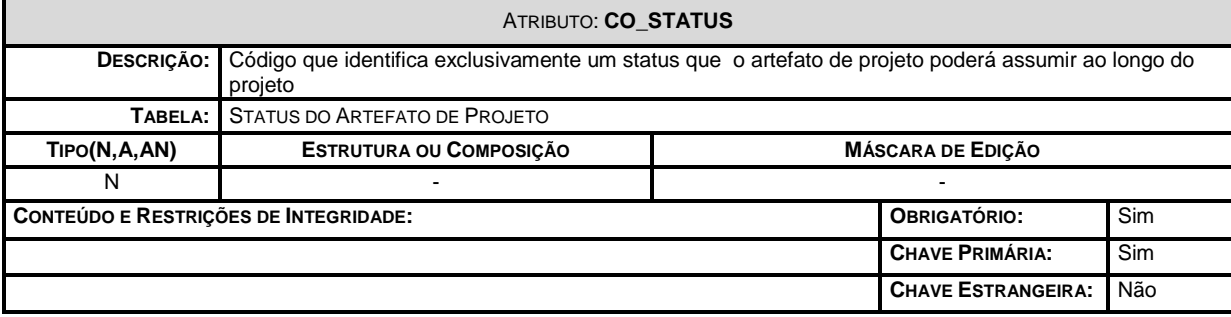

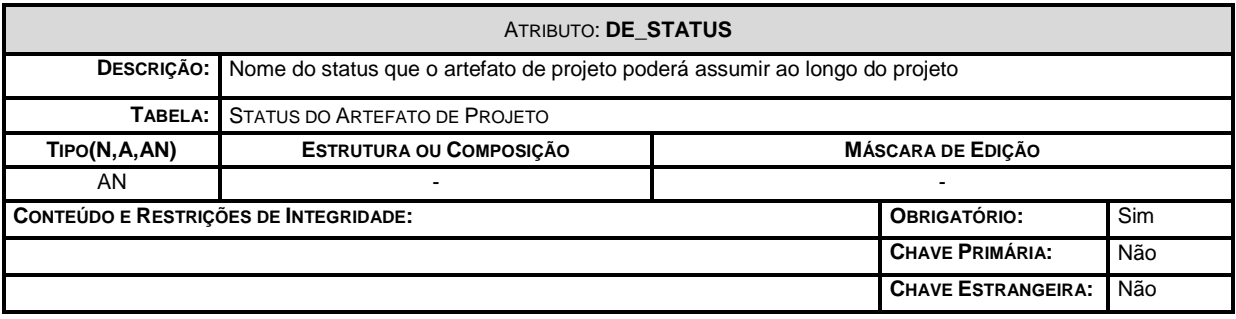

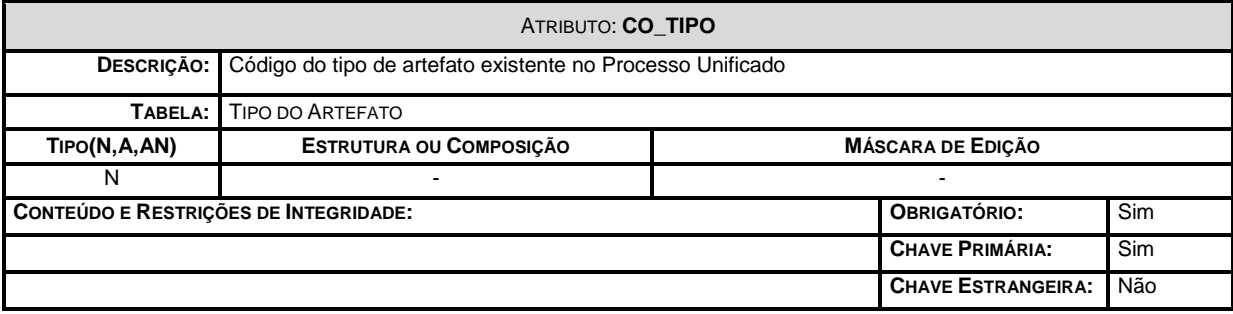

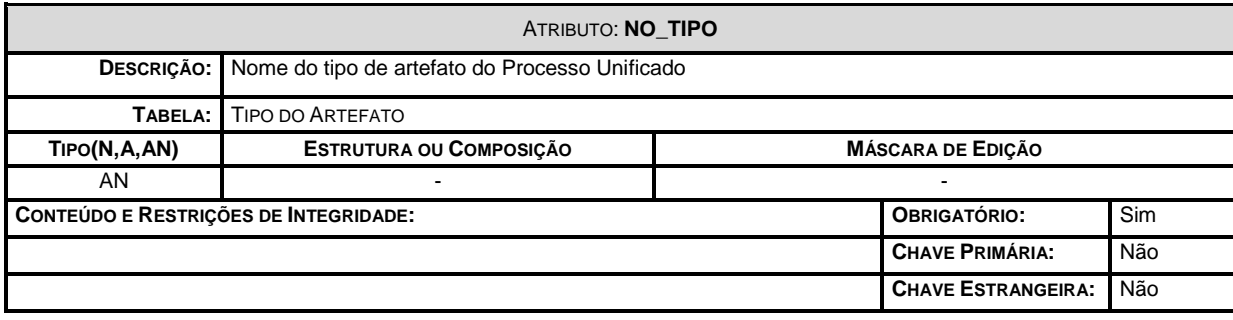

## **Diagrama de Arquitetura Lógica**

- Camada Cliente: Representa a camada cliente da aplicação
	- a. Visão: Pacote onde residem as telas e auxiliares da aplicação;
	- b. Controle: Pacote onde residem as classes que farão o controle de navegação da aplicação
	- c. Modelo: Armazena as interfaces remotas dos subsistemas do JCASE'UP
- Camada J2EE: Representa a camada servidora da aplicação
	- a. Core: Pacote onde residem as classes utilitárias comuns do projeto;
	- b. Negocio: Pacote onde se encontram os objetos e subsistemas negociais;

## **Forma de armazenamento e disponibilização de Dados**

## **Diagramas de Rede**

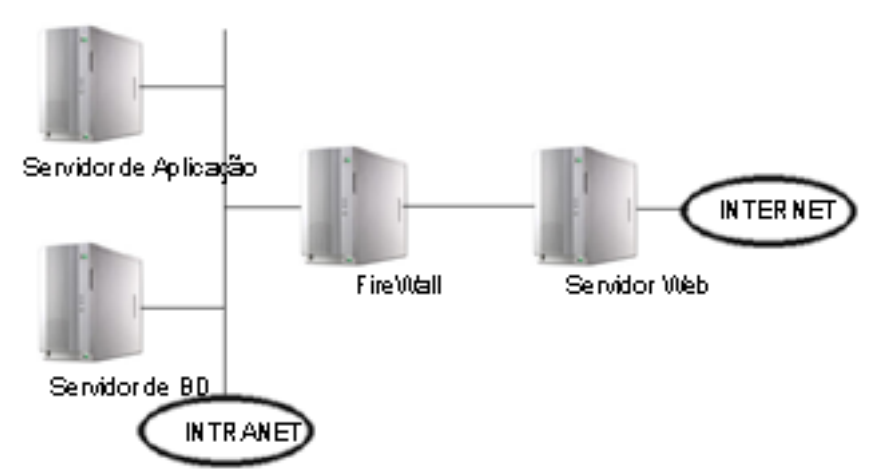

#### **Softwares Básicos de Apoio**

- SQL Server 2000;
- Eclipse:
- JBOSS;
- CVSNT;
- OMONDO UML
- JBOSS-IDE

#### **Detalhamento dos Softwares Necessários**

- SQL Server 2000: Banco de dados para armazenar os objetos do sistema
- Eclipse: Ambiente de execução da solução FIES'UP
- JBOSS: Servidor de aplicação J2EE
- CVSNT: Servidor do CVS controle de versionamento
- OMONDO UML: Ferramenta para a criação de diagramas UML;
- JBOSS-IDE: Ferramenta para criação e implantação de projetos J2EE

# **Detalhamento do Hardware Necessário**

## **Servidor Banco de Dados:**

- o Plataforma: PC
- o Processador: Pentium 4
- o Clock: 3,2 Ghz
- o RAM: 2 Gb
- o Servidor de Aplicação: IBM Websphere 5
- o HD: Diskarray 512 GB
- o Backup: Unidade de Fita DAT 3 Gb
- o Sistema Operacional: Independente (Compatível com JVM)<br>
o Banco de Dados: SQL Server 2000
- o Banco de Dados: SQL Server 2000

#### **Servidor de Aplicação:**

- o Plataforma: Independente (Compatível com JVM)
- o RAM: 2 Gb
- o HD: Diskarray 256 GB
- o Backup: Unidade de Fita DAT 3 Gb
- o Sistema Operacional: Independente (Compatível com JVM)<br>o Servidor de Aplicação, CVSNT
- Servidor de Aplicação, CVSNT

#### **Cliente:**

- o Plataforma: Independente (Compatível com JVM)
- o RAM: 512 MB
- o Browser: Internet Explorer, Mozila, Fire-fox, entre outros
- o HD: 80 GB<br>
o Sistema Or
- Sistema Operacional: Independente (Compatível com JVM)
- $\circ$  Eclipse 3.0.1 + plugins

## **Mecanismos de Segurança e Privacidade dos Dados**

#### Backup

A política de segurança estabelece os seguintes procedimentos:

- **Backup Diário:** 
	- Horário: 21:00 h;
- **Backup Semanal:** 
	- Dia da Semana: sexta-feira
	- Horário: 03:00 h.
- **Backup Mensal:** 
	- Dia do Mês: Todo dia 15 do mês
	- Horário: 00:00 h.

## Antivírus

A empresa deverá utiliza o antivírus de sua preferência.

## **Mecanismos de Segurança de Equipamentos e Instalações**

Acesso:

Acesso ao CPD somente a pessoas autorizadas

Incêndio:

Sistema contra incêndio em todas as instalações da empresa;

Calor, Pó e Poeira:

Sala fechada, com ar condicionado e com filtro contra pólen e fuligens;

## **Recursos Humanos para o Desenvolvimento, Implantação e Produção do Sistema**

Serão necessários os serviços dos seguintes profissionais por fase de desenvolvimento:

**Fase – Concepção:** Analista de Sistemas; Gerente de Projetos; Técnico de Suporte

- **Fase – Elaboração:** Analista de Sistemas; Gerente de Projetos; Administrador de Dados; Programador
- **Fase – Construção:** Analista de Sistemas; Gerente de Projetos; Programador;
- **Fase – Transição:** Gerente de Projetos

## **Recursos Humanos**

Os custos de RH foram calculados unicamente para fins de dimensionamento do custo total do sistema.

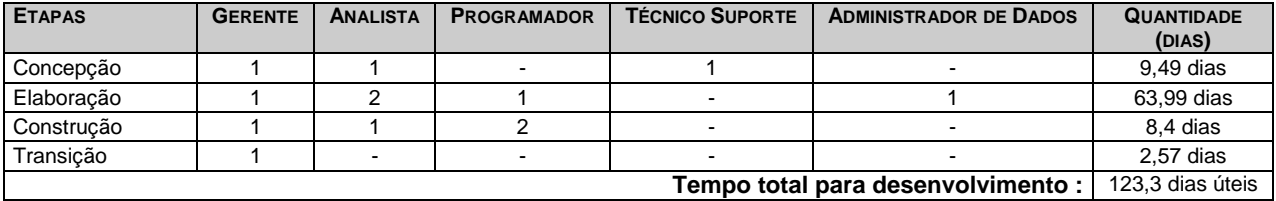

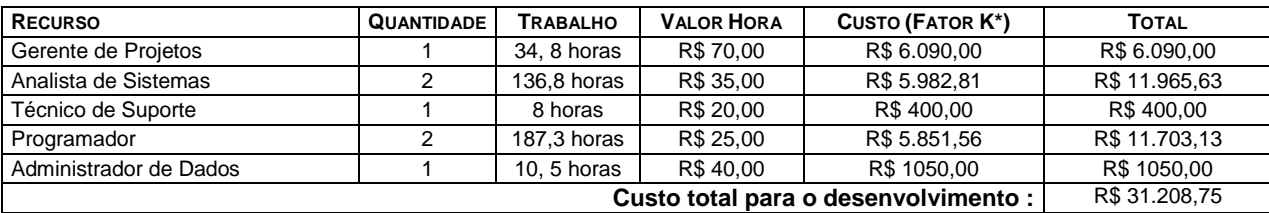

\* - Fator aplicado para ajustar os **Encargos Sociais, Insumos, Despesas Administrativas, Tributo sobre o faturamento**

#### **Custos Mensais de Produção**

Os custos mensais de produção não foram computados pois o JCASE'UP gerencia mais de um projeto, assim, estes custos de produção variam de projeto para projeto.

#### **Cronograma das etapas a serem seguidas no projeto físico**

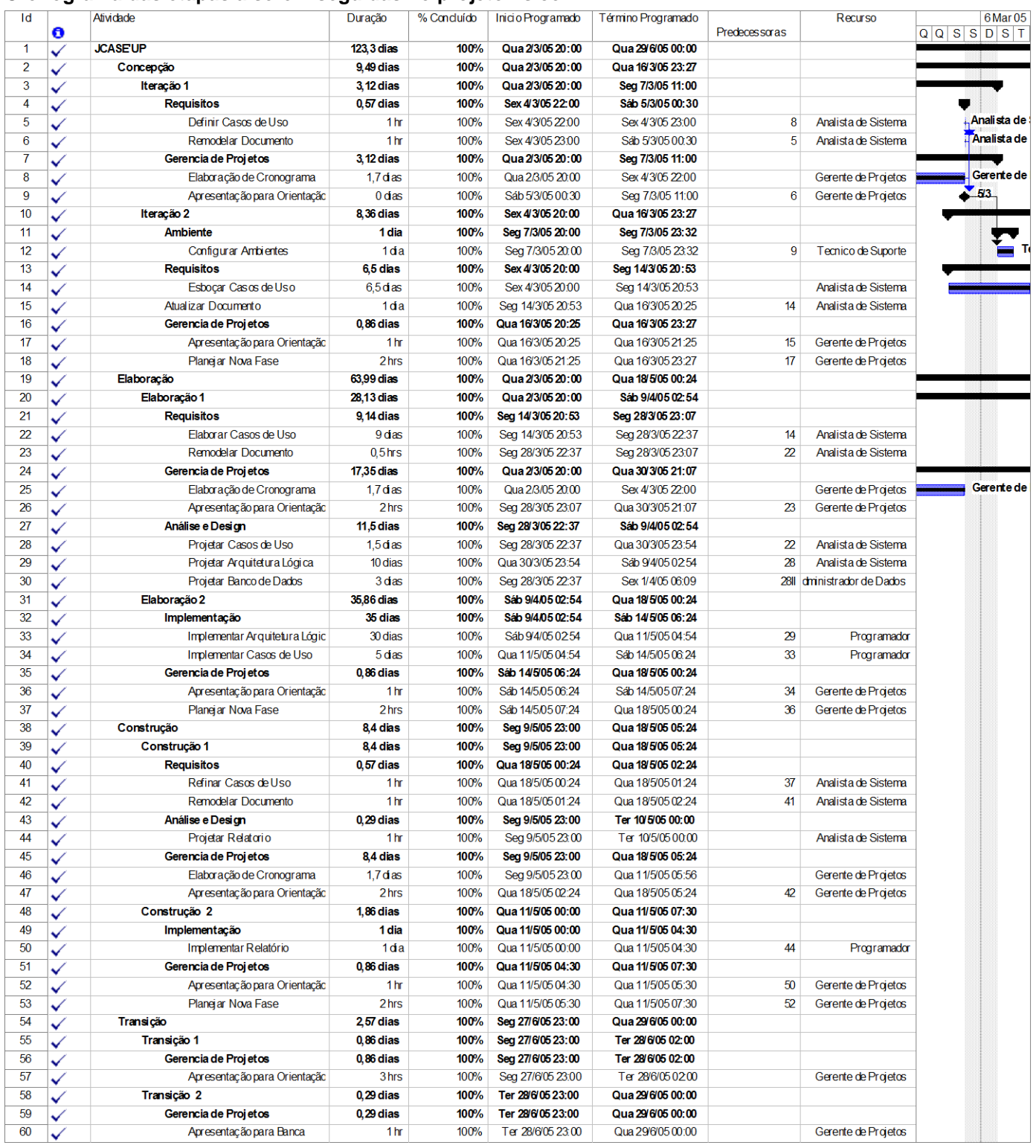

# **Glossário**

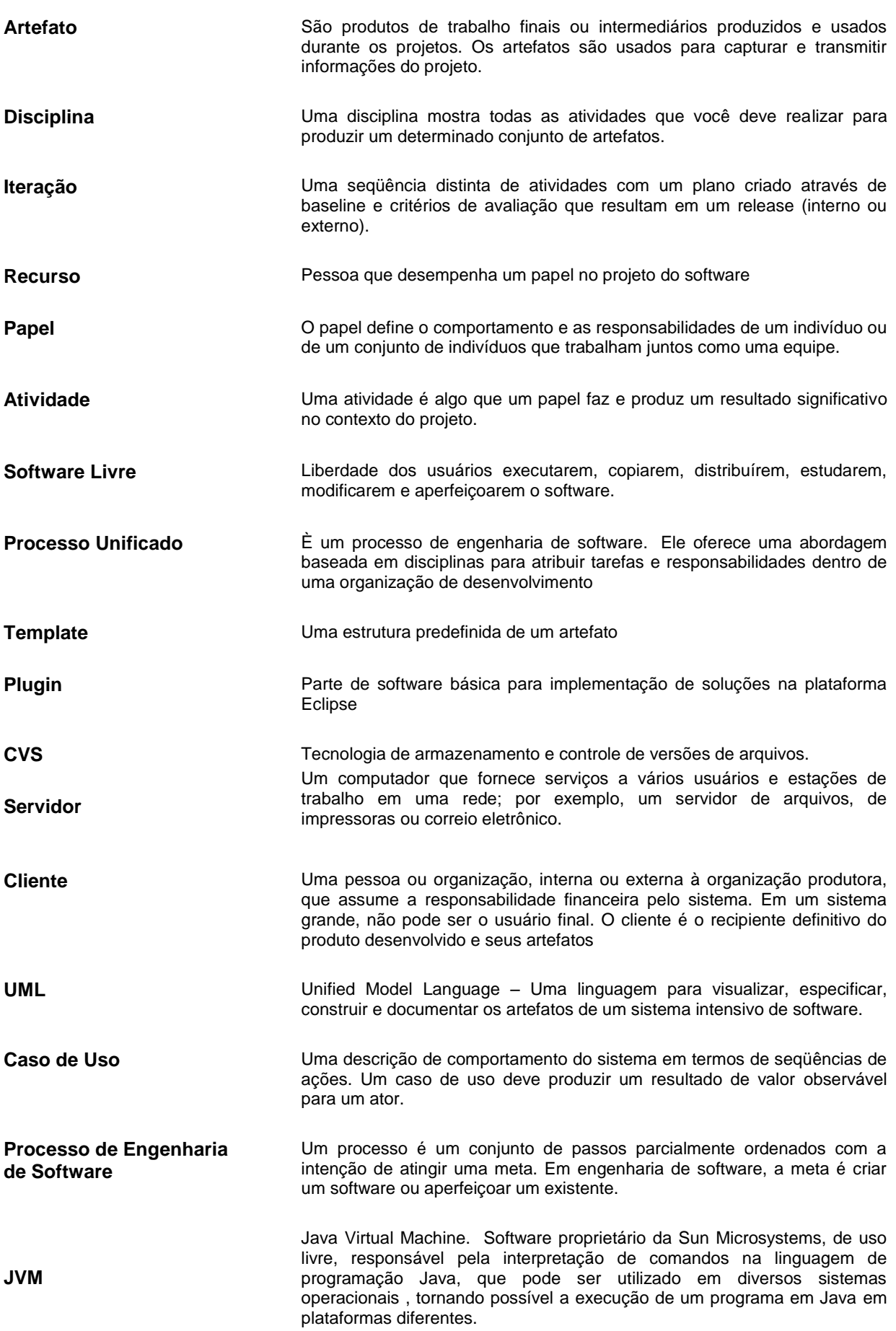

Rational Unified Process® - Especificação: [http://www.rup.com;](http://www.rup.com/)

Projeto GNU – Open Source: [http://www.gnu.org/philosophy/free-sw.pt.html;](http://www.rup.com/)

G. Booch, J. Rumbaugh e I. Jacobson, 1998. *UML User Guide.* Addison-Wesley Longman;

UML - Uma Abordagem Prática, Gilleanes T. A. Guedes - Novatec 2004;

UML - Guia de Consulta Rápida, Douglas Marcos da Silva, Novatec 2001;

Mundo OO - http://www.mundooo.com.br/php/modules.php?name=News&file=article&sid=608;

Craig Larman 2004 – *Utilizando UML e Padrões.* Bookman;

Ed Roman, Scott W. Ambler e Tyler Jewell – Dominando Enterprise JavaBeans. Bookman;

Deepak Alur, John Crupi e Dan Malks – Core J2EE Patterns – Campus;

Eclipse Project – [http://www.eclipse.org](http://www.eclipse.org/)

Padrões de Projetos em Java – Steven Metsker – Bookman

Tutorial do J2EE - Stephanie Bodoff, Dale Green, Kim Haase, Eric Jendrock, Monica Pawlan,Beth Stearms - Editora Campus 2002

# **Diagramas de Colaboração**

Fundamentos da Aplicação

#### **Preparando um novo objeto**

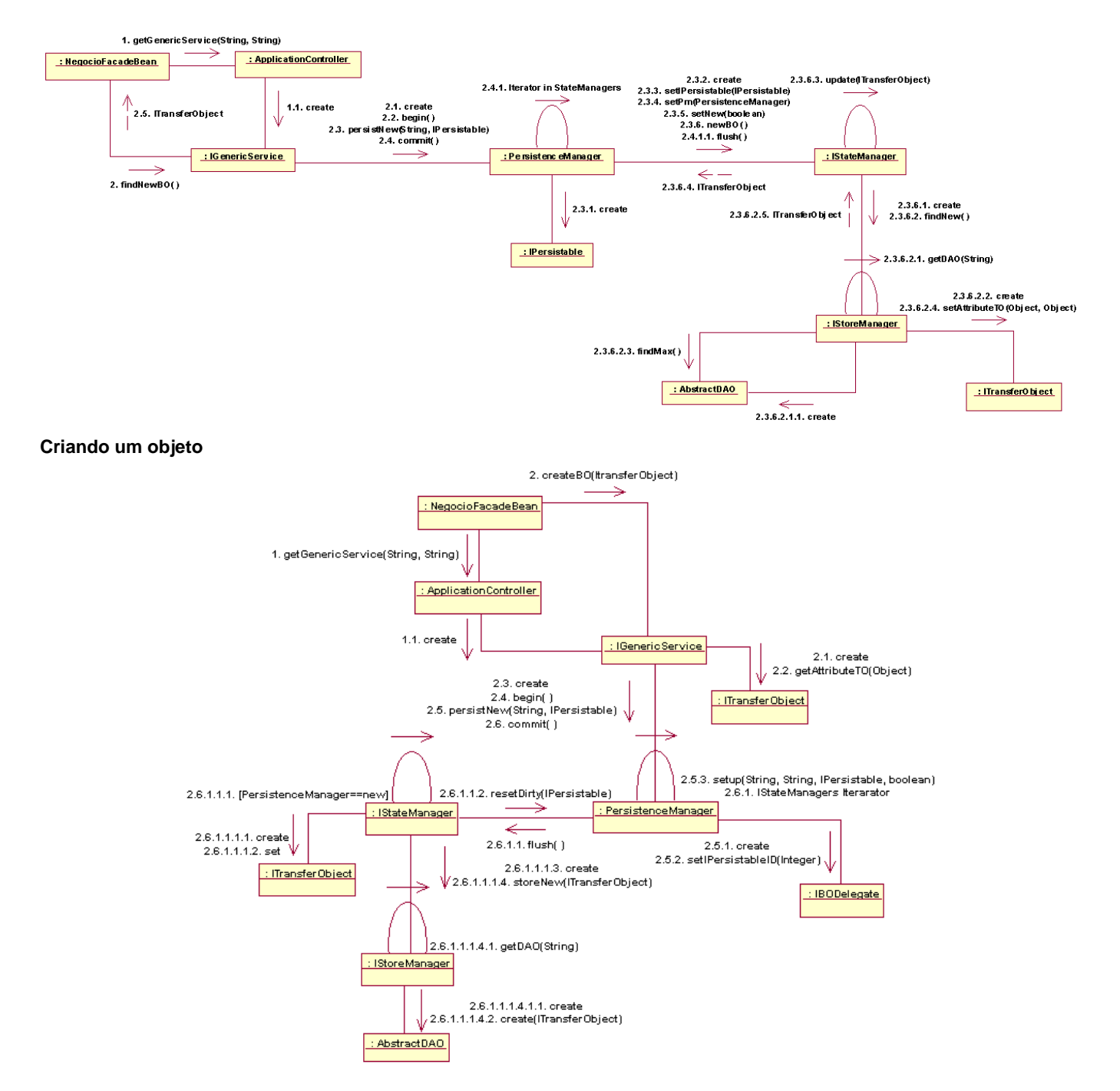

#### **Encontrando um objeto**

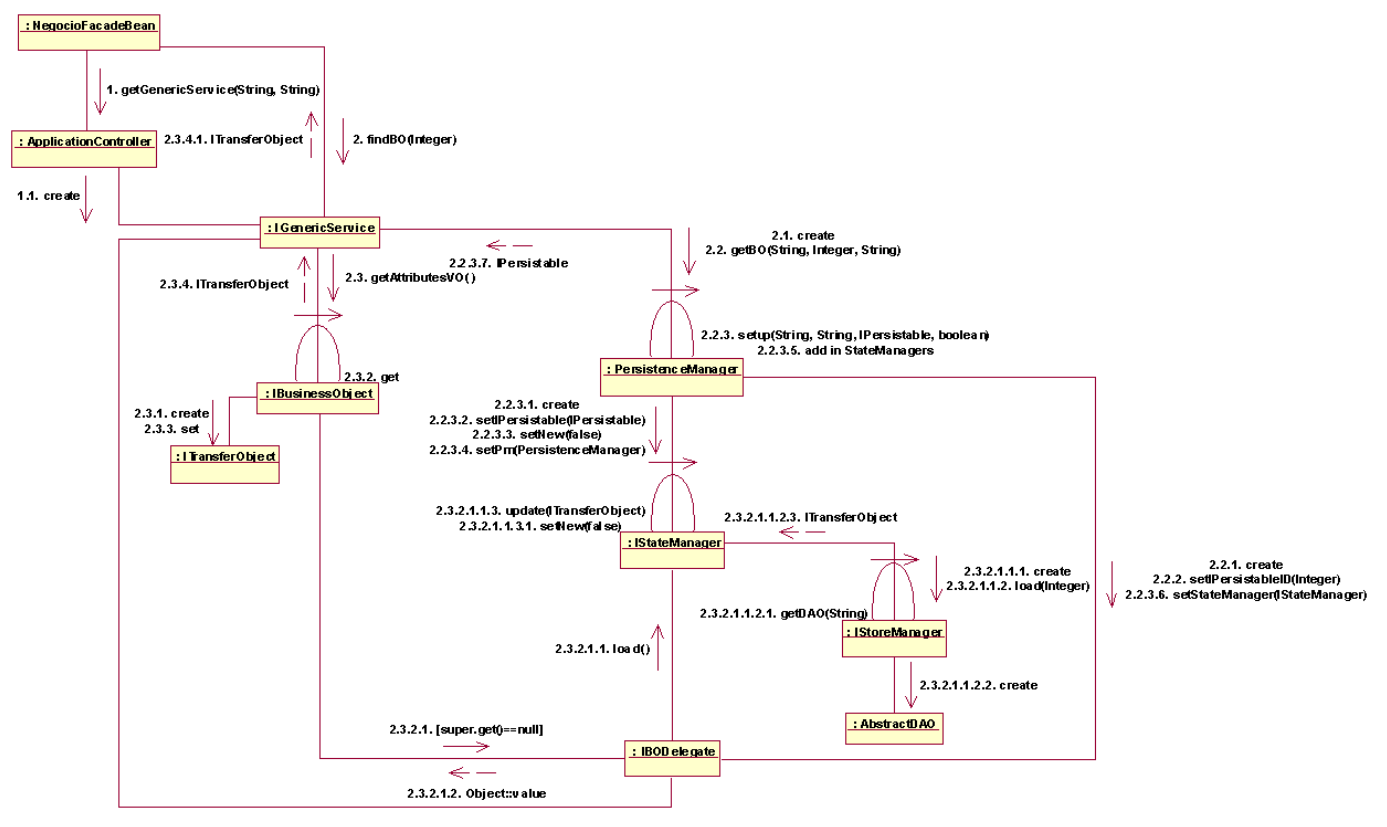

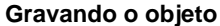

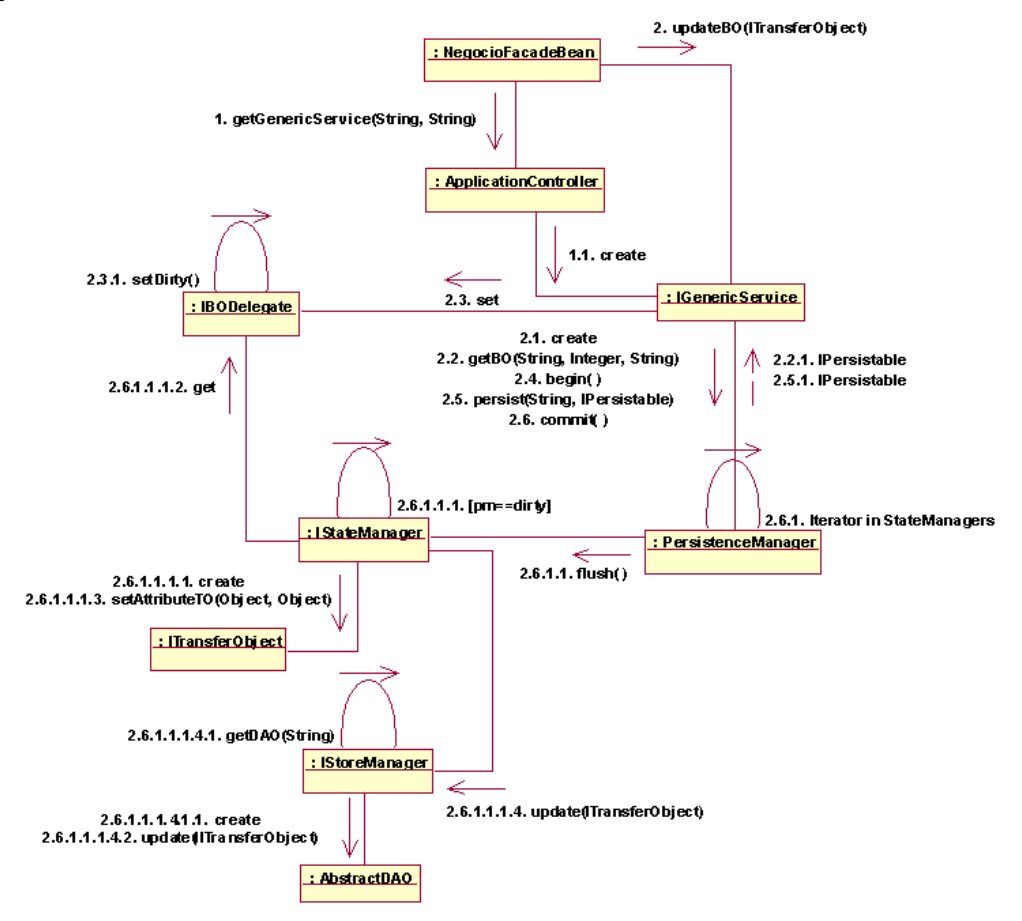

#### **Pesquisando objetos**

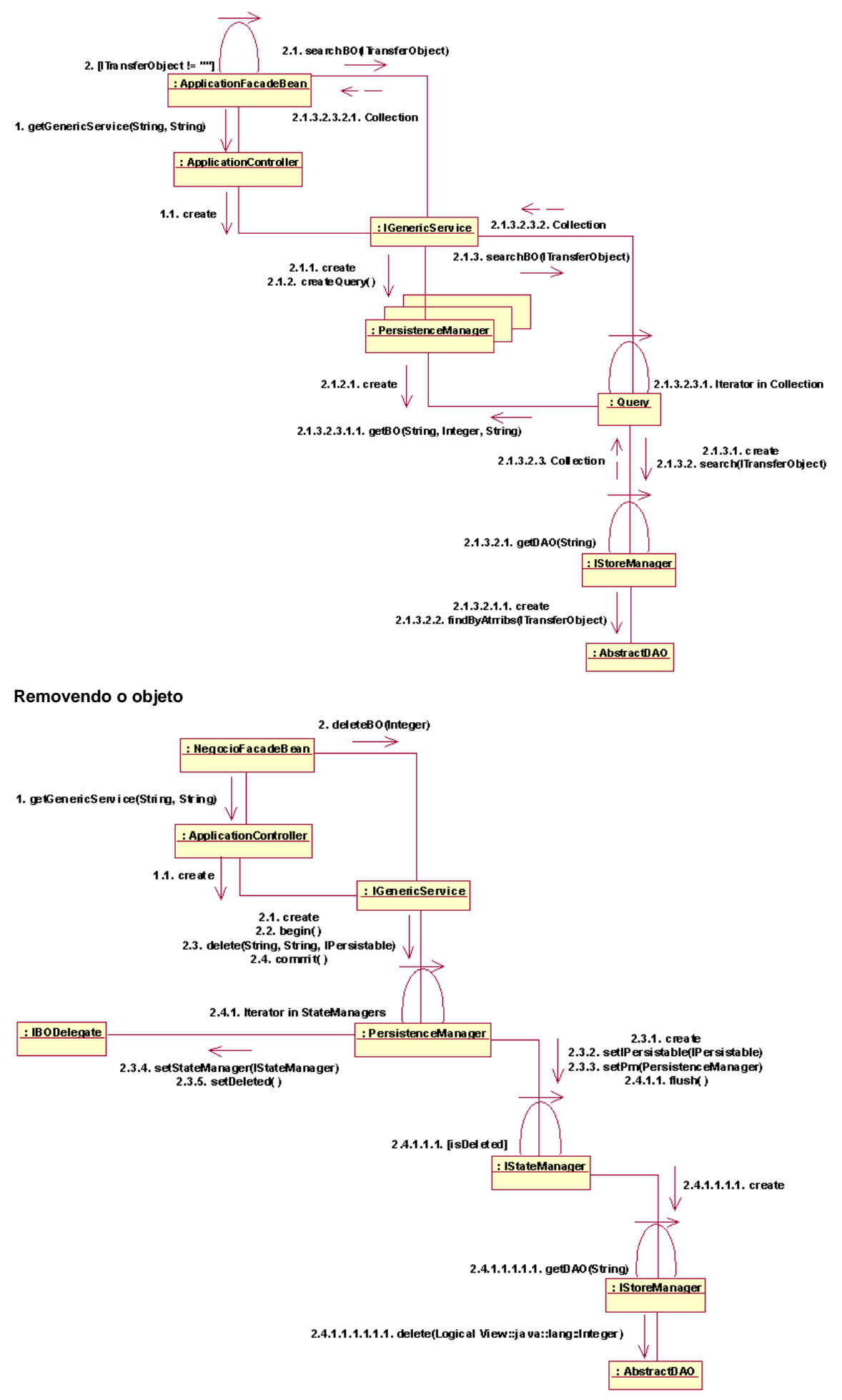